# **1 Preface**

# **1.1 Brief product description**

This manual describes the software product RFA (**R**emote **F**ile **A**ccess) in BS2000/OSD. RFA enables access to files that reside on nonlocal (i.e. remote) BS2000 processors. A BS2000 processor can be either a BS2000 system with separate hardware or a virtual BS2000 machine made available by VM2000.

RFA can be used with or without HIPLEX MSCF® (**H**igh **I**ntegrated System Com**plex M**ulti **S**ystem **C**ontrol **F**acility).

# **1.2 Target group**

The manual is intended both for users of RFA and BS2000/OSD commands and for Assembler programmers using the macro interfaces of BS2000OSD.

# **1.3 Summary of contents**

The manual is broken down into the following sections:

Chapter 2, "General description", deals with the basic features of RFA.

Chapter 3, "Commands for user and systems support", contains descriptions of the nonprivileged RFA commands used in the course of an RFA session, an overview of the RFAcompatible DMS commands, and the privileged commands used by systems support to deal with RFA connections. It also includes tracer listings of RFA sessions.

Chapter 4, "Macros", contains an overview of the RFA-compatible DMS macros.

Chapter 5, "Commands for user task logging", provides an explanation of the commands for requesting task status information.

Chapter 6, "Accounting", contains information on RFA session accounting.

Chapter 7, "Installation", contains information on installing RFA.

Chapter 8, "Messages", contains all the messages that can be output by RFA.

Chapter 9, "SDF syntax representation", contains a description of the SDF metasyntax (notational conventions) valid for SDF V4.5A.

References in the text to other manuals are made in abbreviated form. The complete title for each publication to which reference is made is listed under "Related publications". This is followed by a brief note on how to order manuals.

#### **README file**

Information on any functional changes and additions to the current product version described in this manual can be found in the product-specific README file.

You will find the readme file on your BS2000 computer under the filename SYSRME.*product*.*version*.*language*, e.g. for RFA V14.0A under SYSRME.RFA.140.E. Ask your system administration for the user password where the readme file can be found. To see the full path name use the following command

/SHOW-INSTALLATION-PATH INSTALLATION-UNIT=RFA,LOGICAL-IDENTIFIER=SYSRME.E

The readme file can be shown on the screen using /SHOW-FILE command or editor. Alternatively print the file on a standard printer using

/PRINT-DOCUMENT <Pfadname>, LINE-SPACING=\*BY-EBCDIC-CONTROL

# **1.4 Changes since the last version of the manual**

The March 2002 edition of the "RFA" manual for RFA 14.0A contains the following changes with respect to the previous edition (December 1996):

The manual has been edited and updated taking into consideration the current commands and product versions.

# **2 General description**

# **2.1 Description of functions**

RFA (**R**emote **F**ile **A**ccess) enables the user to access and update files stored on tape or disk which are physically located on another BS2000/OSD processor. This may also be a virtual BS2000/OSD machine made available by VM2000. RFA ensures that all operations available for local file access are also supported when accessing remote files, i.e. files on a remote processor can be created, processed and deleted.

RFA also permits files to be transferred from one processor to another (file transfer). However, it is intended primarily for record-oriented access, and it is more practical to use the software product *open*FT (BS2000) to transfer large files.

The user can establish RFA connections from the local processor to one or more target processors at the same time. When an RFA connection is opened, an AFR (Access From Remote) partner task is generated on the appropriate target processor. This AFR partner task controls the file processing operations executed on the target processor. The RFA connection is cleared down by the user once processing has been completed.

RFA supports the access methods SAM, ISAM, UPAM and BTAM.

It does not support procedure calls, or the loading and execution of programs.

# **2.2 Requirements and restrictions**

RFA V14.0A is running under BS2000/OSD V5.0A. Additionally the latest BCAM and TIAM product versions for BS2000/OSD V5.0 are necessary. The BCAM product is part of the delivery unit *open*Net Server.

In order to use the system component RFA the following requirements must be met:

- On every processor working with RFA, the RFA component must be available.
- The processor which sets up the RFA connection and the processor on which the AFR partner task is generated must form a data communication network (BCAM network).
- The operator, systems support or the network administrator must have issued the required BCIN command both at the local processor and at the target processor (as well as to all nodes on the path between the two processors).
- Systems support must first issue the ADD-MASTER-CATALOG-ENTRY command (see the "Commands" manual [\[1\]\)](#page-120-0) in the local processor; this is in order to generate an MRSCAT entry with the catalog identifier and the BCAM name of the partner processor.

Setting up a connection to a target processor via RFA is subject to the following restrictions:

- As of BS2000/OSD-BC V3.0, connections to processors belonging to a BS2000 version earlier than BS2000/OSD-BC V1.0 are no longer supported. In this case, a SET-RFA-CONNECTION command is rejected and message RFA0016 is issued.
- With RFA V14.0, connections with RFA V11.0 or RFA V11.2 are no longer supported.
- RFA does not support user authentication via chipcards, i.e. no user ID that is protected by a chipcard may be specified in the target processor in the SET-RFA-CONNECTION command.

# **2.3 Basic principles of RFA**

## **RFA connections**

An RFA connection with a specific catalog is set up by means of the SET-RFA-CONNECTION command and cleared by means of the REMOVE-RFA-CONNECTION command.

Once an RFA connection has been established, a user task can access the catalog entries and files managed in a remote processor.

In the following, the terms "remote system" and "remote file" refer to systems or files on a remote processor.

As long as the RFA connection is set up, files stored in the remote system can be processed using DMS operations originating from the user task in the local system.

Several RFA system runs may be opened in parallel, as demonstrated in the following example:

Local system S1 with catalog LOCA runs on local processor P1; remote system S2 with catalog REMB, remote system S3 with catalog REMC and remote system S4 with catalog REMD are remote systems active on the remote processors P2, P3 and P4 respectively. A BCAM/DCAM connection (data communication link) exists between P1, P2, P3 and P4, i.e. P1, P2, P3 and P4 form a data communication network.

#### **This produces the following execution sequence:**

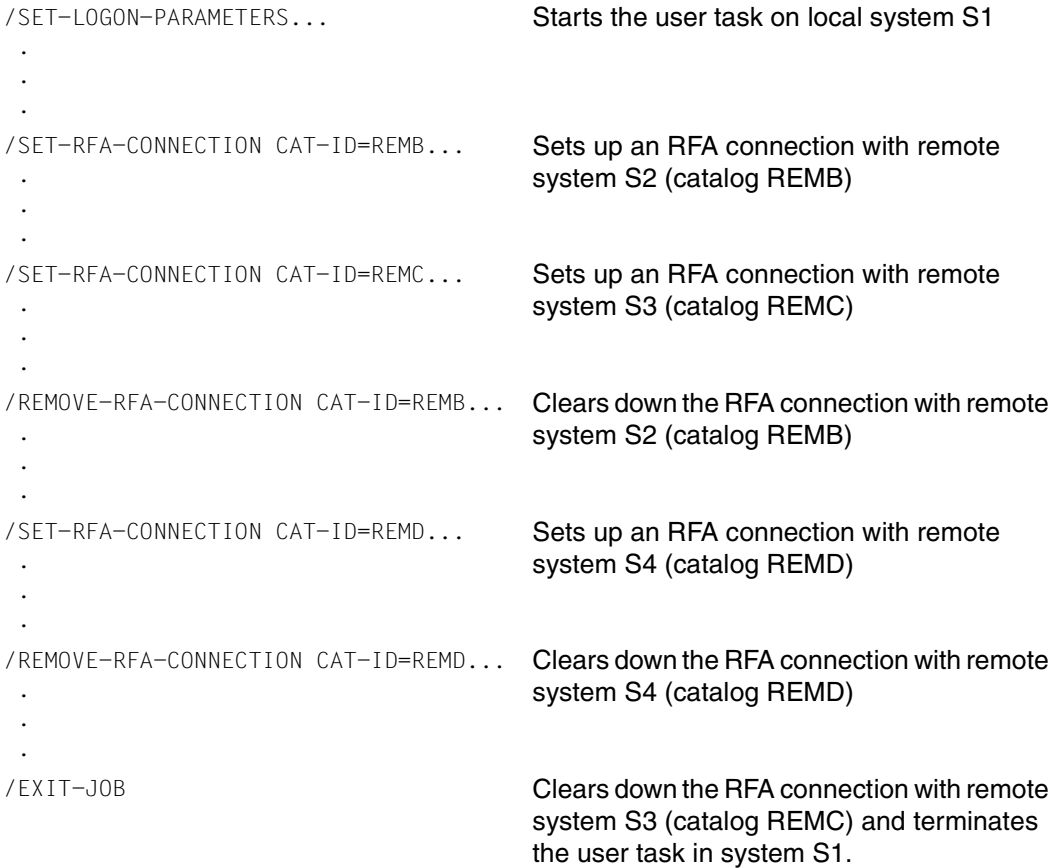

A user task in the local system is assigned precisely one AFR partner task in each remote system with which it has established an RFA connection.

The AFR partner task is generated by means of the SET-RFA-CONNECTION command and terminated either explicitly by means of the REMOVE-RFA-CONNECTION command or implicitly by means of the EXIT-JOB (or LOGOFF) command. The "LOGON information" required to generate the AFR partner task is taken from the following sources:

- information for JOB-NAME and LOGGING from the SET-LOGON-PARAMETERS (or LOGON) command of the user task initiating the RFA connection
- user ID and account number from the SET-RFA-CONNECTION or SET-LOGON-PARAMETERS (or LOGON) command
- password from the SET-RFA-CONNECTION command.

In the above example three AFR partner tasks are generated (i.e. one task each for REMB, REMC and REMD).

Up to 16 RFA connections (i.e. SET-RFA-CONNECTION commands) with different catalog IDs are possible at the same time.

*Notes*

- An AFR partner task can only be generated successfully in the remote system defined by the RFA task if the remote system allows another interactive task to be created (DEFINE-JOB-CLASS, MODIFY-JOB-CLASS). In addition, a sufficiently large number of BCAM applications and BCAM connections must be defined in the local system (BCMOD function).
- LOGON and LOGOFF procedures under the user ID in the remote system under which the AFR task is to run are **not** executed when the AFR partner task is started.
- If the user task has already opened an RFA connection for the relevant remote system (i.e. an AFR partner task already exists in the remote system), no new AFR partner task is generated for the same remote system if a further SET-RFA-CONNECTION command is issued. In this case, specifying a LOGON authorization in the PROCESSING-ADMISSION operand will be ignored.
- The number of REMOVE-RFA-CONNECTION commands to be executed when an RFA connection is to be terminated must be the same as the number of SET-RFA-CONNECTION commands issued when setting up the connection. This allows procedures which contain the commands SET-RFA-CONNECTION and REMOVE-RFA-CONNECTION to be nested.
- If a SET-RFA-CONNECTION command is issued for the local system, no AFR partner task is generated. However, the connection that has been set up is counted as an RFA connection.
- If the catalog ID of an imported catalog is specified in the SET-RFA-CONNECTION command and the catalog has been imported to the local (home) system, no AFR partner task is generated.

The MPVS function can be used to access the files of an imported pubset (see the manual "Introductory Guide to Systems Support"  $[4]$ ). If the catalog has been imported to a remote system, however, an AFR partner task is generated in that system.

An RFA connection of a user task on processor A (catalog LOCA) to processor B (catalog REMB) is set up as follows: the user task addresses the catalog ID REMB in a SET-RFA-CONNECTION command and thereby successfully establishes a connection. The messages and outputs of the AFR user task in system B are transferred to the local user task in system A and output via SYSOUT.

During connection setup there is a phase (between /SET-LOGON-PARAMETERS and /START-SYSAFR or /START PROGRAM \$SYSAFR) in which the following setting applies under the AFR partner task: MODIFY-JOB-OPTIONS INFORMATION-LEVEL=\*MINIMUM (system messages are output in coded form only). During this phase, however, the AFR partner task can issue message JMS0032. The message code appears in the RFA task, accompanied by the corresponding message text (output by RFA). If the message text changes in the course of time, the change is not duplicated in RFA.

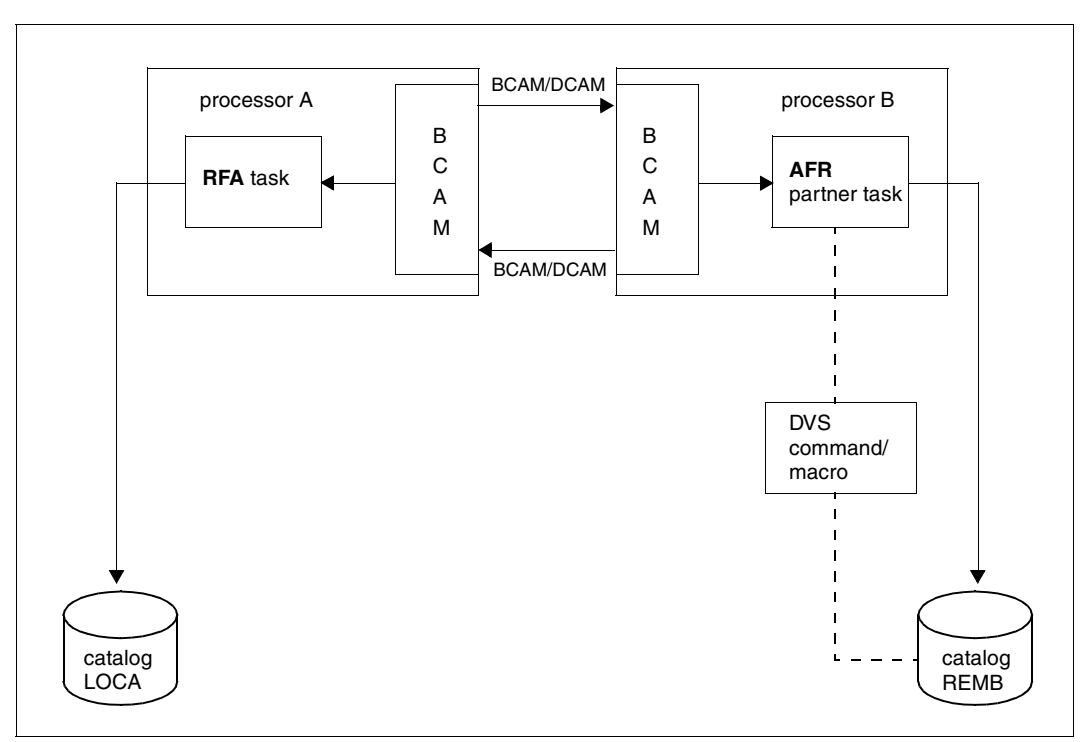

This is illustrated in the following diagram:

Figure 1: RFA connections

## **DMS operations**

For the duration of an RFA connection to a remote system (which is addressed via the catalog identifier specified in the SET-RFA-CONNECTION command), the user is able to issue DMS commands and macros to operate on files which are held and managed in that remote system. Execution of the DMS commands and macros is controlled by the AFR partner task in the remote system (which can be accessed via the RFA connection).

## **File identification in RFA**

In RFA, files are identified by means of character strings which are made up of three parts and constitute what is known as the path name:

#### *Structure of the path name*

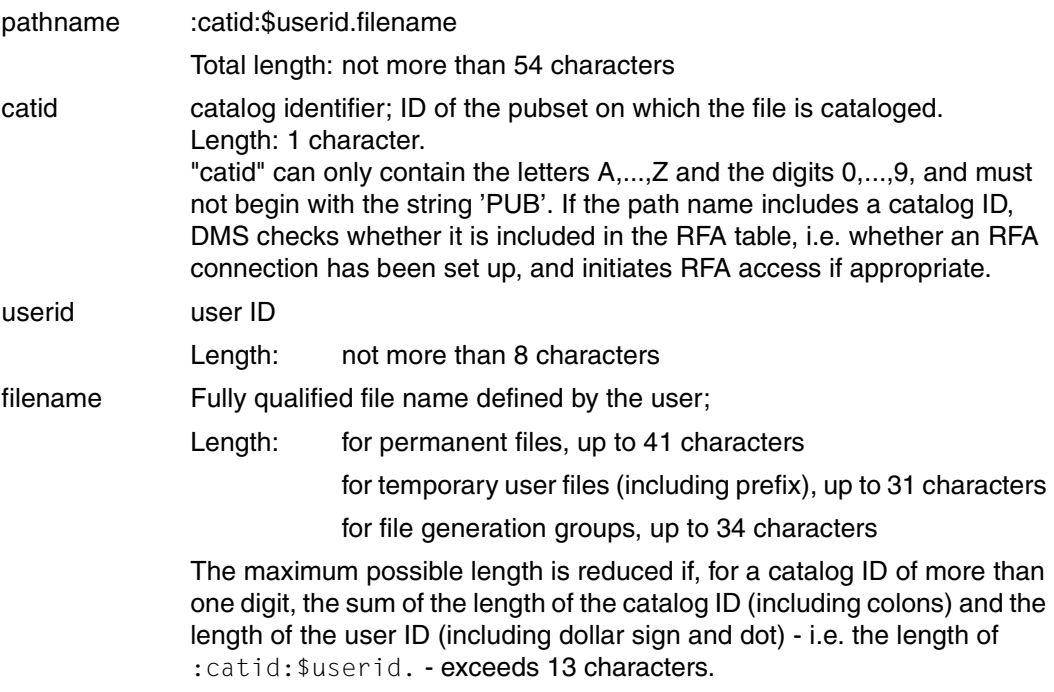

#### *Definitions*

A file name is termed "partially qualified" if it ends with a period; otherwise it is termed "fully qualified".

A catalog name is considered "incomplete" if one of the two parts ("catid" and "userid") is missing; otherwise it is considered "complete".

*Notes*

– "catid" must be enclosed in colons (":catid:"). The user ID, if specified, must be preceded by a dollar sign (\$) and followed by a period (.). For a catalog ID of more than one character, the maximum length of the file name depends on the length of the catalog ID and the user ID: it varies between 38 characters (for a four-character catalog ID and eight-character user ID) and 41 characters (for a single-character catalog ID). By the same token, the maximum length of the names of file generation groups (group names) lies between 31 characters (for a four-character catalog ID and eight-character user ID) and 34 characters (for a single-character catalog ID).

We recommend always restricting the length of file and group names to the maximum value for four-character catalog IDs and eight-character user IDs. This guarantees that the files can later be easily transferred to another pubset or another user ID (if, for example, the user switches from pubset "A" to pubset "AB01").

- If "userid" is not specified, the remote system will assume the user ID of the calling task, i.e. of the AFR partner task. This is the user ID given in the first SET-RFA-CONNECTION command for this target processor. If no user ID was specified in the SET-RFA-CONNECTION command, that of the local user task is assumed.
- If only "\$." or "\$" is specified as the user ID, the remote system uses its system default user ID.
- If the catalog ID denotes a local catalog, the file name is not extended by the "catid" and "userid" operands specified in the SET-RFA-CONNECTION command. If no user ID is specified, that of the local user task is assumed.
- In the case of catalog IDs consisting of more than one character, the default values described above may result in path names longer than 54 characters. Commands or macros with such names will be rejected with an appropriate error message or return code.
- RFA only supports the use of real file names. If the file name of a file on a remote system has been modified by the ACS subsystem (Alias Catalog Service), commands and macros for the remote file will be rejected. The ACS functions "Replace alias names" and "Insert prefix" are not supported by RFA. Users can address remote files only by their real file names.

## **MRS catalog (MRSCAT)**

The MRS catalog (MRSCAT) is a data structure that ensures the allocation of catalog identifiers to processors. MRSCAT contains information on the availability and status of each catalog as well as the processor name (BCAM name) of the processor managing the catalog.

MRSCAT is managed using the following commands (cf. the manuals "Commands, Volumes 1 - 6" [\[1\]](#page-120-0) - [\[2\]](#page-121-1) and "Introductory Guide to Systems Support" [\[4\]\)](#page-121-0).

#### **/ADD-MASTER-CATALOG-ENTRY**

A new MRSCAT entry is cataloged in the home MRSCAT.

#### **/MODIFY-MASTER-CATALOG-ENTRY**

An MRSCAT entry is modified in the home MRSCAT.

#### **/REMOVE-MASTER-CATALOG-ENTRY**

An MRSCAT entry is deleted from the home MRSCAT.

#### **/SHOW-MASTER-CATALOG-ENTRY**

MRSCAT entries are output to SYSOUT.

The SHOW-MASTER-CATALOG-ENTRY command is also available to nonprivileged users.

#### *Note*

The command SET-RFA-CONNECTION CAT-ID=catid sets up a connection to the processor which is currently assigned to the catalog ID *catid* in the MRSCAT (HOST=processor-name as output by the command SHOW-MASTER-CATALOG-ENTRY; see page [34\)](#page-33-0). However, systems support or the operator can modify the MRSCAT entry, and thereby this assignment, even during an RFA connection. Existing RFA connections are not affected by such modifications.

The state INACC (inaccessible) of a pubset entered in MRSCAT is irrelevant for RFA. RFA connections can exist or be set up to such a pubset despite its INACC state.

#### *Example*

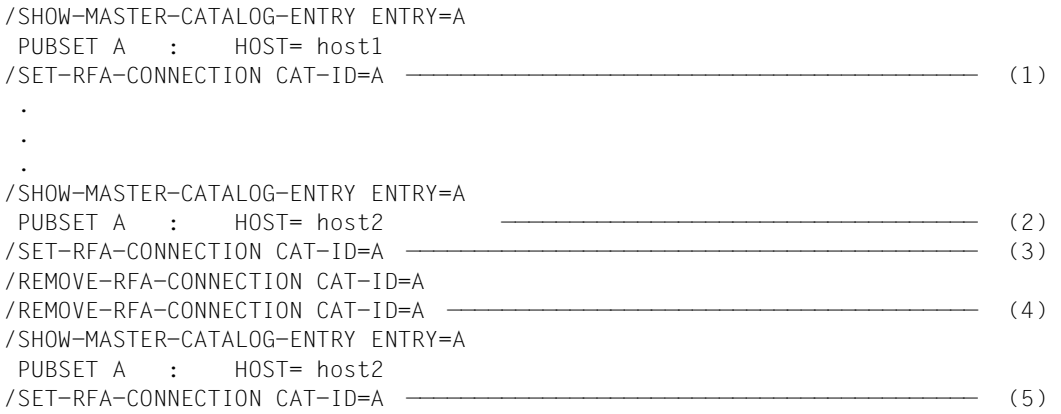

- (1) The SET-RFA-CONNECTION command sets up an RFA connection to processor *host1*, which is currently assigned to catalog ID A in the MRSCAT.
- (2) While the RFA connection to host1 is in force, the assignment in the MRSCAT is changed by, say, the system administrator using the command MODIFY-MASTER-CATALOG-ENTRY: pubset A is now assigned to processor *host2*.
- (3) A new SET-RFA-CONNECTION command for pubset A does **not** create an AFR partner task in processor *host2*; it merely increments the internal counter for the AFR partner task in *host1*.
- (4) The AFR partner task in *host1*, and thus implicitly the RFA connection to pubset A, is not terminated until the second REMOVE-RFA-CONNECTION command.
- (5) If another connection to pubset A is set up, an AFR partner task is started in processor *host2*, which is now assigned to this pubset in the MRSCAT (as shown by the preceding SHOW-MASTER-CATALOG-ENTRY command).

# **2.4 RFA configuration**

#### *Structure of configuration*

The following diagram shows an example of a possible RFA configuration:

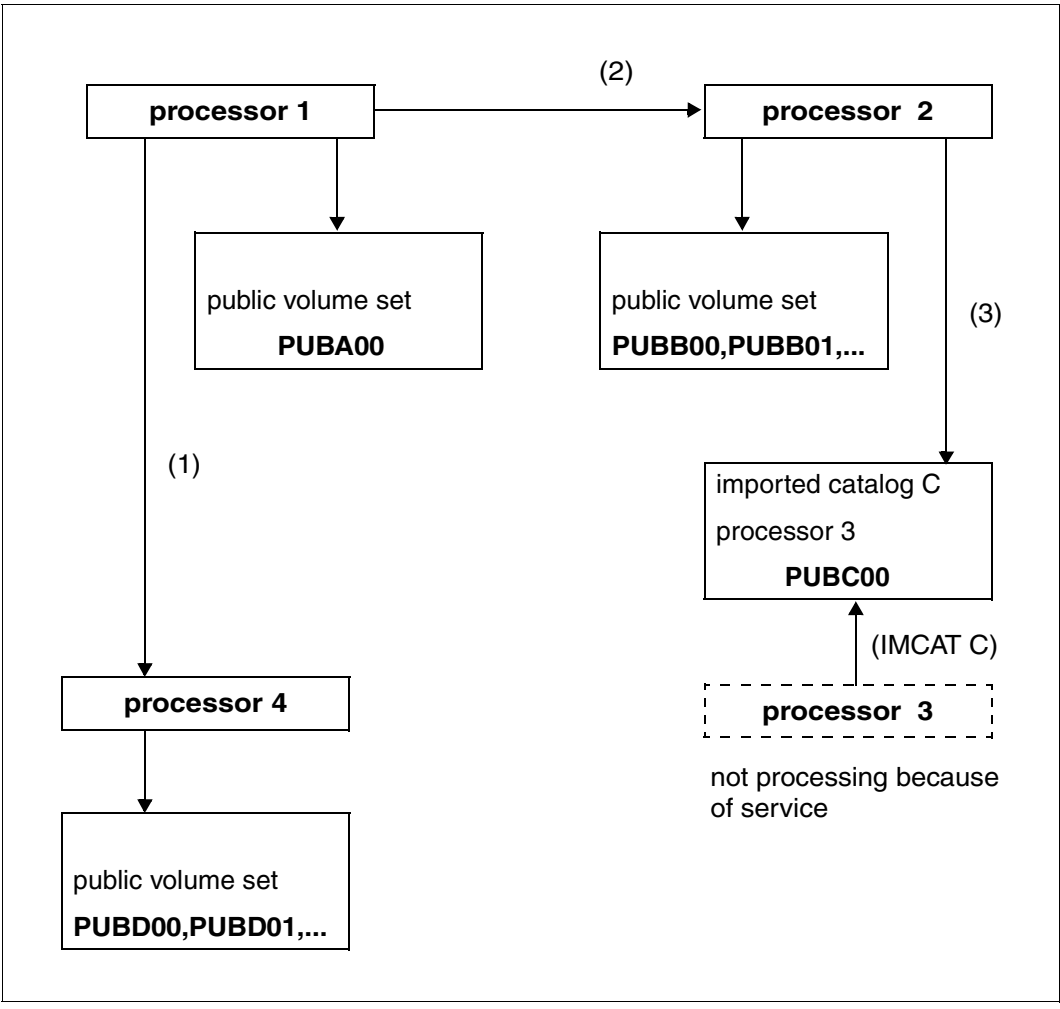

Figure 2: RFA configuration

#### *Notes on the preceding diagram*

- (1) In order to access files in public volume set D of processor 4 from processor 1, an RFA connection for D must be set up. During this RFA connection any permissible DMS operations may be executed on private and public files in D.
- (2) Similarly, in order to access files in public volume set B of processor 2 from processor 1, an RFA connection must be initiated for B.
- (3) In order to access entries in catalog C (imported to processor 2 with its catalog B) from processor 1, either an RFA connection must be initiated for C or catalog C must be imported to processor 1.

# **2.5 Examples**

The following examples illustrate the setting up and clearing down of an RFA connection and a file transfer.

#### *Example 1*

```
/SET-LOGON-PARAMETERS USER-ID=U1, ...
 .
 .
 .
/ADD-FILE-LINK LINK-NAME=MRSLNK,FILE-NAME=MRSFILE —————————————————————— (1) 
 .
  .
 .
/SET-RFA-CONNECTION CAT-ID=REMB,CONNECTION=*WITHIN(SECONDS=200) ———————— (2) 
/SKIP-COMMANDS TO-LABEL=A
/SET-JOB-STEP
/REMARK Control branches to /SKIP-COMMANDS TO-LABEL=LOG at timeout
/SKIP-COMMANDS TO-LABEL=LOG
/.A REMARK RFA connection set up
 .
  .
 .
/ADD-FILE-LINK LINK-NAME=RFALNK,FILE-NAME=:REMB:RFAFILE ———————————————— (3) 
  .
  .
 .
/START-PROGRAM FROM-FILE=PROG ————————————————————————————————————————— (4) 
  .
  .
 .
/REMOVE-RFA-CONNECTION CAT-ID=REMB ———————————————————————————————————— (5) 
  .
 .
 .
/.END EXIT-JOB
```
(1) The ADD-FILE-LINK command establishes the connection to the local file MRSFILE.

- (2) This command produces an AFR partner task with userid U1 on the remote system, which the REMB catalog has imported. If the AFR partner task has not been created after 200 seconds, the command is rejected and an error message is displayed. If the command is executed successfully, the AFR partner task is started in system B. The connection remains in force until the corresponding REMOVE-RFA-CONNECTION command or EXIT-JOB (LOGOFF) is issued.
- (3) This command is issued to remote system B, where it is executed under the control of the AFR partner task in system B. The Data Management System (DMS) of the remote system must have access to the volume on which the file RFAFILE is located. A mount request is issued there if necessary.
- (4) In the given situation, the program "PROG" can process MRSFILE and RFAFILE via the link names MRSLNK and RFALNK respectively.
- (5) This command causes the AFR partner task assigned to the RFA task to be deactivated. This also terminates RFA mode.

#### *Example 2*

```
/SET-LOGON-PARAMETERS...
/SHOW-MASTER-CATALOG-ENTRY ENTRY=REMB —————————————————————————————————— (1) 
/SET-RFA-CONNECTION CAT-ID=REMB,CONNECTION=*WITHIN(SECONDS=100) ——————— (2) 
/COPY-FILE FROM-FILE=:LOCA:FILE.RFA.PUB,TO-FILE=:REMB:FILE.RFA.SAM ———— (3) 
/COPY-FILE FROM-FILE=:REMB:FILE.RFA.SAM,TO-FILE=:LOCA:FILE.RFA ———————— (4) 
/START $EDT ——————————————————————————————————————————————————————————— (5) 
@READ ':REMB:FILE.RFA.SAM' 
 .
 .
 .
@SAVE ':REMB:FILE.RFA.ISAM' 
/SHOW-FILE-ATTRIBUTES F-NAME=:REMB:FILE.RFA.ISAM,INF=*PAR(STAND=*YES) — (6) 
/MODIFY-FILE-ATTRIBUTES F-NAME=:REMB:FILE.RFA.ISAM, - 
/ NEW-NAME=:REMB:FILE.RFA ——————————————————————————————————————— (7) 
/DELETE-FILE F-NAME=:REMB:FILE. ——————————————————————————————————————— (8) 
/DELETE-FILE F-NAME=FILE.RFA —————————————————————————————————————————— (9) 
/REMOVE-RFA-CONNECTION CAT-ID=REMB ———————————————————————————————————— (10)
```
/EXIT-JOB

- (1) Output the MRS catalog entry for the REMB catalog.
- (2) Set up an RFA connection to the target catalog REMB. If the AFR partner task has not been created after 100 seconds, the command is rejected with an error message.
- (3) Copy the (SAM) file :LOCA:FILE.RFA.PUB from the local system to the remote system under the name :REMB:FILE.RFA.SAM.
- (4) Copy the remote SAM file :REMB:FILE.RFA.SAM back to the local system under the new name :LOCA:FILE.RFA.
- (5) Call the program EDT; read in the SAM file :REMB:FILE.RFA.SAM from the remote system and process it as required; write the contents of EDT main memory back to the remote system as an ISAM file with the name :REMB:FILE.RFA.ISAM.
- (6) Check whether the file :REMB:FILE.RFA.ISAM has been cataloged in the remote system as an ISAM file.
- (7) Rename the ISAM file in the remote system.
- (8) Delete all files in the remote system beginning with the partially qualified name "FILE.".
- (9) Delete the file FILE.RFA from the local catalog LOCA.
- (10) Clear down the RFA connection.

# **3 Commands for users and systems support**

This chapter describes the nonprivileged commands used with RFA and contains notes on the DMS commands which support remore file access. Use of RFA is illustrated with the aid of two practical examples.

# **3.1 RFA user commands**

This section describes the commands required by nonprivileged users for remote file access with RFA:

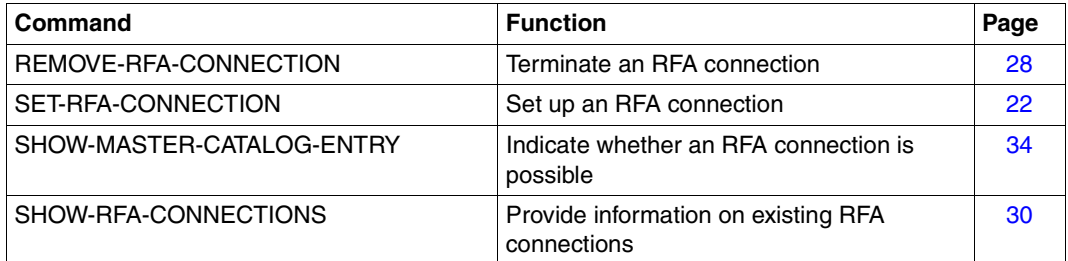

# <span id="page-21-0"></span>**SET-RFA-CONNECTION Set up RFA connection**

**Domain:** MULTI-CATALOG-AND-PUBSET-MGMT

**Privileges:** STD-PROCESSING SAT-FILE-EVALUATION SAT-FILE-MANAGEMENT

## **Function**

This command sets up an RFA connection. The first time a connection to a remote system is set up, a partner task is generated under the specified user ID. The command can also be used for a local catalog, in which case an RFA connection is set up within the local system and no partner task is generated.

By means of the SHOW-RFA-CONNECTIONS command, the user can request information on all existing RFA connections.

The REMOVE-RFA-CONNECTION command is used to clear down an RFA connection. A corresponding REMOVE-RFA-CONNECTION command must be issued for each SET-RFA-CONNECTION command. A partner task on a remote system is not terminated until the last connection has been cleared. When the local user task is terminated, all existing RFA connections are automatically cleared down by the system.

As of BS2000/OSD-BC V5.0, connections to processors with a BS2000 version older than BS2000/OSD-BC V3.0 are rejected with message RFA0016.

#### *Prerequisite*

Each processor on which the command is to be issued must have an entry for the specified catalog ID with the appropriate processor name in the MRS catalog. The user can request information on the entries in the MRS catalog by means of the SHOW-MASTER-CATALOG-ENTRY command.

## **Format**

**SET-RFA**-CONNECTION

```
CATALOG-ID = \epsiloncatid 1..4>
```
,**[PROC](#page-22-1)**[ESSING](#page-22-1)**[-ADMIS](#page-22-1)**[SION =](#page-22-1) **\*PAR**AMETERS (...)

**\*PAR**AMETERS(...)

**[USER-ID](#page-23-0)**[ENTIFICATION](#page-23-0) = **\*SAME** / <name 1..8>

,**[ACCOUNT](#page-23-1)** = **\*SAME** / <alphanum-name 1..8>

,**[PASS](#page-23-2)**[WORD](#page-23-2) = **\*NONE** / <c-string 1..8> / <c-string 9..32> / <x-string 1..16> / **\*SECRET**

,**[CONN](#page-23-3)**[ECTION =](#page-23-3) **\*IMMED**IATE / **\*WITHIN**(...)

**\*WITHIN**(...)

**[SECONDS](#page-24-0)** = <integer 32..99999999 seconds>

,**[ANSWER](#page-24-1)** = **\*STD** / **N** / **Y** / **\*SYSDTA**

## **Operands**

#### <span id="page-22-0"></span>**CATALOG-ID = <catid 1..4>**

Catalog ID to which the RFA connection is to be set up.

The command will be rejected if the catalog ID is not entered in the MRS catalog, if the entry is incorrect or incomplete, or if the catalog is not accessible.

The user can use the SHOW-MASTER-CATALOG-ENTRY command to find out whether the catalog ID has been entered in the MRS catalog.

If the catalog ID refers to a remote processor and if the SET-RFA-CONNECTION command is the first for this processor, a partner task will be generated on this processor. If the catalog ID refers to the local system, no partner task will be generated.

#### <span id="page-22-1"></span>**PROCESSING-ADMISSION = \*PARAMETERS(...)**

Specifications concerning the partner task to be generated.

These specifications are only evaluated if the RFA connection to a remote processor is being set up for the first time. In this case, a partner task is generated and the specifications are checked for logon authorization.

For subsequent SET-RFA-CONNECTION commands to other catalogs of the same remote processor, the specifications are ignored. (For an exception, see the notes on shared pubsets on [page 26.](#page-25-0)) The already generated partner task is used for access to additional catalogs of the remote processor.

#### <span id="page-23-0"></span>**USER-IDENTIFICATION = \*SAME / <name 1..8>**

User ID under which the partner task is to run.

#### **USER-IDENTIFICATION = \*SAME**

The user's own user ID (under which the command is issued) applies.

#### <span id="page-23-1"></span>**ACCOUNT = \*SAME / <alphanum-name 1..8>**

Account number under which the partner task is to run.

#### **ACCOUNT = \*SAME**

The account number of the current user task (under which the command is issued) applies).

#### <span id="page-23-2"></span>**PASSWORD = \*NONE / <c-string 1..8> / <c-string 9..32> / <x-string 1..16> / \*SECRET**

Password of the user ID under which the partner task is to run.

Entry of a "long password" (corresponding to <c-string 9..32>) is supported. Information on the specification of long passwords can be found under the description of the MODIFY-USER-PROTECTION command in the manual "Commands, Volume 3" [\[1\].](#page-120-0) If the PASSWORD operand is defined as "secret":

- the specified value is not logged
- the entry field is automatically blanked out in guided dialog
- entering \*SECRET or ^ in guided dialog and in foreground procedures enables the desired value to be entered without being visible to anyone else. SDF prompts the user to enter the "secret" value and provides an entry field which will be blanked out.

The password must be specified even if it is the same as the one for the current user task. The user ID, the account number and the password are all likewise checked by the remote system.

The LOGON parameters JOB-NAME and LOGGING for the partner task are taken from the current user task.

#### <span id="page-23-3"></span>**CONNECTION =**

Specifies whether the attempt to set up a connection is to be made only once or more than once within a defined period.

#### **CONNECTION = \*IMMEDIATE**

The attempt to set up an RFA connection is made once only. If it is unsuccessful, the user receives an error message to this effect.

#### **CONNECTION = \*WITHIN(...)**

<span id="page-24-0"></span>Specification of a period of time within which the system attempts to set up the RFA connection.

#### **SECONDS = <integer 32..99999999** *seconds***>**

Period of time in seconds within which the system attempts to set up the connection every 32 seconds (assuming it is feasible to make repeated attempts). If the attempts prove unsuccessful, an error message is issued.

## <span id="page-24-1"></span>**ANSWER = \*STD / N / Y / \*SYSDTA**

*This operand is only evaluated in procedures or in batch mode.*

Following logon processing, the first information block of the bulletin file (containing systems support information) is output. If the prompt CONTINUE Y/N is isssued, the user can request output of the next information block by entering 'Y' in response, or decline by entering 'N'. This operand specifies how queries concerning continued output of the information blocks output by the remote system during connection setup are to be answered.

#### **ANSWER = \*STD**

In interactive mode, the queries from the remote system are sent to the local processor, where they must be answered from the terminal. The responses are sent to the remote system and evaluated there.

In procedure mode and batch mode, ANSWER=N applies, i.e. all queries are answered in the negative ('N').

#### **ANSWER = N**

All queries from the remote system are answered with 'N'.

#### **ANSWER = Y**

All queries from the remote system are answered with 'Y'.

#### **ANSWER = \*SYSDTA**

All queries from the remote system are sent to the local processor, where the responses are expected from SYSDTA. The responses are sent to the remote system and evaluated there.

Responses from SYSDTA make sense only if the user knows the number of information blocks in the remote bulletin file, i.e. when the user knows exactly what information he/she wishes to receive.

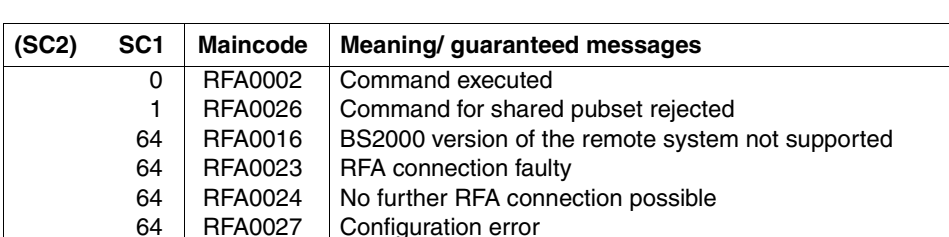

### **Command return codes**

### **Notes**

– Setting up a connection to a target processor by means of RFA is subject to the following restrictions:

A BS2000 version ≥ BS2000/OSD-BC V1.0 must be installed on the target processor. If a version older than this is installed, any attempt to set up a connection will be rejected and message RFA0016 will be issued.

RFA does not support user authentication via a chipcard, i.e. no user ID protected by a chipcard may be specified in the target processor in the SET-RFA-CONNECTION command.

- The REMOVE-RFA-CONNECTION command clears down the RFA connection. When the task is terminated, the system automatically clears any RFA connections that still exist.
- Procedure nesting: if two or more SET-RFA-CONNECTION commands are issued for the same catalog ID (of the remote system), only one partner task is created. However, in order to clear this connection there must be as many REMOVE-RFA-CONNECTION commands as there were SET-RFA-CONNECTION commands.
- LOGON procedures under the user ID in the remote system under which the AFR task is to run are **not** executed when the AFR partner task is started.

#### <span id="page-25-0"></span>*Shared pubset*

- A pubset entered in the MRSCAT in conjunction with the specification SHARED-PUBSET=**\***YES in the ADD-MASTER-CATALOG-ENTRY or MODIFY-MASTER-CATALOG-ENTRY command can be used as a shared pubset. If there is not yet an RFA connection to the processor associated with this pubset, it is possible to set up an RFA connection to the pubset only:
	- if the user ID from the SET-RFA-CONNECTION command matches the user ID of the RFA task

– if the user ID from the SET-RFA-CONNECTION command does not match the user ID of the RFA task, and the pubset has not been imported as a shared pubset and is *LOCAL ACCESSIBLE*.

If there is already an RFA connection to the processor associated with this pubset, an RFA connection to the pubset can be set up only if the user ID in the command SET-RFA-CONNECTION matches the user ID of the RFA task **and** of the AFR partner task.

In all other cases, a SET-RFA-CONNECTION command for this pubset will be rejected. **As a result of this restriction, SHARED-PUBSET=\*YES should only be defined for pubsets which are genuinely used as shared pubsets.**

– An RFA connection to a shared pubset with the catalog ID *catid* will not be set up if *catid* has been entered in the user catalog as the default catalog ID for the user ID of the local task.

# <span id="page-27-0"></span>**REMOVE-RFA-CONNECTION Clear down RFA connection and terminate partner task**

**Domain:** MULTI-CATALOG-AND-PUBSET-MGMT

**Privileges:** STD-PROCESSING SAT-FILE-EVALUATION SAT-FILE-MANAGEMENT

# **Function**

The REMOVE-RFA-CONNECTION command clears down one or all RFA connections previously set up by means of the SET-RFA-CONNECTION command. When the last RFA connection to a remote processor is cleared down, the partner task on the remote processor is terminated at the same time.

When the local task is terminated (EXIT-JOB or LOGOFF), the system automatically clears down all RFA connections set up during the current task.

The REMOVE-RFA-CONNECTION command is rejected if a program has been loaded.

The user can use the SHOW-RFA-CONNECTIONS command to request information on all existing RFA connections.

*Notes*

- More than one SET-RFA-CONNECTION command can be issued for the same catalog ID. When clearing this connection, the same number of REMOVE-RFA-CONNECTION commands must be issued as SET-RFA-CONNECTION commands were issued when setting it up.
- LOGOFF procedures are **not** executed when the AFR partner task is terminated.

## **Format**

**REM**OVE**-RFA**-CONNECTION

```
CATALOG-ID = <catid 1..4> / *ALL
```
## **Operands**

#### <span id="page-28-0"></span>**CATALOG-ID = <catid 1..4> / \*ALL**

Catalog ID to which the RFA connection is to be cleared down. Specifying \*ALL clears all RFA connections.

## **Command return codes**

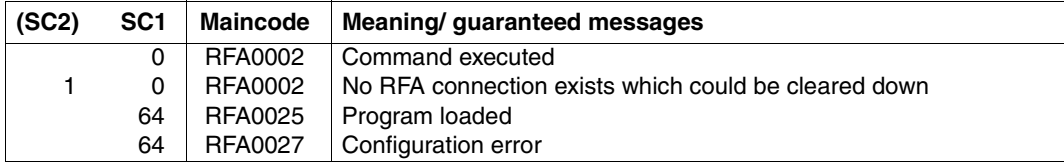

# <span id="page-29-0"></span>**SHOW-RFA-CONNECTIONS Output information on RFA connections**

**Domain:** MULTI-CATALOG-AND-PUBSET-MGMT

**Privileges:** STD-PROCESSING SAT-FILE-EVALUATION SAT-FILE-MANAGEMENT

# **Function**

By means of the SHOW-RFA-CONNECTIONS command the user can request information on all existing RFA connections. The information is output to SYSOUT. The user receives an output line for the local processor (beginning with "LOCAL HOST") and one output line for each existing RFA connection (beginning with "CONNECTION") containing the following information:

- catalog ID to which the RFA connection exists (for RFA connections only)
- indication of whether the RFA connection is local or remote
- name of the processor to which the RFA connection is set up
- user ID of the AFR partner task or of the local task
- task sequence number of the AFR partner task or the local task

The RFA connection is displayed once only per catalog ID, even if more than one SET-RFA-CONNECTION command was issued for the catalog ID. A maximum of 16 RFA connections can exist for different catalogs.

This command supports structured output in S variables (see [page 33](#page-32-0)). More detailed infor-mation can be found in the manual "Commands, Volume 6, Output in S Variables" [\[2\]\)](#page-121-1).

## **Format**

**SHOW-RFA-CONN**ECTIONS

```
CATALOG-ID = *ALL / <ccatid 1..4>
```
## **Operands**

#### <span id="page-30-0"></span>**CATALOG-ID = <catid 1..4> / \*ALL**

Catalog ID of an RFA connection for which information was requested. Specifying \*ALL produces information on all RFA connections.

## **Command return codes**

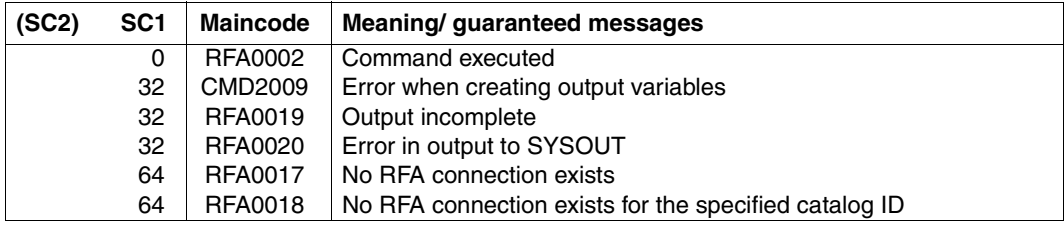

# **Output format**

The information is output in table form. The first line contains information on the local processor (without catalog ID) and begins with "LOCAL HOST:". This is followed by one information line for each existing RFA connection. These lines each begin with "CONNECTION:" and are output in ascending order of catalog ID. The information is split up into the following 5 output columns:

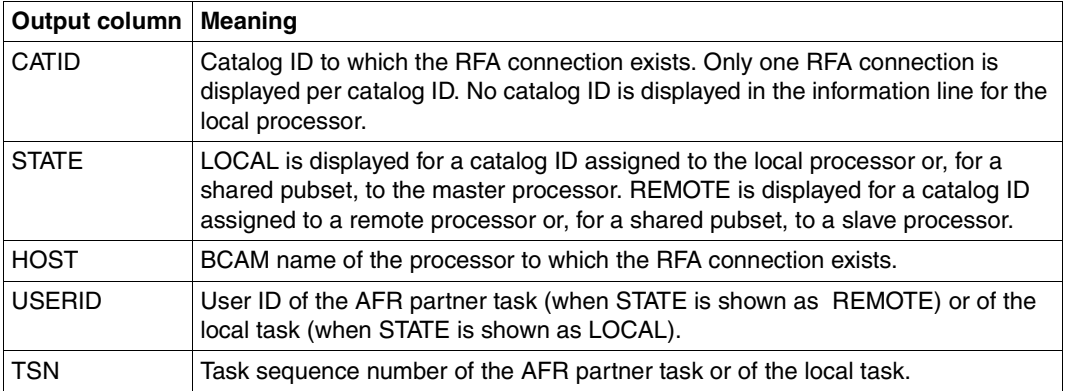

Table 1: Output columns of the SHOW-RFA-CONNECTIONS command

# **Output in S variables**

<span id="page-32-0"></span>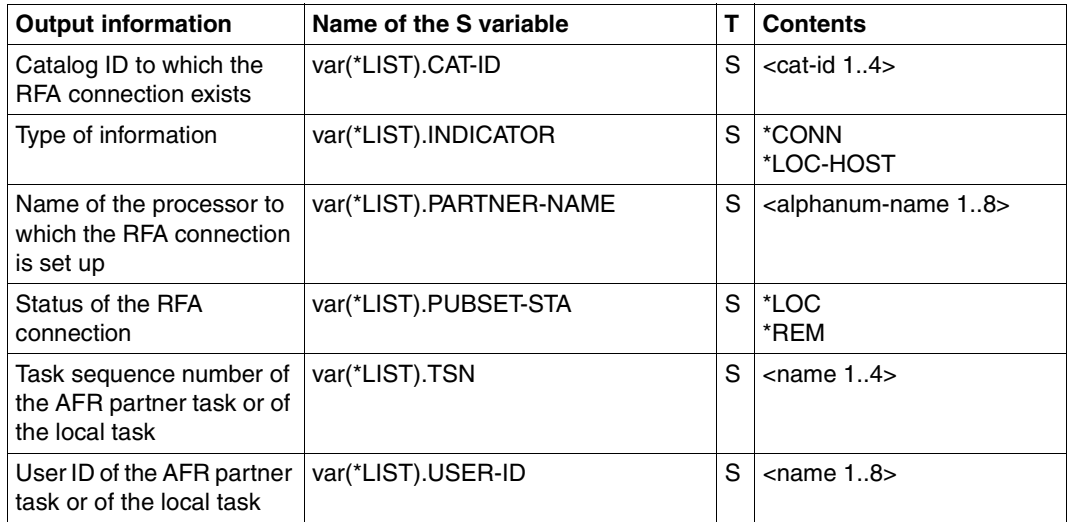

Table 2: Output variables of the SHOW-RFA-CONNECTIONS command

# **Example**

#### /**show-rfa-connections**

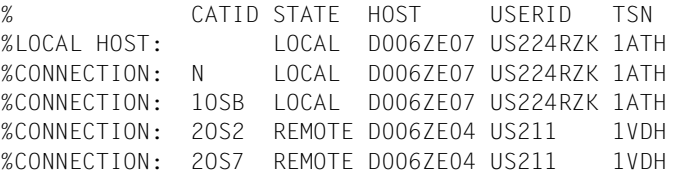

In the dialog job with the task sequence number *1ATH* and the user ID *US224RZK*, the user issues the SHOW-RFA-CONNECTIONS command to request information on existing RFA connections.

The output shows the local processor *D006ZE07* and two local RFA connections to the catalogs *N* and *1OSB*. Two remote RFA connections to the processor *D006ZE04* with catalogs *2OS2* and *2OS7* are shown. On the remote processor *D006ZE04* there is **one** partner task active under the user ID *US211* and the task sequence number *1VDH*.

# <span id="page-33-1"></span><span id="page-33-0"></span>**SHOW-MASTER-CATALOG-ENTRY Request information on MRSCAT entries**

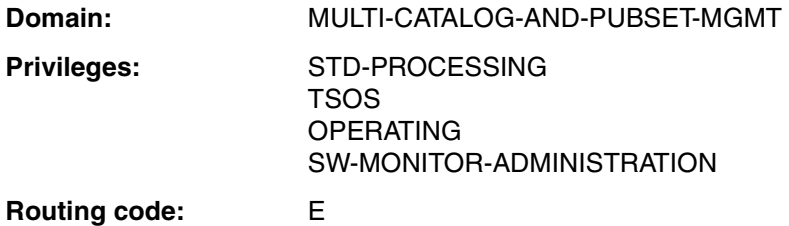

## **Function**

The SHOW-MASTER-CATALOG-ENTRY command lists the MRSCAT entries for SF and SM pubsets and volume sets. It thus provides the user with information about the status of a pubset and hence about the accessibility of its catalog.

The command supports structured output in S variables (see [page 44\)](#page-43-0). Further information can be found in the manual "Commands, Volume 6, Output in S Variables" [\[2\]](#page-121-1)).

#### *Privileged functions*

Privileged users can also request information on volume sets.

The priviliged user can now recieve detailed information about cache configuration, allocation attributes, EAM parameters and pubset parameters using SHOW-PUBSET-PARAMETERS command.

## **Format**

**SHOW-MAST**ER-CATALOG-ENTRY **Alias: SHMCE [ENTRY-NAME](#page-34-0)** = **\*ALL** / **\*HOME** / <alphanum-name 1..4 with-wild(255)> ,**[INF](#page-35-0)**[ORMATION =](#page-35-0) **\*STD** / **\*USER**

,**[SEL](#page-35-1)**[ECT](#page-35-1) = **\*ALL** / **\*LOC**AL / **\*SPEEDCAT** / **\*REMOTE** / **\*ACCESS**IBLE / **\*PAGING** / **\*SHARE**D / **\*EXCL**USIVE / **\*LOCAL-ACCESS**IBLE / **\*REMOTE-ACCESS**IBLE / \***XCS-CONFIG**URATED / **\*HSMS-SUP**PORTED / **\*SINGLE-FEATURE** / **\*SYSTEM-MANAGED** / **\*VOL**UME**-SET**S(...) / **\*UNUSED-VOL**UME**-SET**S / **\*MAST**ER**-CHA**NGE**-ERROR** / **\*INACCESS**IBLE / \***DEFINED-XCS-CONFIG**URATED

**\*VOL**UME**-SET**S(...)

**PUBSET** = **\*ALL** / <alphanum-name 1..4>

# **Operands**

## <span id="page-34-0"></span>**ENTRY-NAME =**

Catalog ID for which information is required.

If there is an entry in the MRS catalog for this catalog ID, it is output. If not, the command is rejected. If an unknown catalog ID is specified, the following message is issued: CMS0312 MRSCAT ENTRY NOT FOUND.

If you specify more than one catalog ID (using wildcards or \*ALL), you can use the SELECT operand to restrict the set of entries to be shown.

#### **ENTRY-NAME = \*ALL**

All entries in the local MRS catalog are output.

#### **ENTRY-NAME = \*HOME**

Information is output for the home pubset.

#### **ENTRY-NAME = <alphanum-name 1..4 with-wild(255)>**

Information is output for the specified pubset.

The catalog can be specified using wildcards (maximum four characters). In this case, information is output for all pubsets whose catalog ID matches the pattern (see also the information on data types and suffixes in the SDF metasyntax).

## <span id="page-35-0"></span>**INFORMATION =**

Determines the scope of the information output for the specified pubset.

### **INFORMATION = \*STD**

Only default information about SF and SM pubsets and about volume sets is output.

## **INFORMATION = \*USER**

All information accessible to nonprivileged users is output for locally accessible SF and SM pubsets. Only default information is output for all other pubsets.

#### <span id="page-35-1"></span>**SELECT = \*ALL / \*LOCAL / \*SPEEDCAT/ \*REMOTE / \*ACCESSIBLE / \*PAGING / \*SHARED / \*EXCLUSIVE / \*LOCAL-ACCESSIBLE / \*REMOTE-ACCESSIBLE / \*XCS-CONFIGURATED / \*HSMS-SUPPORTED / \*SINGLE-FEATURE / \*SYSTEM-MANAGED / \*VOLUME-SETS(...) / \*UNUSED-VOLUME-SETS / \*MASTER-CHANGE-ERROR / \*INACCESSIBLE / \*DEFINED-XCS-CONFIGURATED**

Specifies a selection criterion for the MRS catalog entries to be output. It makes sense to specify a selection criterion if the value \*ALL (default value) or a pattern was specified in the CATALOG-ID operand. A selection criterion can be used to restrict the scope of the output information :

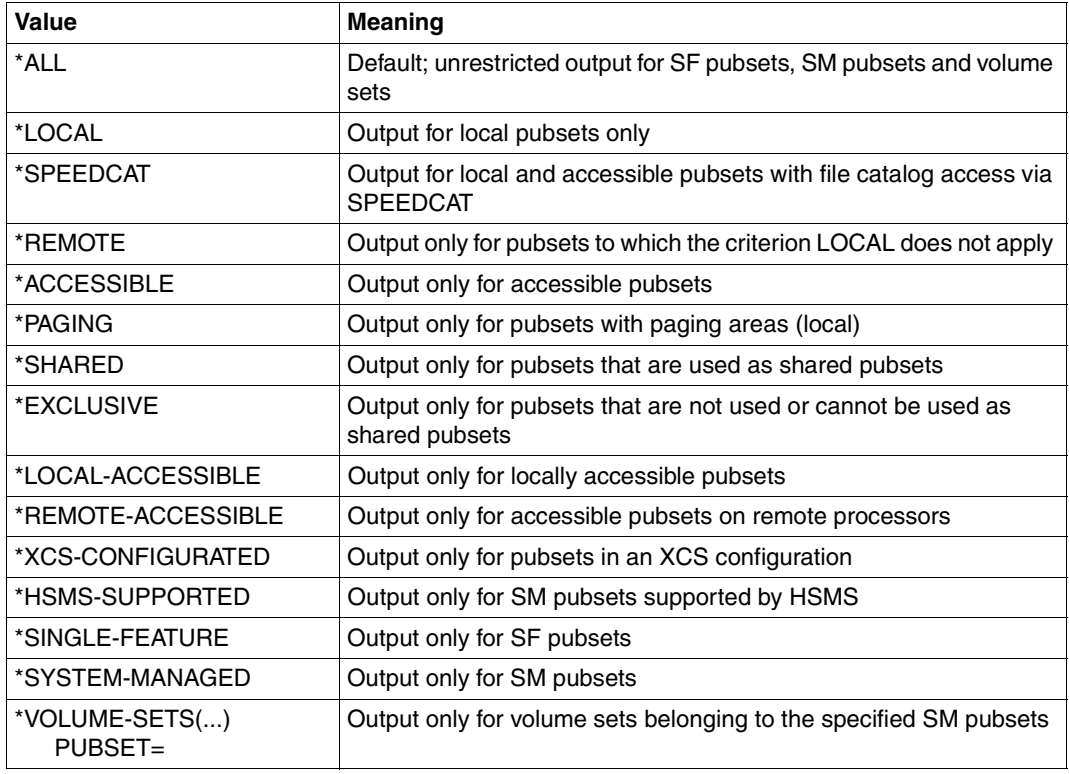
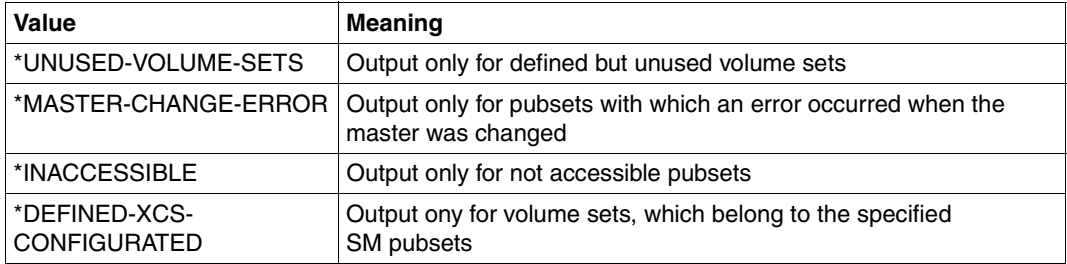

# **Return codes**

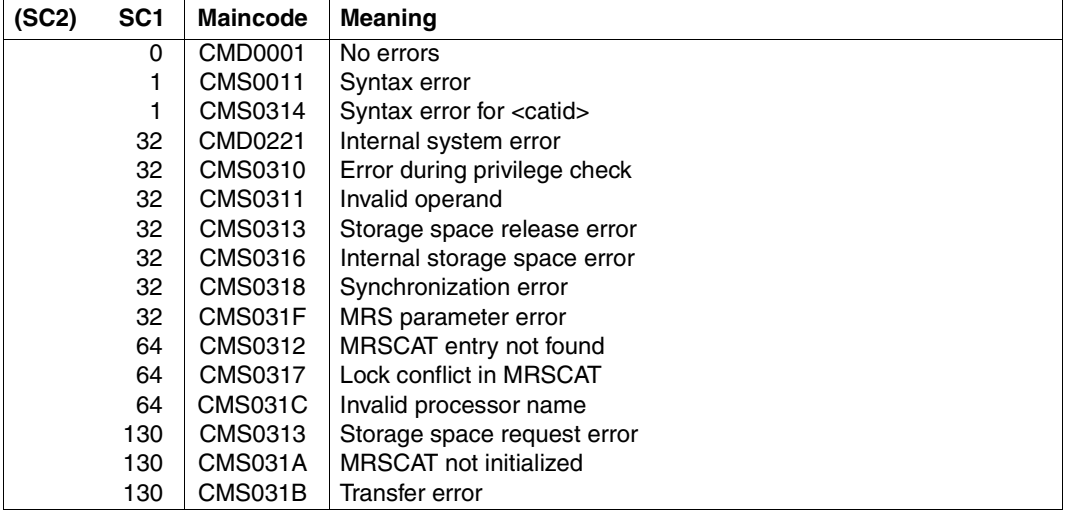

# **Output format**

#### **Output with INFORMATION = \*STD:**

Output line for pubsets:

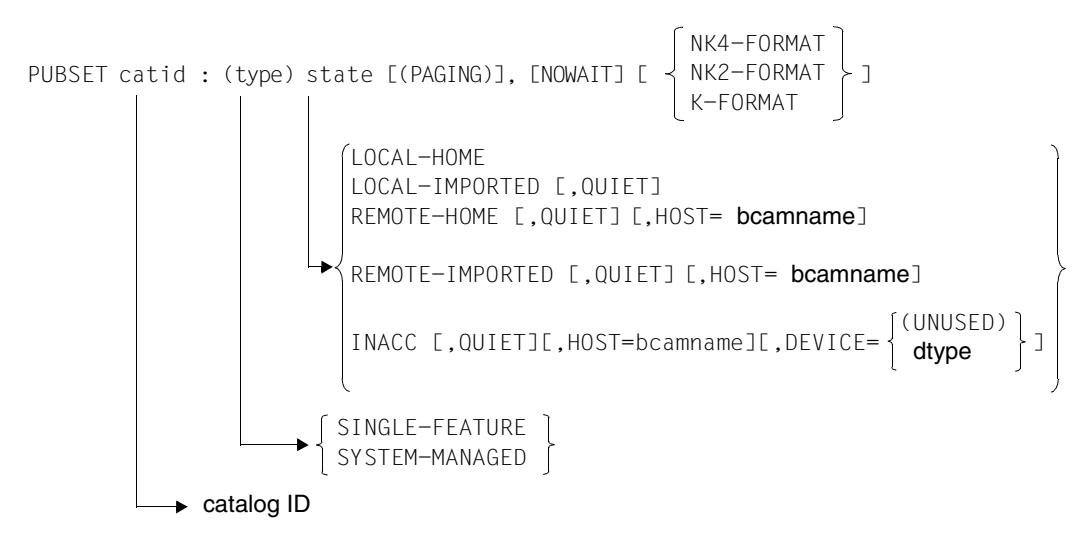

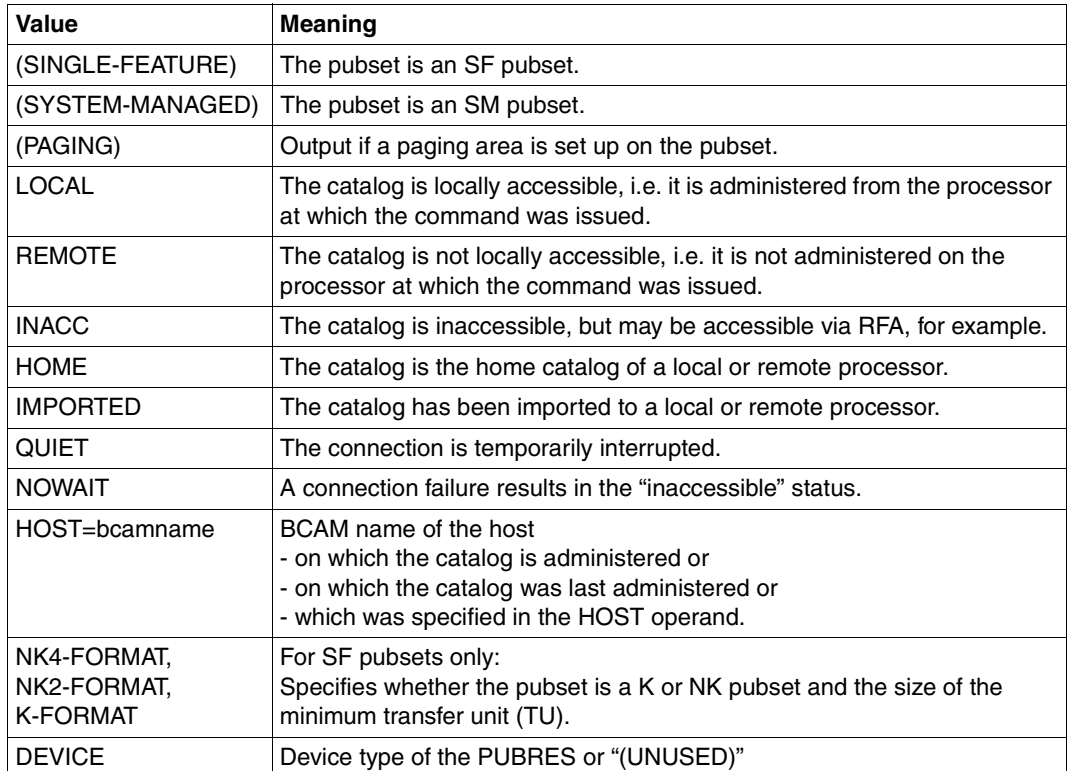

The individual parts of the text have the following meanings:

#### *Note*

The status "INACC, QUIET" indicates that a master change could not be initiated or that it terminated abnormally. The pubset can be exported, or you can again try to change the master by entering IMPORT-PUBSET ... SHARER-TYPE=\*MASTER(MASTER-CHANGE=\*YES).

#### Output line for volume sets:

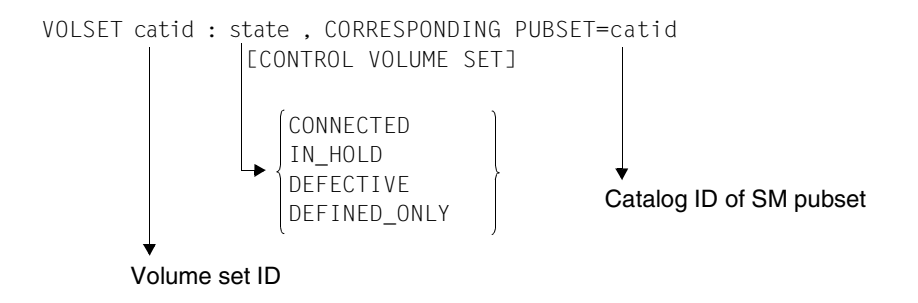

The individual parts of the text have the following meanings:

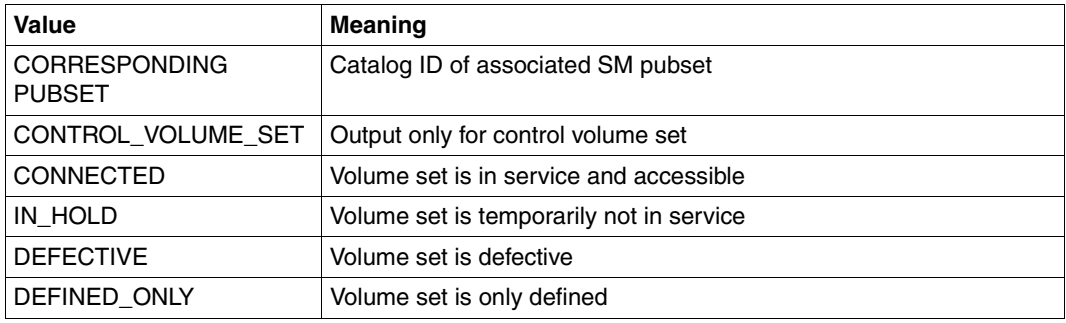

In some cases a second line of information is output:

– For SF pubsets only:

If the user is authorized to request individual volumes of an SF pubset, a second line is output:

PHYSICAL ALLOCATION BY USER ALLOWED

For inaccessible high-availability pubsets, the following additional line is output:

```
DRV PUBSET
or 
RAID PUBSET
```
– For SM pubsets only:

If the SM pubset is in the process of being generated, the following additional line is output:

```
GENERATION-IN-PROCESS
```
– For SF and SM pubsets only:

For inaccessible pubsets for which an import job is in progress, a second line is output:

IMPORT-IN-PROCESS

For inaccessible pubsets for which an export job is in progress, a second line is output:

EXPORT-IN-PROCESS

For local shared pubsets for which a master change is in progress, an additional line is output:

SHARED, MASTER-CHANGE-IN-PROCESS

For local and accessible shared pubsets, an additional line is output:

SHARED, MASTER-HOST= OWN-HOST / bcamname

In the case of an exclusive pubset, the *nonprivileged* user receives the following additional line:

ACCESS CONTROLLED, RESERVED TO OWN USERID

or

ACCESS CONTROLLED, RESERVED TO OTHER USERID

The *privileged* user receives the following additional line:

ACCESS CONTROLLED, RESERVED TO <userid>

If wildcards are used or \*ALL is specified, the output ends with the number of entries found:

```
1 ENTRY FOUND
or
```
<integer> ENTRIES FOUND

#### **Additional output for INFORMATION=\*USER:**

Extra information is output relating to current pubset operating parameters and, in the case of SF pubsets, to the cache configuration. It is shown only for locally accessible pubsets.

*Information on current pubset operating parameters* 

The information block begins with the following header line:

-- CURRENT PURSET PARAMETERS--------------

Then the following lines of values are displayed:

Information on the maximum I/O transfer length (2 Kbytes):

MAXIMAL I/O LENGTH | <n> HP

– For SF pubsets this is followed by information on the allocation values of the pubset (Kbytes):

ALLOCATION UNIT SIZE | <n> HP

– For SF pubsets this is followed by information as to whether absolute space allocation is allowed for nonprivileged users or only for systems support staff:

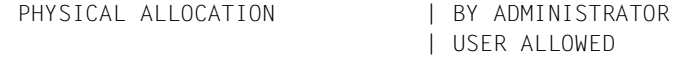

– Information on the SPEEDCAT mode (for SF pubsets only):

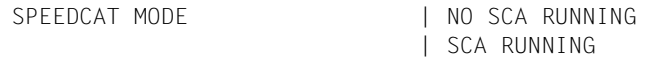

*Information on the current PFA cache configuration (for SF pubsets only)* 

The information block begins with the following header line:

--- CURRENT CACHE-CONFIGURATION-------------------------

Then the following lines of values are displayed:

– Information on the cache medium:

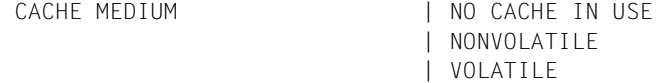

Key:

NO CACHE IN USE There is currently no cache area active for the pubset.

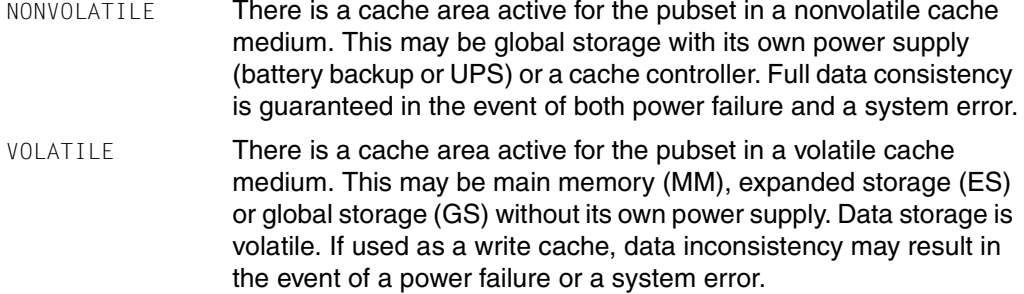

If the cache is currently active, additional information is output relating to cache size and buffering mode:

– Information on cache size (in Mbytes or Kbytes):

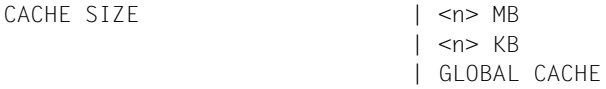

In the case of a cache controller of type 3860, the current cache size is shown as GLOBAL CACHE. This cache cannot be partitioned.

– Only for the GS cache medium with caching duplicated in two GS units:

DOUBLE BUFFERING | NO

# **Output in S variables**

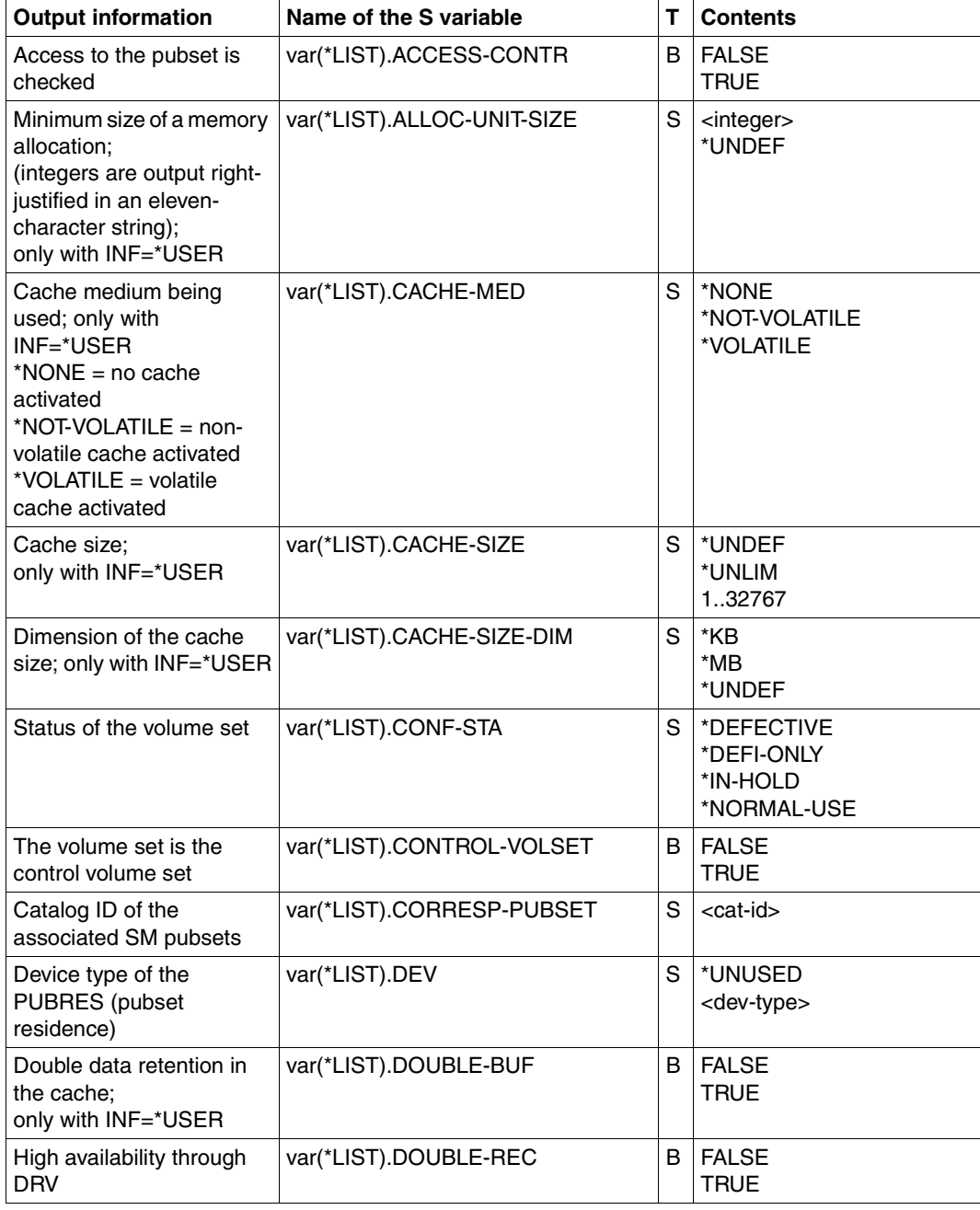

Table 3: Output variables of the SHOW-MASTER-CATALOG-ENTRY command (part 1 of 3)

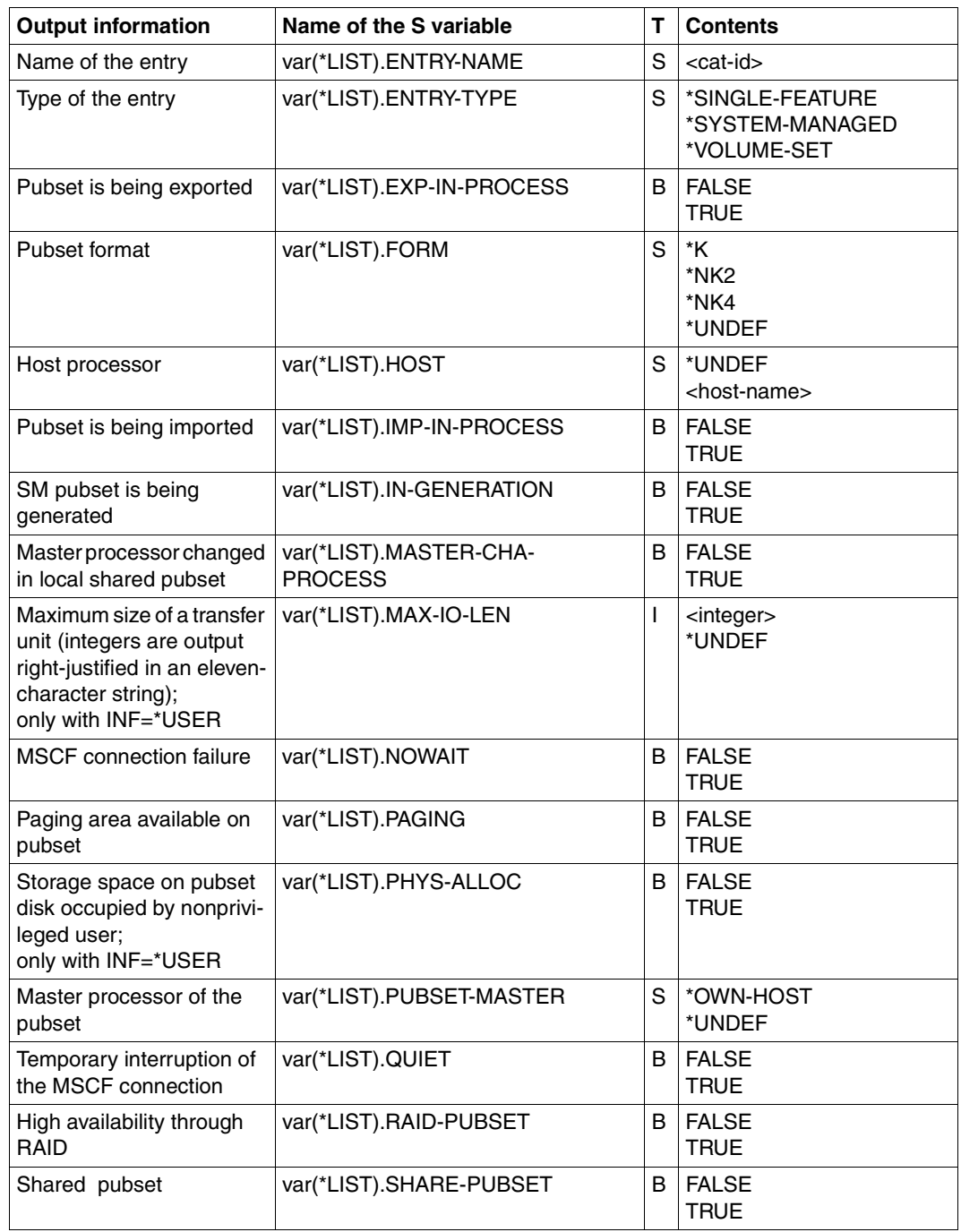

Table 3: Output variables of the SHOW-MASTER-CATALOG-ENTRY command (part 2 of 3)

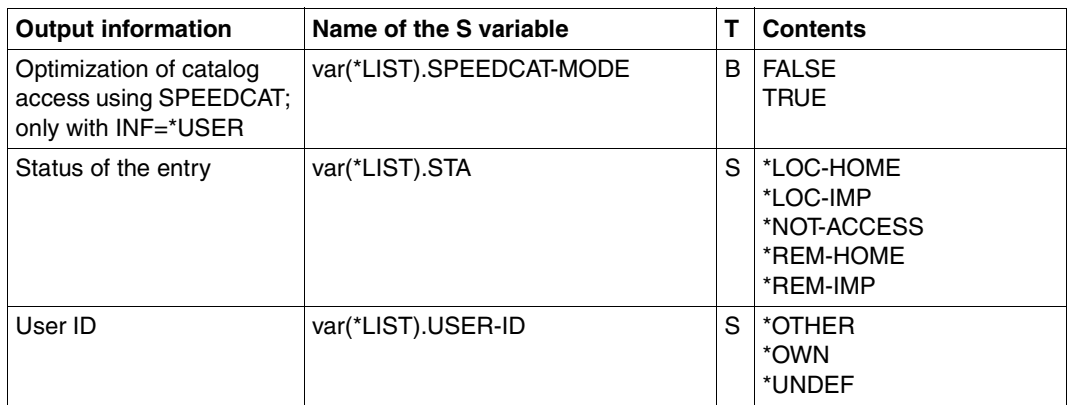

Table 3: Output variables of the SHOW-MASTER-CATALOG-ENTRY command (part 3 of 3)

# **3.2 Commands in an RFA environment**

#### **3.2.1 Overview**

The table below contains all the commands that are relevant for an RFA environment. Any special information relating to the individual commands is provided after the table.

The following general observation applies:

In the case of an RFA connection to a system < BS2000/OSD-BC V5.0, commands for the remote file are supported only with regard to the functionality of the BS2000 version of the remote system.

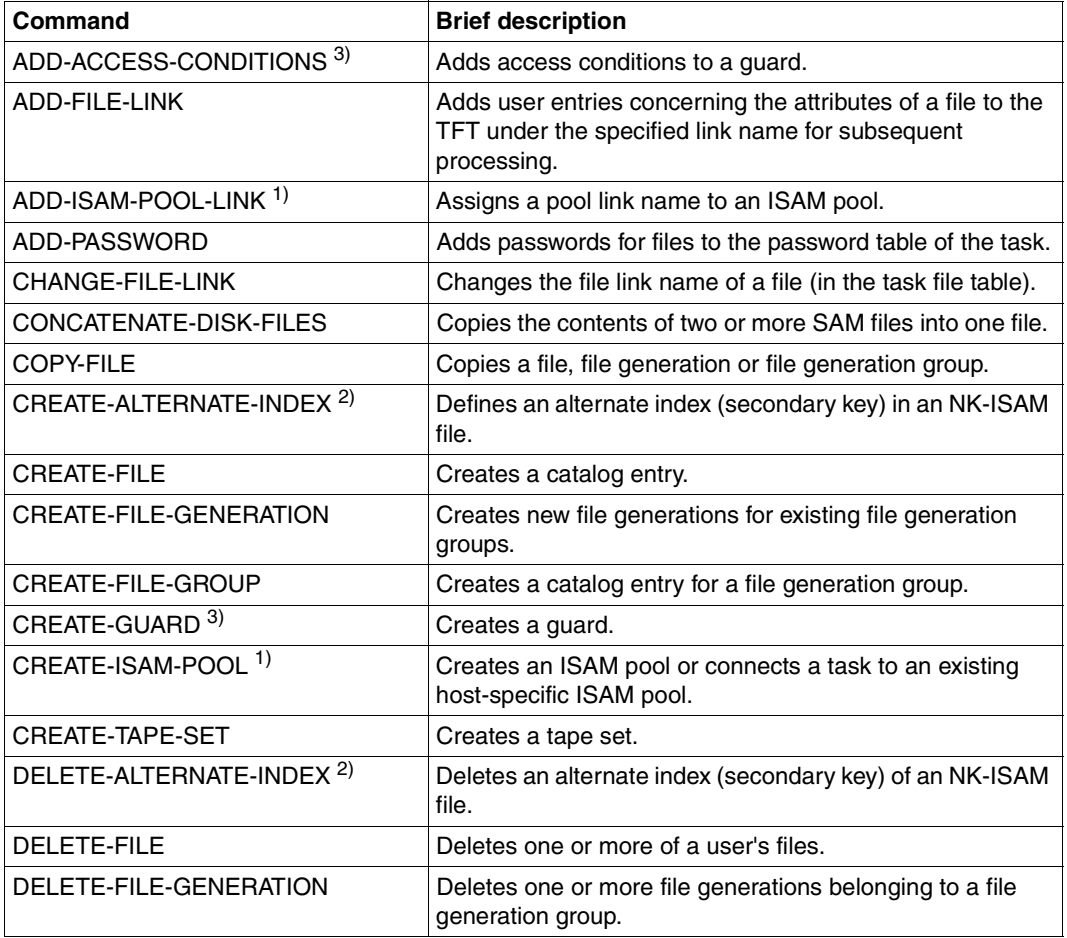

Table 4: DMS commands in an RFA environment (part 1 of 3)

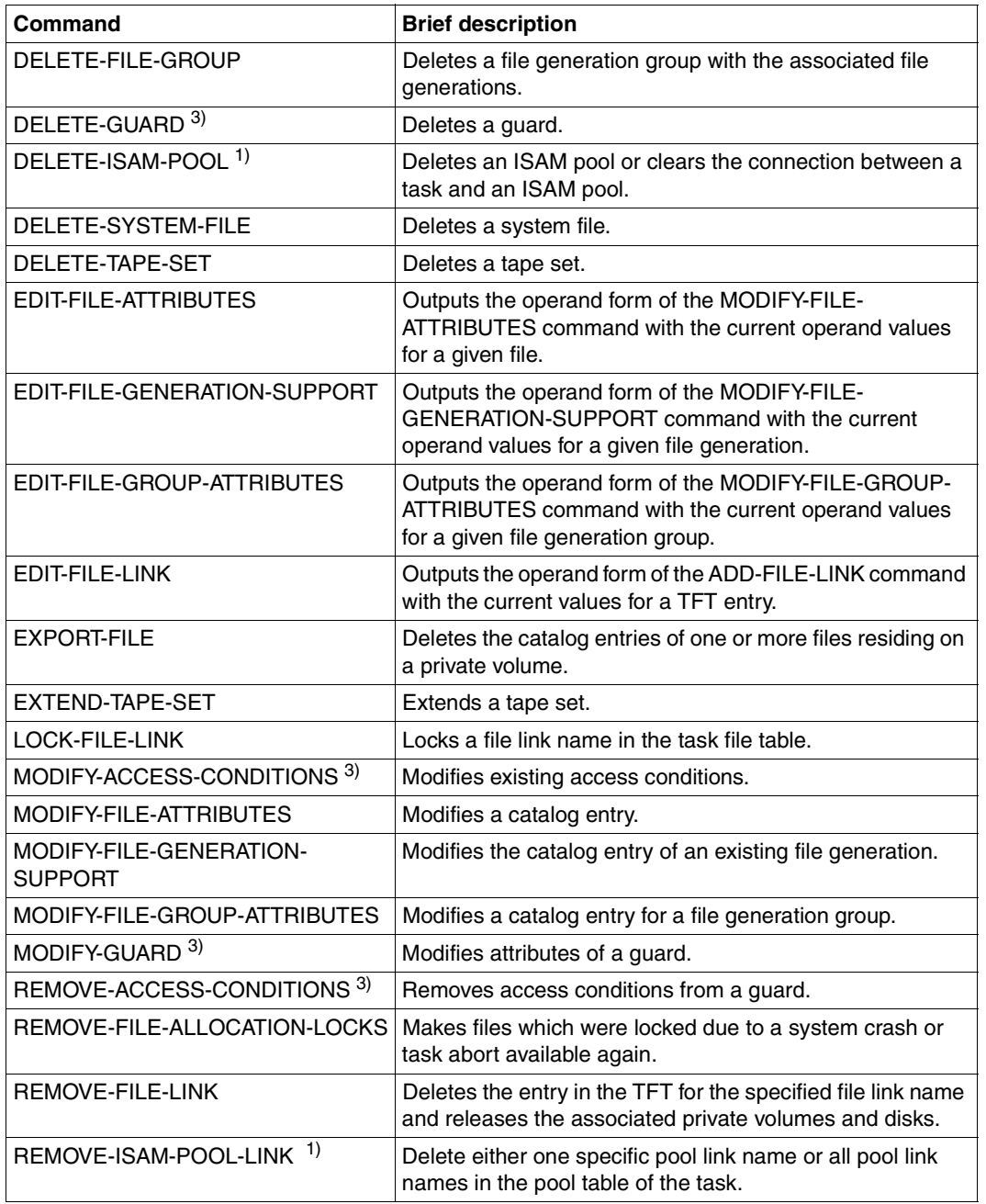

Table 4: DMS commands in an RFA environment (part 2 of 3)

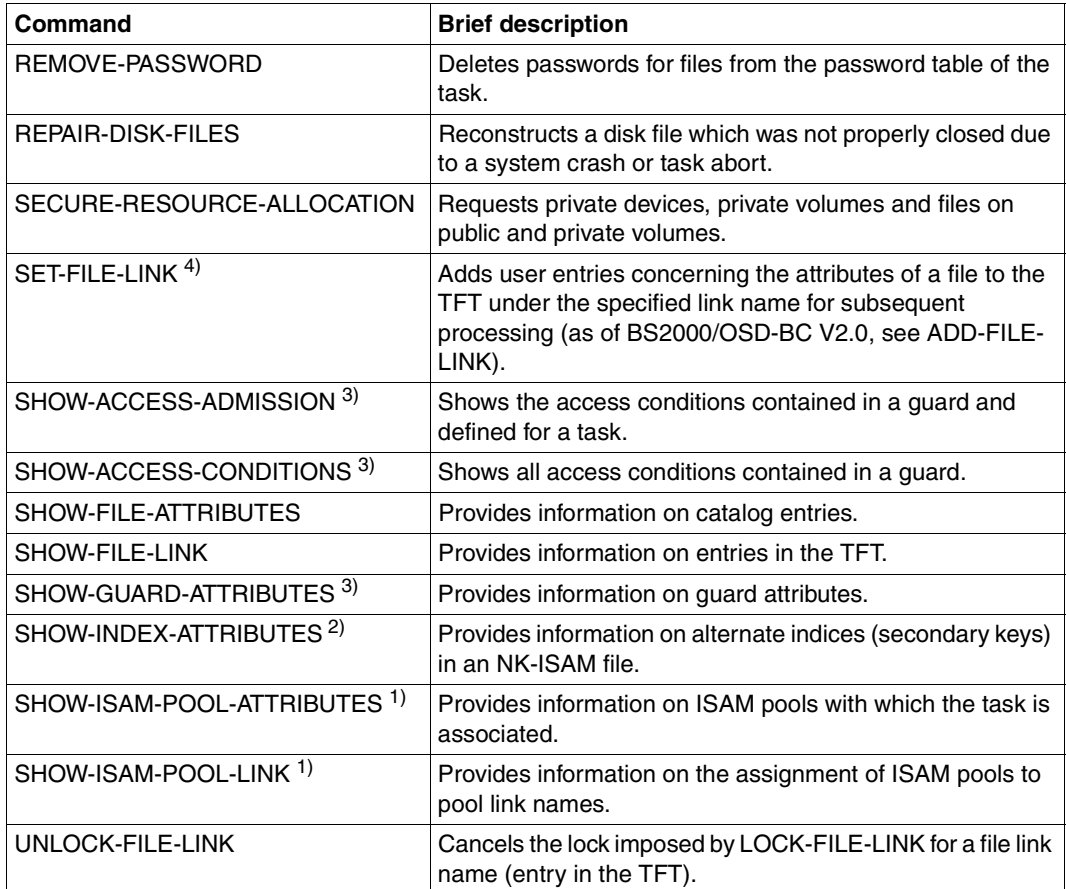

Table 4: DMS commands in an RFA environment (part 3 of 3)

*Notes*

1) ISAM pools are used only in conjunction with the processing of NK-ISAM files.

The BLOCK-CONTROL-INFO operand of the ADD-FILE-LINK (or SET-FILE-LINK) command controls whether K-ISAM or NK-ISAM processing is to take place. ISAM pools on remote processors can be utilized for processing NK-ISAM files. ISAM pools can be generated using the CREATE-ISAM-POOL command (or the CREPOOL macro) and a catalog ID on the remote processor.

Information on the attributes of remote ISAM pools and on the assignment of these pools to pool link names can be obtained from the local system.

#### *Example*

/CREATE-ISAM-POOL CAT-ID=A

The ADD-ISAM-POOL-LINK command (or ADDPLNK macro) can be used to assign a pool link name to the ISAM pool; this link name must also be entered in the TFT (ADD-FILE-LINK command, POOL-LINK operand). The connection to the ISAM pool is cleared down by means of the commands REMOVE-ISAM-POOL-LINK (or the REMPLNK macro) and DELETE-ISAM-POOL (or the DELPOOL macro).

The manual "Introductory Guide to DMS" [\[6\]](#page-122-0) contains a description of the NK-ISAM access method. The corresponding commands and macros are described in the manuals "Commands, Volumes 1-6" [\[1\]](#page-120-0) - [\[2\]](#page-121-0) and "DMS Macros" [\[7\].](#page-122-1)

2) Commands for creating and managing alternate indices (secondary keys) may only be issued for NK-ISAM files.

The manual "Introductory Guide to DMS" [\[6\]](#page-122-0) contains a description of secondary keys. The corresponding commands and macros are described in the manuals ""Commands, Volumes  $1-6$ "  $\lceil 1 \rceil - \lceil 2 \rceil$  and "DMS Macros"  $\lceil 7 \rceil$ .

- 3) The GUARDS commands listed are only available if the software product SECOS is in use (see the "SECOS" manual  $[8]$ ). In managing the GUARDS objects (i.e. the guards) on a remote processor, the following restrictions apply:
	- copying a guard is only possible when target and source guard are locally accessible on the same processor
	- should a guard be renamed, the target guard and the source guard must be locally accessible on the same processor
	- the output area for RFA SHOW commands is only supported up to a size of 64 Kbytes.
- 4) The SET-FILE-LINK command is still supported but you are advised not to use it.

### **3.2.2 Special features of DMS commands**

### **ADD-FILE-LINK Enter file attributes in task file table**

When file access is via a link name, the point in time at which the ADD-FILE-LINK command occurs determines in which mode the file is accessed. If the TFT entry was generated before the RFA connection was set up, access is via MSCF even during the RFA connection.

A TFT entry for a remote file which was generated while an RFA connection existed is deleted automatically when the connection is cleared.

For the TFT entry, the pool link name of an ISAM pool must be specified in the POOL-LINK operand.

If the file attributes of a reference file are to be added to the TFT entry for a file (operand DATA-ATTRIBUTE=\*FROM-FILE(...)), the reference file must have the same catalog ID. This means:

- for a remote file, the reference file must likewise be located in the remote system
- for a local file, the reference file must be located in the local system

## **ADD-PASSWORD/REMOVE-PASSWORD Enter/delete passwords in password table**

The ADD-PASSWORD and REMOVE-PASSWORD commands are automatically forwarded by the requesting RFA task to all AFR partner tasks and processed under the control of these partner tasks.

# **COPY-FILE Copy files, file generations and file generation groups**

- A file can be copied from one remote system to another remote system; input and output operations are performed on two different systems. The local system then serves as an intermediate storage system for the transfer of data. Copying is possible only if the SET-RFA-CONNECTION command was issued on the local system (i.e. the system which executes the command) for both remote systems **prior** to the copy procedure.
- PLAM libraries in a remote system which are protected by means of Basic-ACL, ACL or GUARDS cannot be copied.
- Privileged users cannot ignore the protection attributes of a remote file when copying.
- When copying with PROTECTION=\*SAME, the ACL entry of the target file (remote system) cannot be deleted.
- If PROTECTION=\*SAME is specified when copying a remote file to a local file, the passwords are not transferred. The same applies when copying a remote file to another remote system.
- If the path name of the source file to be copied contains wildcard characters in the catalog ID portion, all catalogs which match the wildcard string and which can be accessed via an RFA connection are ignored when processing the COPY-FILE command. Remote files can be copied only if the catalog ID is specified explicitly.

## **CREATE-FILE Define name and attributes of new file**

If the protection attributes of a reference file are to be adopted for a new file (operand PROTECTION-ATTR=\*FROM-FILE(...)), the reference file must have the same catalog ID. This means:

- for a remote file, the reference file must likewise be located in the remote system
- for a local file, the reference file must be located in the local system

When creating a file via an RFA connection in a remote system for which the system parameter FARMTSAV=1 is set, the catalog ID is marked as modified (internal version number is given the value 1) and may also be saved in the course of an incremental save.

#### **CREATE-FILE-GROUP Define name and attributes of new file generation group**

If the protection attributes of a reference file are to be adopted for a new file generation group (operand PROTECTION-ATTR=\*FROM-FILE(...)), the reference file must have the same catalog ID. This means:

- for a remote file generation group, the reference file must likewise be located in the remote system
- for a local file generation group, the reference file must be located in the local system

# **DELETE-FILE Delete file**

If the path name of the file to be deleted contains wildcard characters in the catalog ID portion, all catalogs which match the wildcard string and are accessible via an RFA connection are ignored when the DELETE-FILE command is processed. Remote files can only be deleted by specifying the catalog ID explicitly.

### **DELETE-FILE-GROUP Delete file generation group**

If the path name of the file generation group to be deleted contains wildcard characters in the catalog ID portion, all catalogs which match the wildcard string and are accessible via an RFA connection are ignored when the DELETE-FILE-GROUP command is processed. Remote file generation groups can only be deleted by specifying the catalog ID explicitly.

## **DELETE-FILE-GENERATION Delete file generation**

If the path name of the file generation to be deleted contains wildcard characters in the catalog ID portion, all catalogs which match the wildcard string and are accessible via an RFA connection are ignored when the DELETE-FILE-GENERATION command is processed. Remote file generations can only be deleted by specifying the catalog ID explicitly.

# **EXPORT-FILE Delete catalog ID of files on private volumes**

If the path name of the file to be exported contains wildcard characters in the catalog ID portion, all catalogs which match the wildcard string and are accessible via an RFA connection are ignored when the EXPORT-FILE command is processed. Remote files on private volumes can only be exported by specifying the catalog ID explicitly.

## **MODIFY-FILE-ATTRIBUTES Modify attributes of file**

If the protection attributes of a reference file are to be adopted for a new file (operand PROTECTION-ATTR=\*FROM-FILE(...)), the reference file must have the same catalog ID. This means:

- for a remote file, the reference file must likewise be located in the remote system
- for a local file, the reference file must be located in the local system

If the path name of the file to be deleted contains wildcard characters in the catalog ID portion, all catalogs which match the wildcard string and are accessible via an RFA connection are ignored when the MODIFY-FILE-ATTRIBUTES command is processed. Remote files can only be deleted by specifying the catalog ID explicitly.

## **MODIFY-FILE-GENERATION-SUPPORT Modify attributes of file generation**

If the path name of the file to be deleted contains wildcard characters in the catalog ID portion, all catalogs which match the wildcard string and are accessible via an RFA connection are ignored when the MODIFY-FILE-GENERATION-SUPPORT command is processed. Remote files can only be deleted by specifying the catalog ID explicitly.

# **MODIFY-FILE-GROUP-ATTRIBUTES Modify attributes of file generation group**

If the protection attributes of a reference file are to be adopted for a new file (operand PROTECTION-ATTR=\*FROM-FILE(...)), the reference file must have the same catalog ID. This means:

- for a remote file, the reference file must likewise be located in the remote system
- for a local file, the reference file must be located in the local system

If the path name of the file to be deleted contains wildcard characters in the catalog ID portion, all catalogs which match the wildcard string and are accessible via an RFA connection are ignored when the MODIFY-FILE-GROUP-ATTRIBUTES command is processed. Remote files can only be deleted by specifying the catalog ID explicitly.

### **REPAIR-DISK-FILES Reconstruct files, file generations and file generation groups**

If an ISAM file is to be reconstructed, the newly reconstructed file must be cataloged in the same catalog ("catid") as the original ISAM file. Similarly, the work file which is used while reconstruction is carried out is cataloged in the same catalog as the ISAM file to be reconstructed.

#### **SECURE-RESOURCE-ALLOCATION Request resources**

The SECURE-RESOURCE-ALLOCATION command cannot be used to reserve local and remote resources simultaneously. Files can be reserved in a remote system via RFA. This, however, does not apply to devices and volumes.

*Example*

/SECURE-RESOURCE-ALLOCATION FILE=(NAME=pathname,ACCESS=\*WRITE)

### **SHOW-FILE-LINK Provide information on TFT entries**

With this command the user can request information on the TFT entry of a file on a remote system.

*Output format for INFORMATION=\*NAMES-AND-FILES* 

%-- LINK-NAME --------- FILE-NAME -------%R linkname pathname (as specified in ADD-FILE-LINK)

The catalog containing the file is identified in the path name (pathname) by "catid". A REMOTE-TFT entry on the local processor is identified by the letter **R**. The REMOTE-TFT entry does not take all the information from the ADD-FILE-LINK command. The complete information from the ADD-FILE-LINK command is evaluated by the AFR partner task.

# **SHOW-ISAM-POOL-ATTRIBUTES Output attributes and occupancy states of NK-ISAM pools**

The SHOW-ISAM-POOL-ATTRIBUTES command provides local information about NK-ISAM pools. If the task is connected to an ISAM pool on a remote processor, the catalog ID of the appropriate ISAM pool is marked by two asterisks (\*\*) in the output of the SHOW-ISAM-POOL-ATTRIBUTES command.

Privileged users can request information on a remote ISAM pool only if their task is connected to this ISAM pool.

```
Example
```

```
/set-rfa-conn cat-id=2os2 ————————————————————————————————————————————— (1) 
/cre-isam-pool pool-name=rempool1,cat-id=2os2,size=512 ————————————————— (2) 
/show-isam-pool-attr pool=*all,info=*users-and-attr ———————————————————— (3) 
% 
% CATID POOLNAME SCOPE WROUT SIZE EXTENTS RESIDENT 
%===================================================================== 
% 1OSP SDFPOOLN TASK NO 32 --/-- NO 
% 
%-------------- ANGESCHLOSSENE TASKS --------------------------------- 
\% TSN = OUID
%--------------------------------------------------------------------- 
\frac{9}{6}% 
% CATID POOLNAME SCOPE WROUT SIZE EXTENTS RESIDENT 
%===================================================================== 
% 2OS2 ** REMPOOL1 TASK NO 512 --/-- NO 
% 
%-------------- ANGESCHLOSSENE TASKS --------------------------------- 
\% TSN = OUID
%--------------------------------------------------------------------- 
%
```
- (1) An RFA connection to remote pubset *2OS2* is set up.
- (2) Connection to the ISAM pool *REMPOOL1* on the remote pubset.
- (3) The ISAM pool *REMPOOL1* is located on the remote processor (identified by the two asterisks \*\*).

# **3.3 Systems support commands**

Only those aspects of the systems support commands which are relevant for the use of RFA are described in this section. A more detailed description can be found in the manuals "Commands, Volumes 1 - 5" [\[1\]](#page-120-0). An RFA connection can only be set up if there is an entry in the MRS catalog for the appropriate pubset.

This section describes the commands needed by systems support in order to create and administer the MRS catalog entries:

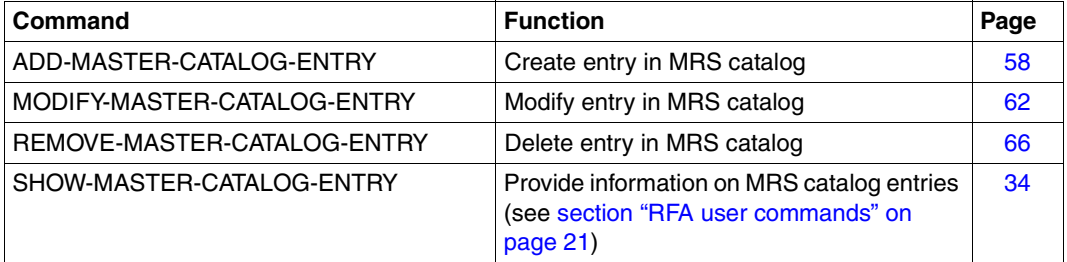

Only the operands relevant to RFA are described below. A complete description of these commands can be found in the manuals "Commands, Volumes 1 - 6" [\[1\]](#page-120-0) - [\[2\].](#page-121-0)

# <span id="page-57-0"></span>**ADD-MASTER-CATALOG-ENTRY Create entry in MRSCAT of home pubset**

**Domain:** MULTI-CATALOG-AND-PUBSET-MGMT **Privileges:** TSOS **Routing code:** \$

### **Function**

This command can be used to create an MRSCAT entry both for single-feature pubsets (SF pubsets) and for system-managed pubsets (SM pubsets). The newly entered catalog is given the status "inaccessible". If there is already an entry for the specified catalog ID, no entry is created. The catalog IDs must be unique throughout the entire network, i.e. the disks must be appropriately initialized using the VOLIN utility routine.

Unlike IMPORT-PUBSET and EXPORT-PUBSET, the ADD-MASTER-CATALOG-ENTRY command has no influence on the accessibility of the catalogs.

In the case of SF pubsets, default values are allocated for all cache attributes, but only for the cache attributes FORCE-IMPORT and SIZE-TOLERANCE in the case of SM pubsets. If the attributes are to be changed later on, this must be done with the MODIFY-PUBSET-CACHE-ATTRIBUTES commands (this is described in the "Introductory Guide to Systems Support" [\[4\],](#page-121-1) administration of SM pubsets see also manual "SMS" [\[19\]](#page-127-0)).

It is not possible to use this command to create a volume set entry.

The operand description contains only the operands relevant to RFA. A complete description of all the operands can be found in the manuals "Commands, Volumes 1 - 6" [\[1\]](#page-120-0) - [\[2\].](#page-121-0)

#### **Format**

```
ADD-MASTER-CATALOG-ENTRY
ENTRY-NAME = \epsilon catid 1.4>
,PUBSET-TYPE = *SINGLE-FEATURE (...) / *SYSTEM-MANAGED(...) 
  *SINGLE-FEATURE(...) 
        START-SPEEDCAT = *NO / *SPEEDCAT-TASK / *OWN-TASK 
        ,PHYSICAL-ALLOCATION = *ADMINISTRATOR-ONLY / *USER-ALLOWED 
        ,NEXT-CATALOG-EXPORT = *NO-CONVERSION / *V10-COMPATIBLE 
        ,ALLOCATION = *STD / *PARAMETERS(...) 
           *PARAMETERS(...) 
                 SATURATION-LEVEL4 = *STD / <integer 66..2147483647> 
                ,PRIMARY-ALLOCATION = *STD / <integer 1..16777215> 
                ,SECONDARY-ALLOCATION = *STD / <integer 1..65535> 
                ,MAXIMAL-ALLOCATION = *STD / <integer 1..65535> 
  *SYSTEM-MANAGED(...) 
        CONTROL-VOLUME-SET = *NONE / <catid 1..4> 
,PARTNER-NAME = *OWN / <alphanum-name 1..8> 
,ACCESS-FAILURE = *HOLD-JOBS / *CANCEL-JOBS
,RESIDENT-BUFFERS = *SYSTEM-STD / *NO / *YES 
,NUMBER-OF-BUFFERS = *SYSTEM-STD / <integer 1..255> 
,BATCH-WAIT-TIME = 28800 / <integer 0..2147483647> 
,DIALOG-WAIT-TIME = 30 / <integer 0..2147483647> 
,SHARED-PUBSET = *NO / *YES 
,ACCESS-CONTROLLED = *NO / *YES(...) 
  *YES(...) 
        USER-IDENTIFICATION = *TSOS / <alphanum-name 1..8> 
,EAM = *STD / *PARAMETERS(...) 
  *PARAMETERS(...) 
        MAXIMAL-SIZE = *STD / <integer 12..193536> 
        ,MINIMAL-SIZE = *STD / <integer 12..193536> 
        ,SECONDARY-ALLOCATION = *STD / <integer 1..193536> 
        ,VIRTUAL-MEMORY = *STD / <integer 0..8192> 
,REMOTE-IMPORT = *BY-CONNECTION / *BY-COMMAND-ONLY
,XCS-CONFIGURATION = *NO / *YES
```
# **Description of the operands relevant to RFA**

#### <span id="page-59-0"></span>**ENTRY-NAME = <cat-id 1..4>**

Catalog ID of the pubset for which a new entry is to be created in the MRSCAT.

#### <span id="page-59-1"></span>**PARTNER-NAME = \*OWN / <alphanum-name 1..8>**

BCAM name of the partner processor for remote file access.

#### **PARTNER-NAME = \*OWN**

No BCAM name is entered.

#### **PARTNER-NAME = <alphanum-name 1..8>**

BCAM name of the partner processor for remote file access. This operand may only be specified if there is no MRS connection but remote file access is required nevertheless. When working with shared pubsets, the name of the master processor is entered here.

## **Command return codes**

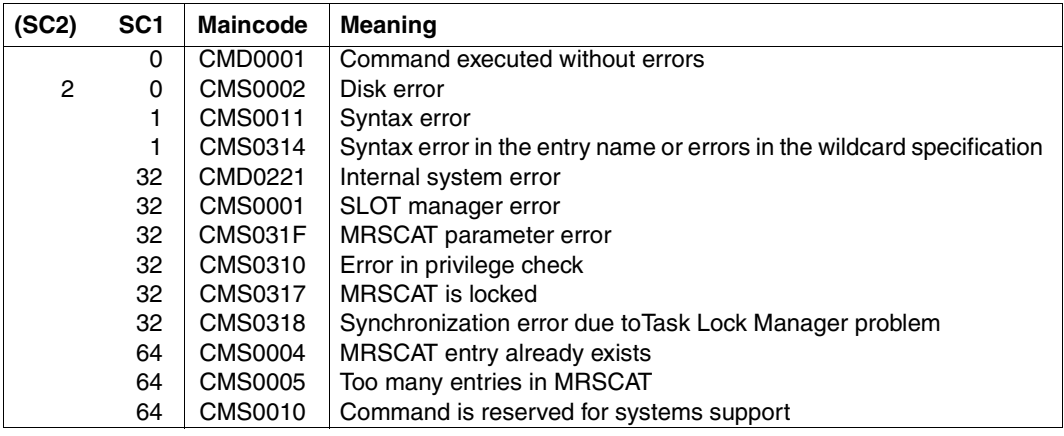

# **Notes**

- A pubset entered in MRSCAT with the specification SHARED-PUBSET=\*YES in the ADD-MASTER-CATALOG-ENTRY or MODIFY-MASTER-CATALOG-ENTRY command can be operated as a shared pubset. If there is not yet an RFA connection to the processor associated with this pubset, a connection to this pubset can be set up via RFA only if
	- the user ID under which the SET-RFA-CONNECTION command is issued matches that of the RFA task
	- the user ID under which the SET-RFA-CONNECTION command is issued does not match that of the RFA task and the pubset is not imported as a shared pubset and is *LOCALLY ACCESSIBLE*.

If an RFA connection already exists to the processor associated with this pubset, a connection to this pubset can be set up via RFA only if the user ID under which the SET-RFA-CONNECTION command is issued matches that of the RFA task **and** of the AFR partner task.

If all other cases, a SET-RFA-CONNECTION command for this pubset will be rejected. **Because of this restriction, it is advisable to specify SHARED-PUBSET=\*YES only for pubsets which are actually used as shared pubsets.**

● An RFA connection to a shared pubset with the catalog ID *catid* is not set up if *catid* is entered in the user catalog as the standard catalog ID for the user ID of the local task.

# <span id="page-61-0"></span>**MODIFY-MASTER-CATALOG-ENTRY Modify entry in MRSCAT of home pubset**

**Domain:** MULTI-CATALOG-AND-PUBSET-MGMT **Privileges:** TSOS **Routing code:** \$

### **Function**

With this command the default values for access mode can be changed for a catalog input in MRSCAT of the home pubset. This is also possible for single feature pubsets (SF pubsets) as well as system managed pubsets (SM pubsets).

It is important to note that neither the pubset type nor a volume set entry can be modified by means of this command. Any changes that are made do not take effect until the next time the pubset is imported (IMPORT-PUBSET command).

The accessibility of the catalog can be modified by means of the IMPORT-PUBSET command.

The default value \*UNCHANGED in any given operand means that the previously valid specification still applies.

The operand description contains only the operands relevant to RFA. A complete description of all the operands can be found in the manuals "Commands, Volumes 1-6" [\[1\]](#page-120-0)-[\[2\].](#page-121-0)

#### **Format**

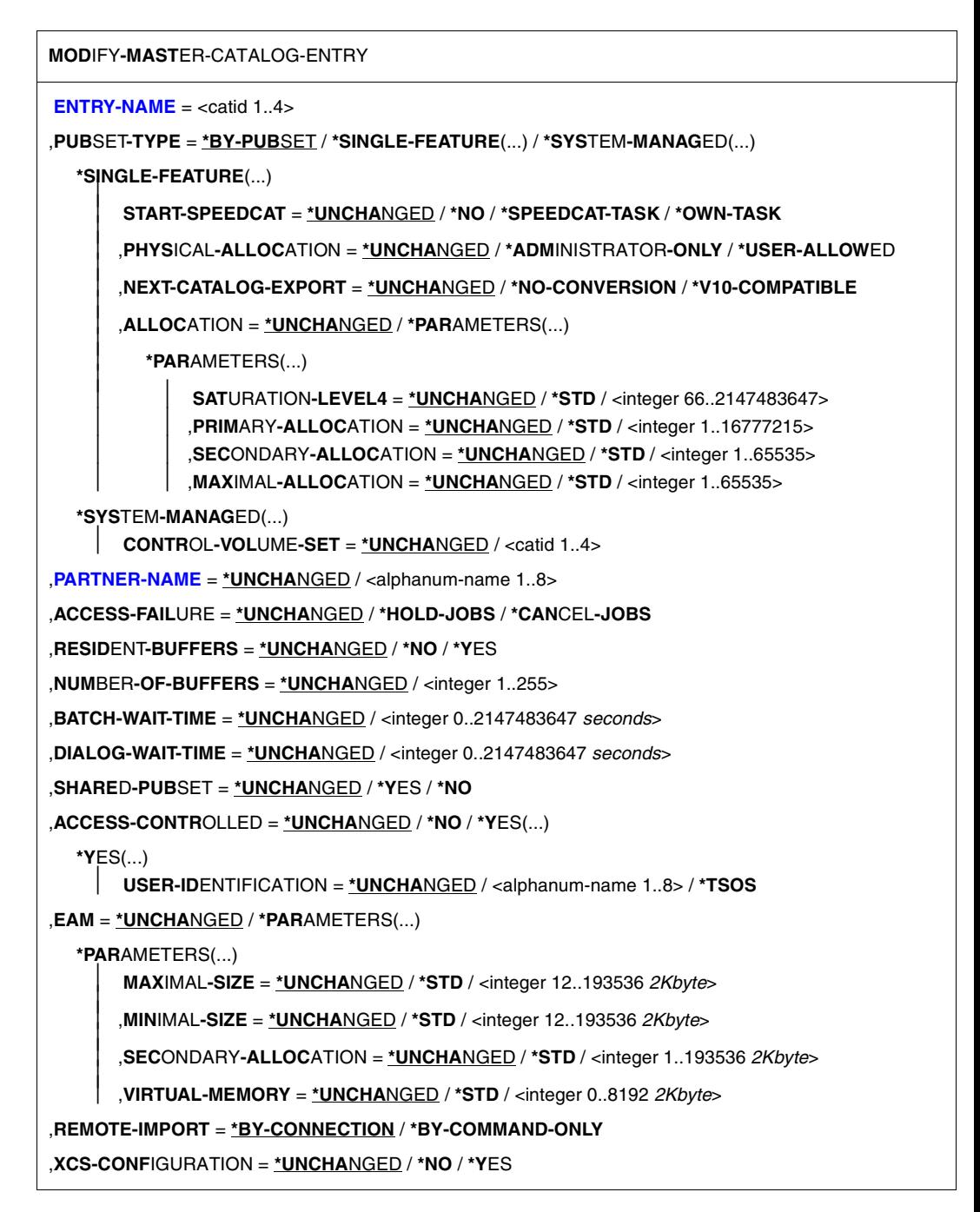

# **Description of the operands relevant to RFA**

#### <span id="page-63-0"></span>**ENTRY-NAME = <cat-id 1..4>**

Catalog ID of the pubset whose MRSCAT is to be modified.

#### <span id="page-63-1"></span>**PARTNER-NAME = \*UNCHANGED / <alphanum-name 1..8>**

BCAM name of the processor for remote file access (the specified operand value may be modified only if it is not possible to access the catalog).

## **Command return codes**

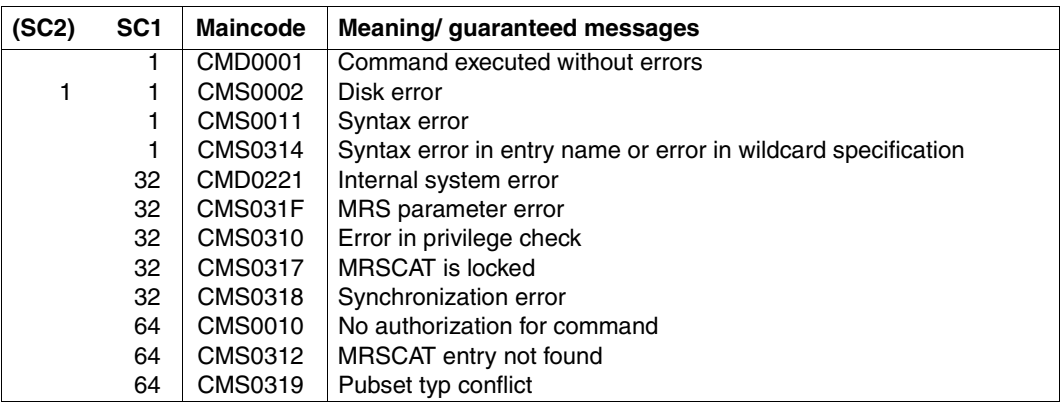

## **Notes**

- A pubset entered in the MRSCAT with the specification SHARED-PUBSET=\*YES in the ADD-MASTER-CATALOG-ENTRY or MODIFY-MASTER-CATALOG-ENTRY command can be operated as a shared pubset. If there is not yet an RFA connection to the processor associated with this pubset, a connection to this pubset can be set up via RFA only if
	- the user ID under which the SET-RFA-CONNECTION command is issued matches that of the RFA task
	- the user ID under which the SET-RFA-CONNECTION command is issued does not match that of the RFA task, and the pubset is not imported as a shared pubset and is *LOCALLY ACCESSIBLE*.

If an RFA connection already exists to the processor associated with this pubset, a connection to this pubset can only be set up via RFA if the user ID under which the SET-RFA-CONNECTION command is issued matches that of the RFA task **and** of the AFR partner task.

If all other cases, a SET-RFA-CONNECTION command for this pubset will be rejected. **Because of this restriction, it is advisable to specify SHARED-PUBSET=\*YES only for pubsets which are actually used as shared pubsets.**

● An RFA connection to a shared pubset with the catalog ID *catid* is not set up if *catid* is entered in the user catalog as the standard catalog ID for the user ID of the local task.

# <span id="page-65-0"></span>**REMOVE-MASTER-CATALOG-ENTRY Delete entry in MRSCAT of home pubset**

**Domain:** MULTI-CATALOG-AND-PUBSET-MGMT **Privileges:** TSOS **Routing code:** \$

#### **Function**

If the pubset concerned does not have the status "inaccessible", the REMOVE-MASTER-CATALOG-ENTRY command will be rejected.

Once the entry has been removed, it is no longer possible to identify the pubset. Systems support can add a new catalog ID by means of the ADD-MASTER-CATALOG-ENTRY command.

A detailed description of this command can be found in the manuals "Commands, Volumes 1-6" [\[1\]](#page-120-0)-[\[2\].](#page-121-0)

#### **Format**

**REM**OVE**-MAST**ER-CATALOG-ENTRY

**[ENTRY-NAME](#page-65-1)** =  $<$ catid 1..4 $>$ 

,**[VOL](#page-65-2)**[UME](#page-65-2)**[-SET-ENTRIES](#page-65-2)** = **\*REMOVE** / **\*KEEP**

#### **Operands**

#### <span id="page-65-1"></span>**ENTRY-NAME = <catid 1..4>**

Catalog ID of the pubset whose MRSCAT entry is to be deleted.

#### <span id="page-65-2"></span>**VOLUME-SET-ENTRIES = \*REMOVE / \*KEEP**

Specifies whether deletion of the MRSCAT entry for a system-managed pubset (SM pubset) is to be accompanied by deletion of the associated volume set entries.

#### **VOLUME-SET-ENTRIES = \*REMOVE**

Deletion of the MRSCAT entry for a system-managed pubset (SM pubset) is to be accompanied by deletion of the associated volume set entries.

#### **VOLUME-SET-ENTRIES = \*KEEP**

Only the MRSCAT entry for a system-managed pubset is to be deleted, not the associated volume set entries.

#### **Command return codes**

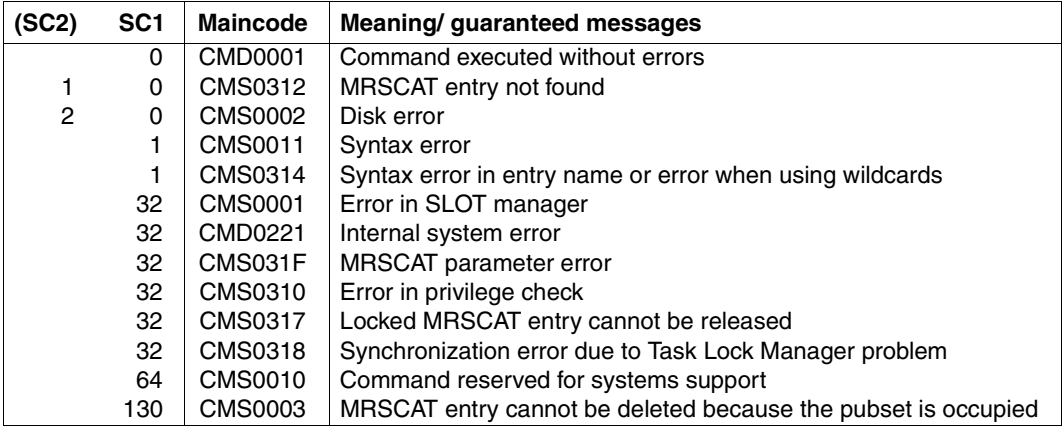

# **3.4 Examples**

# **Tracer listing 1**

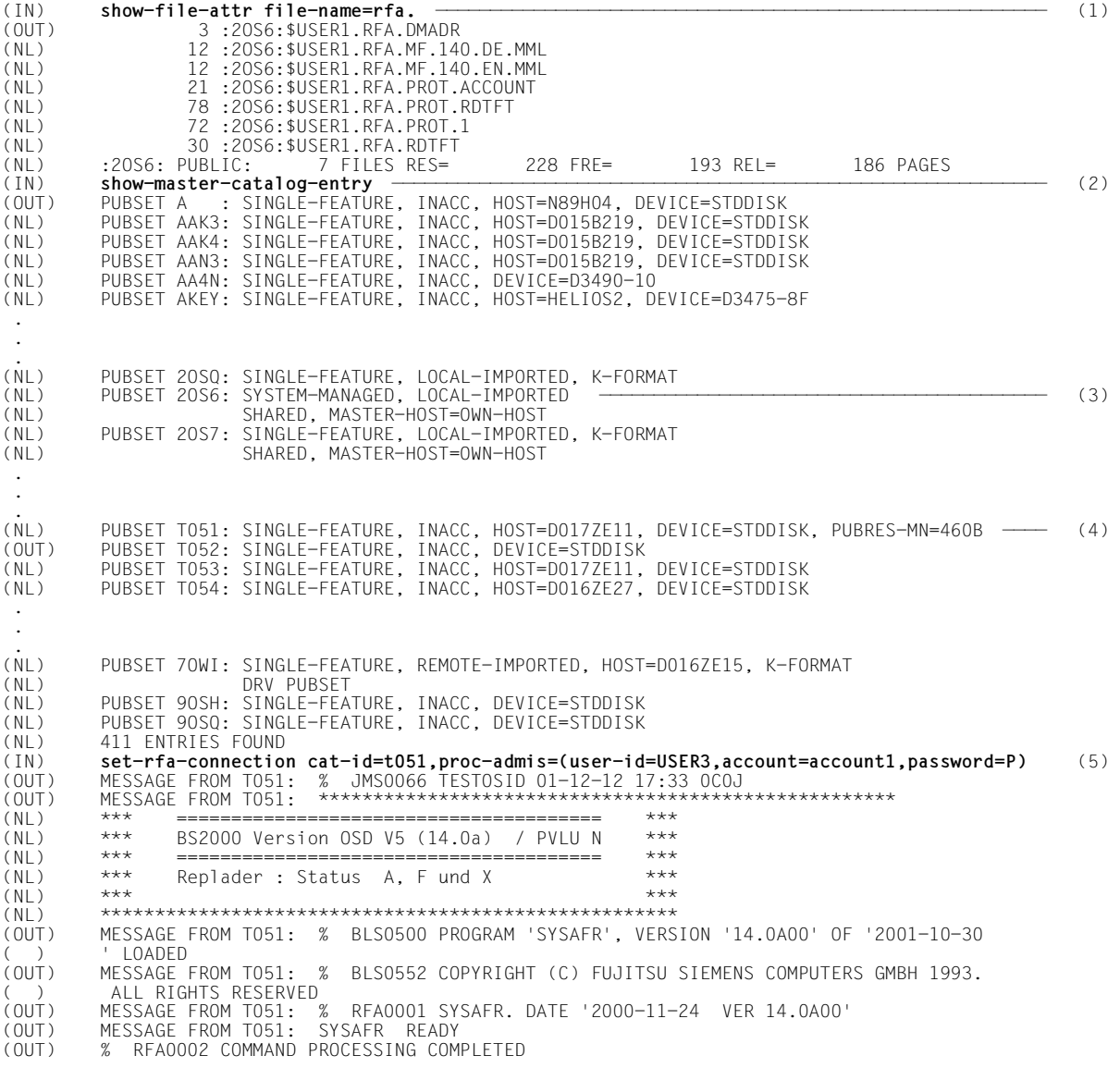

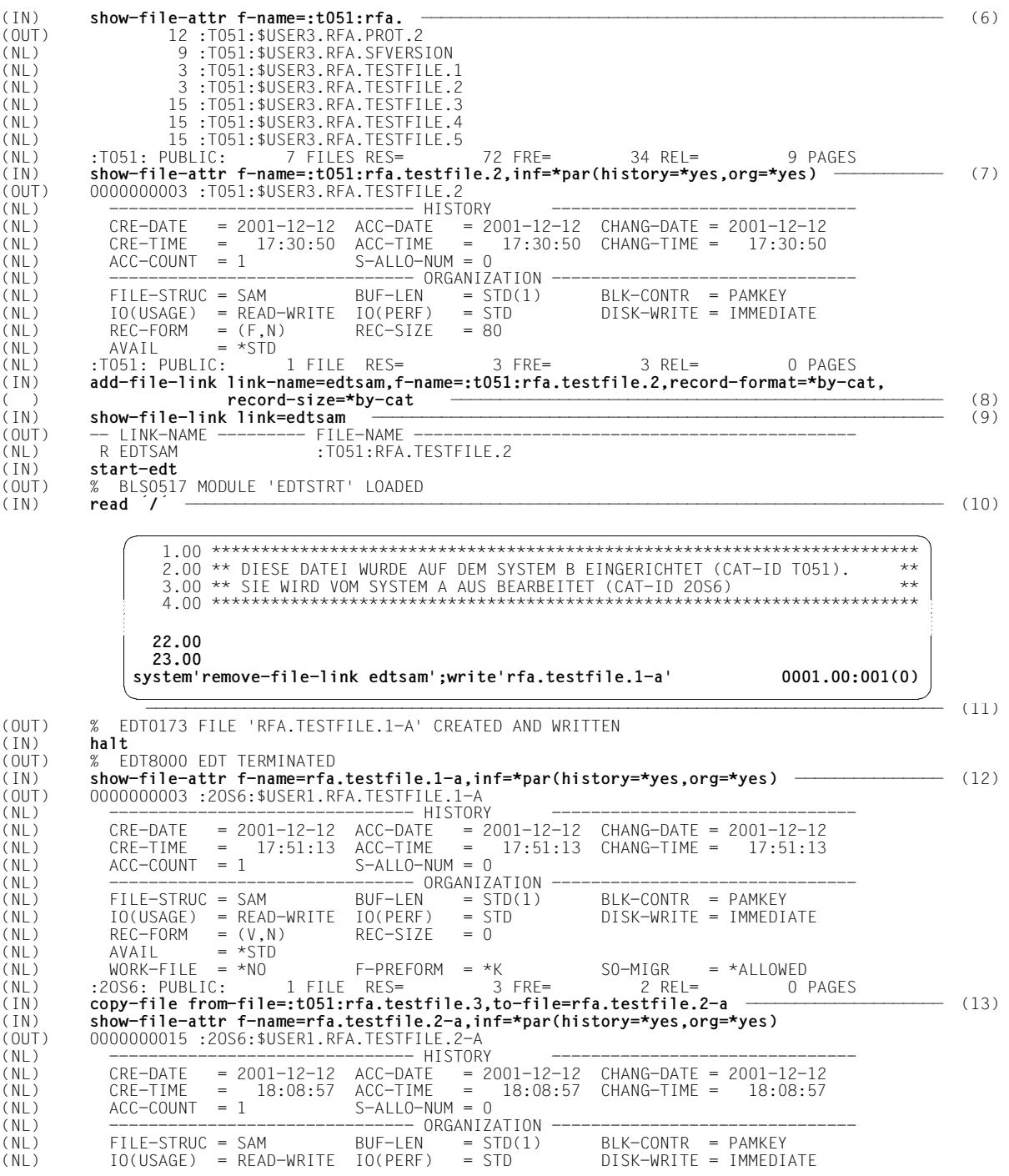

**Examples** Commands

 $(NL)$  REC-FORM = (V,M) REC-SIZE = 0<br>(NL) AVAIL = \*STD  $AVAIL$  = \*STD<br> $WORK-FILE$  = \*NO (NL) WORK-FILE = \*NO F-PREFORM = \*K S0-MIGR = \*ALLOWED :20S6: PUBLIC: (IN) **start-edt** (OUT) % BLS0517 MODULE 'EDTSTRT' LOADED<br>(IN) **read 'rfa.testfile.2-a'** (IN) **read 'rfa.testfile.2-a'** ————————————————————————————————————————————————————————————————————————————————— (14) (OUT) % EDT0173 FILE ':T051:RFA.TESTFILE.6' CREATED AND WRITTEN halt. (OUT) % EDT8000 EDT TERMINATED<br>(IN) **show-file-attr f-name=:t0** (IN) **show-file-attr f-name=:t051:rfa.testfile.6,inf=\*par(history=\*yes,org=\*yes)** ——————————— (15) (OUT) 0000000003 :T051:\$USER3.RFA.TESTFILE.6 (NL) ------------------------------- HISTORY ------------------------------- (NL) CRE-DATE = 2001-12-12 ACC-DATE = 2001-12-12 CHANG-DATE = 2001-12-12 (NL) CRE-TIME = 18:17:28 ACC-TIME = 18:17:28 CHANG-TIME = 18:17:28 (NL)  $\begin{array}{ccc} ACC-COUNT & = & 1 & S-ALLO-NUM = 0 \\ (N) & - \texttt{-----} & - \texttt{-----} & \texttt{ORGAN17} \end{array}$ ------- ORGANIZATION -<br>BUF-LEN = STD(1) (NL) FILE-STRUC = SAM BUF-LEN = STD(1) BLK-CONTR = PAMKEY  $(NL)$   $IO(USAGE) = READ-WRITE$   $IO(PERF)$ <br> $(RL)$   $Rec-FORM = (V, N)$   $Rec-SIZE$  $=(V,N)$  REC-SIZE = 0  $(NL)$   $AVAIL = *STD$ (NL) :T051: PUBLIC: 1 FILE RES= 3 FRE= 2 REL= 0 PAGES (IN) **show-file :t051:rfa.testfile.6** ——————————————————————————————————————————————————————— (16) (OUT) % SHO0500 ':T051:\$USER3.RFA.TESTFILE.6' CLOSED (IN) **show-rfa-connections** ————————————————————————————————————————————————————————————————— (17) (OUT) CATID STATE HOST USERID TSN (NL) LOCAL HOST: LOCAL D016ZE04 USER1 2LKB (NL) CONNECTION: T051 REMOTE D017ZE11 USER3 0C0J (IN) **remove-rfa-conn cat-id=t051** —————————————————————————————————————————————————————————— (18) (OUT) MESSAGE FROM T051: % EXC0419 /LOGOFF AT 1822 ON 01-12-12 FOR TSN '0C0J' (OUT) MESSAGE FROM T051: % EXC0421 CPU TIME USED: 0.0487 RFA0002 COMMAND PROCESSING COMPLETED (IN) **show-rfa-connections** ————————————————————————————————————————————————————————————————— (19) (OUT) % RFA0017 NO ACTIVE RFA CONNECTIONS 1.00 \*\*\*\*\*\*\*\*\*\*\*\*\*\*\*\*\*\*\*\*\*\*\*\*\*\*\*\*\*\*\*\*\*\*\*\*\*\*\*\*\*\*\*\*\*\*\*\*\*\*\*\*\*\*\*\*\*\*\*\*\*\*\*\*\*\*\*\*\*\*\*\* 2.00 \*\* DIESE DATEI WAR EINGERICHTET AUF DEM SYSTEM B (CAT-ID T051) UND \*\*<br>2.00 \*\* WURDE IN DAS SYSTEM A KODIEDT (CAT-ID 20S6) 3.00 \*\* WURDE IN DAS SYSTEM A KOPIERT (CAT-ID 2OS6). \*\* 4.00 \*\* SIE WIRD NACH DER BEARBEITUNG IM SYSTEM A UNTER EINEM NEUEN NAMEN \*\*<br>5.00 \*\* IM SYSTEM R ZURUECKCESCHRIEREN 5.00 \*\* IM SYSTEM B ZURUECKGESCHRIEBEN \*\* 6.00 \*\*\*\*\*\*\*\*\*\*\*\*\*\*\*\*\*\*\*\*\*\*\*\*\*\*\*\*\*\*\*\*\*\*\*\*\*\*\*\*\*\*\*\*\*\*\*\*\*\*\*\*\*\*\*\*\*\*\*\*\*\*\*\*\*\*\*\*\*\*\*\* 22.00 23.00 **write':t051:rfa.testfile.6'** 0001.00:001(0) \*\*\*\*\*\*\*\*\*\*\*\*\*\*\*\*\*\*\*\*\*\*\*\*\*\*\*\*\*\*\*\*\*\*\*\*\*\*\*\*\*\*\*\*\*\*\*\*\*\*\*\*\*\*\*\*\*\*\*\*\*\*\*\*\*\*\*\*\*\*\*\* \*\* DIESE DATEI WAR EINGERICHTET AUF DEM SYSTEM B (CAT-ID T051) UND \*\* \*\* WURDE IN DAS SYSTEM A KOPIERT (CAT-ID 20S6). \*\*<br>\*\* SIE WIRD NACH DER REARREITUNG IM SYSTEM A UNTER EINEM NEUEN NAMEN. \*\* \*\* SIE WIRD NACH DER BEARBEITUNG IM SYSTEM A UNTER EINEM NEUEN NAMEN \*\* \*\* IM SYSTEM B ZURUECKGESCHRIEBEN \*\* \*\*\*\*\*\*\*\*\*\*\*\*\*\*\*\*\*\*\*\*\*\*\*\*\*\*\*\*\*\*\*\*\*\*\*\*\*\*\*\*\*\*\*\*\*\*\*\*\*\*\*\*\*\*\*\*\*\*\*\*\*\*\*\*\*\*\*\*\*\*\*\* FILE: :T051:\$QM211.RFA.TESTFILE.6 **end** S\*SOF+ 1( 1)

- (1) On local system A the names of all files of the user ID *USER1* which begin with the prefix *RFA.* are requested. They are cataloged on pubset *2OS6* under user ID *USER1*.
- (2) The SHOW-MASTER-CATALOG-ENTRY command lists the entries in the local MRS catalog.
- (3) The entry of the local pubset *2OS6*, which is assigned to user *USER1* as a data pubset, is displayed.
- (4) The entry of the remote pubset *T051*, to which an RFA connection is subsequently to be set up, is likewise displayed.
- (5) From the list of pubsets entered in the MRS catalog the catalog ID *T051* is selected; an RFA connection is set up to this pubset by means of the SET-RFA-CONNECTION command. The AFR partner task is to run under user ID *USER3*.
- (6) Once the RFA connection has been set up, the names of the files cataloged on pubset *T051* and beginning with the prefix *RFA.* are requested. The user ID is taken from the user ID of the AFR partner task, i.e. *USER3*.
- (7) Of the displayed files, the file *:T051:\$USER3.RFA.TESTFILE.2* is to be processed using EDT. The SHOW-FILE-ATTRIBUTES command is used to request the information blocks HISTORY and ORGANIZATION for this file. The output fields *FILE-STRUC*, *REC-FORM* and *REC-SIZE* indicate that it is a SAM file with fixed-length records.
- (8) Since EDT normally expects only files with variable-length records, the ADD-FILE-LINK command must first be used to create a TFT entry for the file *:T051:\$USER3.RFA.TESTFILE.2* under the link name *EDTSAM*.
- (9) The SHOW-FILE-LINK command displays the **local** TFT entry for the link name *EDTSAM*. The letter **R** before the link name identifies the entry as a remote TFT entry, i.e. the link name is assigned to a remote file. The complete information from the ADD-FILE-LINK command - such as the PERFORMANCE specification - is passed only to the AFR partner task.
- (10) After EDT is called by means of the START-EDT command, the EDT statement *read '/'* is used to read into the work area the file entered in the TFT under the link name *EDTSAM*, i.e. the remote file *:T051:\$USER3.RFA.TESTFILE.2.*
- (11) In order to ensure that the file that has been read in can be written back under a new name, the EDT statement *system* is used to issue the REMOVE-FILE-LINK command and thus release the TFT entry under the link name *EDTSAM*. The work area is then written back to the local pubset *20S6* under the name *RFA.TESTFILE.1-A.*
- (12) The output of the SHOW-FILE-ATTRIBUTES command confirms that this file was created on the pubset *2OS6*. Since there was no longer a TFT entry, the file was created by EDT with standard attributes (SAM file with records of variable length).
- (13) Using the COPY-FILE command, the file *RFA.TESTFILE.3* on the remote pubset *T051* is copied under the name *RFA.TESTFILE.2-A* to the pubset *2OS6*.
- (14) After EDT has been called, the file copied to pubset *N* is read into the work area and then written back to the remote pubset *T051* under the name *RFA.TESTFILE.6.*
- (15) The outputs of the SHOW-FILE-ATTRIBUTES command shows that *RFA.TESTFILE.6* has been created on the remote pubset.
- (16) The SHOW-FILE command shows the contens of the file *RFA.TESTFILE.6* on the remote pubset.
- (17) The SHOW-RFA-CONNECTIONS command supplies information on the existing RFA connection to the remote pubset *T051*.
- (18) The REMOVE-RFA-CONNECTION command clears the connection to pubset *T051* and terminates the AFR partner task on remote system B at the same time.
- (19) The SHOW-RFA-CONNECTIONS command shows that there are no more RFA connections.
### **Tracer listing 2**

(IN) **show-master-cat-entry** ———————————————————————————————————————————————————————————————— (1) (OUT) PUBSET ANNE: SINGLE-FEATURE, INACC, DEVICE=STDDISK, PUBRES-MN=5B98 PUBSET B2 : SINGLE-FEATURE, INACC, HOST=SATURN2, DEVICE=STDDISK . . . (NL) PUBSET T051: SINGLE-FEATURE, LOCAL-HOME (PAGING), K-FORMAT ——————————————————————————— (2) (NL) PUBSET T053: SINGLE-FEATURE, INACC, DEVICE=STDDISK, PUBRES-MN=5118 (NL) PUBSET T054: SINGLE-FEATURE, INACC, DEVICE=STDDISK . . . (NL) PUBSET 2OSG: SINGLE-FEATURE, INACC, HOST=D016ZE04, DEVICE=STDDISK ———————————————————— (3) (NL) PUBSET 2OSH: SINGLE-FEATURE, INACC, HOST=D016ZE04, DEVICE=STDDISK PUBSET 20S6: SINGLE-FEATURE, INACC, HOST=D016ZE04, DEVICE=STDDISK ———————————————— (4) . .  $(NL)$ (NL) PUBSET 81O : SINGLE-FEATURE, INACC, DEVICE=D3435, PUBRES-MN=58CD (NL) PUBSET 82N : SINGLE-FEATURE, INACC, DEVICE=STDDISK, PUBRES-MN=58C4 (NL) PUBSET 82O : SINGLE-FEATURE, INACC, DEVICE=D3435, PUBRES-MN=58C8 (NL) 63 ENTRIES FOUND<br>(IN) set-rfa-conn cat (IN) **set-rfa-conn cat-id=2osg,proc-adm=\*par(user1,acc01,P)** ———————————————————————————————— (5) (OUT) MESSAGE FROM 2OSG: % SRM3202 WARNING: PASSWORD EXPIRES ON '2001-12-24' MESSAGE FROM 20SG: % JMS0066 RFATEST2 01-12-13 17:15 2POM ( (OUT) MESSAGE FROM 2OSG: \*\*\*\*\*\*\*\*\*\*\*\*\*\*\*\*\*\*\*\*\*\*\*\*\*\*\*\*\*\*\*\*\*\*\*\*\*\*\*\*\*\*\*\*\*\*\*\*\*\*\*\*\*\*\*\*\*\*\* D ( )  $0162E04$  \*\*\*<br>(NI) \*\* ANIAGEN-(NL) \*\* ANLAGEN-TYP ? INFORMATION DURCH /SHOW-SYSTEM-INFORMATION \*\* \*\*<br>(NL) \*\* OSD V5.ON (NL) \*\* OSD V5.0N \*\* (NL) \*\* BS2000 SUPPORT DESK TEL. 49267 \*\* (NL) \*\* ANRUFBEANTWORTER BS2000 TEL. 44027 \*\* (NL) \*\* LISTEN- BZW. DRUCKPROBLEME TEL. 111 \*\* (NL) \*\*\*\*\*\*\*\*\*\*\*\*\*\*\*\*\*\*\*\*\*\*\*\*\*\*\*\*\*\*\*\*\*\*\*\*\*\*\*\*\*\*\*\*\*\*\*\*\*\*\*\*\*\*\*\*\*\*\*\*\*\*\*\*\*\*\*\*\*\*\*\* (OUT) MESSAGE FROM 2OSG: % BLS0500 PROGRAM 'SYSAFR', VERSION '14.0A00' OF '2001-10-30 ( ) ' LOADED (OUT) MESSAGE FROM 2OSG: % BLS0552 COPYRIGHT (C) FUJITSU SIEMENS COMPUTERS GMBH 1993. ( ) ALL RIGHTS RESERVED (OUT) MESSAGE FROM 2OSG: % RFA0001 SYSAFR. DATE '2000-11-24 VER 14.0A00' (OUT) MESSAGE FROM 2OSG: SYSAFR READY (OUT) % RFA0002 COMMAND PROCESSING COMPLETED<br>(IN) set-rfa-conn cat-id=2osg.proc-adm=\*par( (IN) **set-rfa-conn cat-id=2osg,proc-adm=\*par(user2,acc01,P)** ———————————————————————————————— (6) (IN) **show-file-attr :2osg:\$user2.**<br>(OUT) 273 :20SG:\$USER2.ASS. 273 :2OSG:\$USER2.ASS.PLAMLIB (NL) 3 :2OSG:\$USER2.PROC.MODLOGON (NL) 6 :2OSG:\$USER2.PROC.SDFFRAME (NL) 6 :2OSG:\$USER2.PROC.SDFFRAME.TRANS (NL) :2OSG: PUBLIC: 4 FILES RES= 288 FRE= 52 REL= 0 PAGES (IN) **show-rfa-conn** ———————————————————————————————————————————————————————————————————————— (8) (OUT) CATID STATE HOST USERID TSN (NL) LOCAL HOST: LOCAL D017ZE11 USER2 0C1R (NL) CONNECTION: 2OSG REMOTE D016ZE04 USER1 2PQM (IN) **rem-rfa-conn cat-id=2osg** ————————————————————————————————————————————————————————————— (9) (IN) **show-rfa-conn** (OUT) CATID STATE HOST USERID TSN (NL) LOCAL HOST: LOCAL D017ZE11 USER2 0C1R  $(NL)$  CONNECTION: 20SG REMOTE DO16ZE04 USER1  $(IN)$  rem-rfa-conn cat-id=2osq  $\frac{1}{2}$ (IN) **rem-rfa-conn cat-id=2osg** ————————————————————————————————————————————————————————————— (10) MESSAGE FROM 20SG: % EXC0419 /LOGOFF AT 1719 ON 01-12-13 FOR TSN '2PQM' (OUT) MESSAGE FROM 2OSG: % EXC0421 CPU TIME USED: 0.0674 (OUT) % RFA0002 COMMAND PROCESSING COMPLETED<br>(IN) set-rfacat-id=2osg.proc-adm=\*par(user2 (IN) **set-rfa cat-id=2osg,proc-adm=\*par(user2,acc01,P)** ————————————————————————————————————— (11) (OUT) MESSAGE FROM 2OSG: % SRM3202 WARNING: PASSWORD EXPIRES ON '2001-12-24' (OUT) MESSAGE FROM 2OSG: % JMS0066 RFATEST2 01-12-13 17:21 2PQT

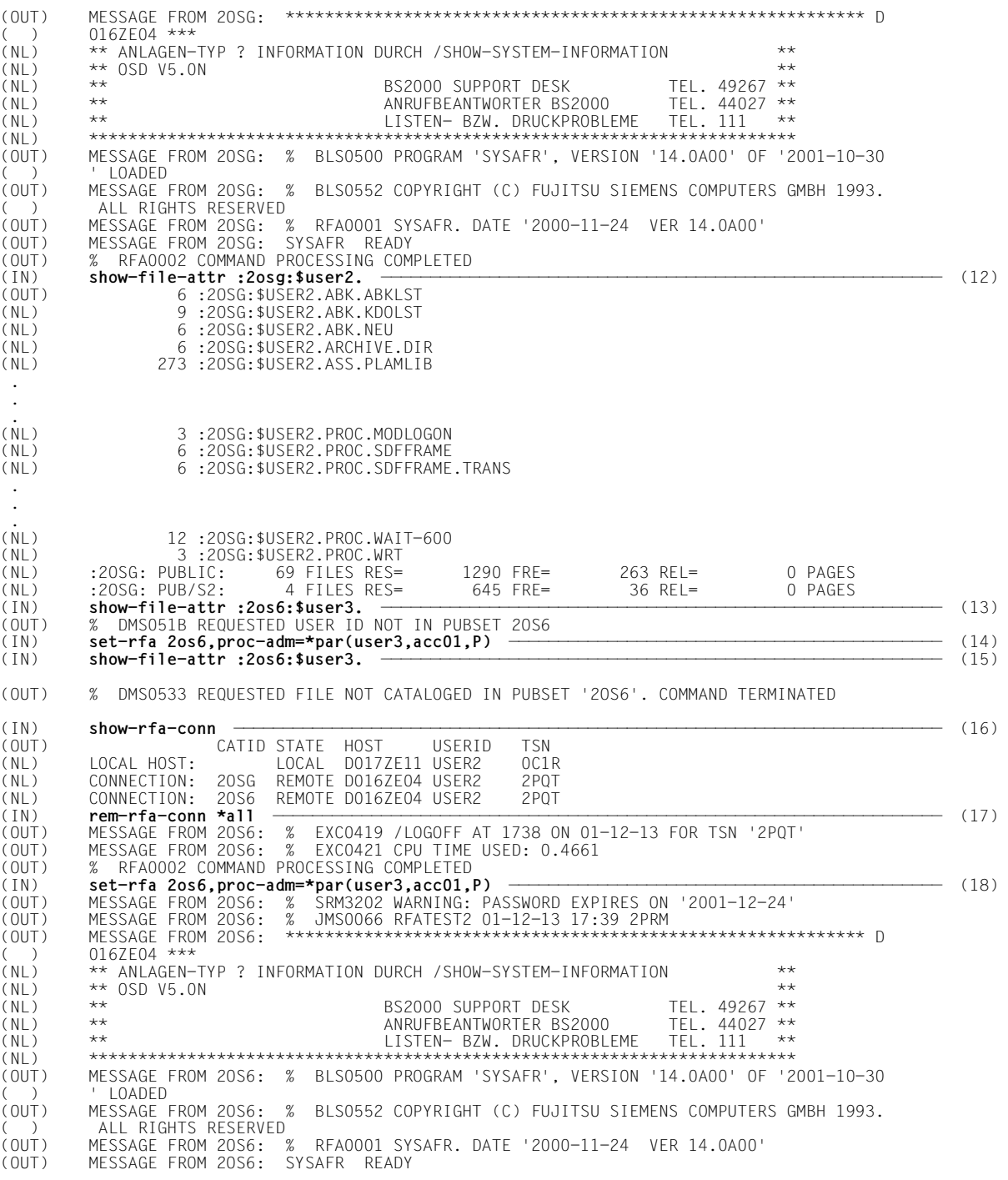

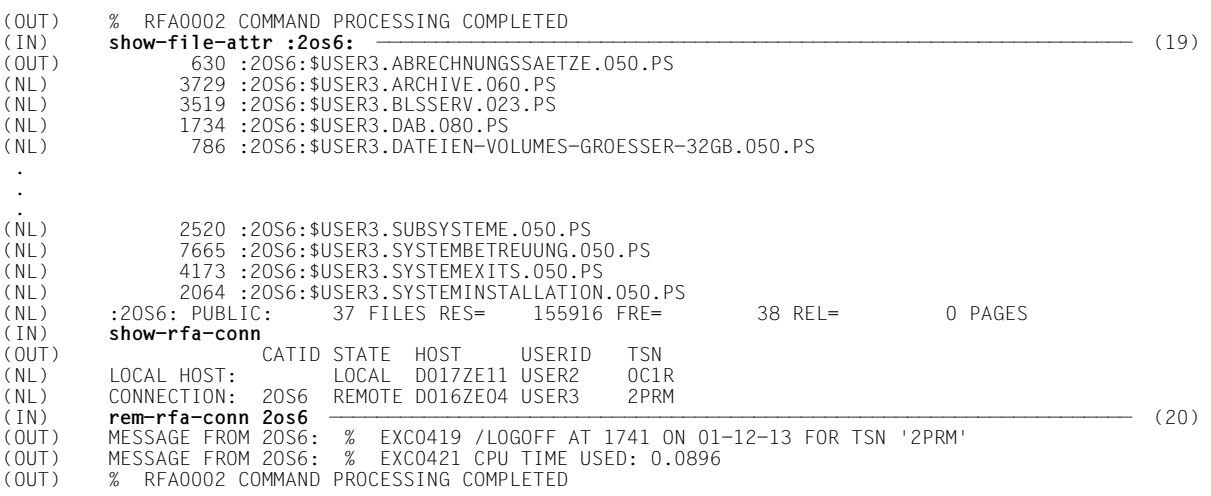

- (1) The SHOW-MASTER-CATALOG-ENTRY command lists the entries in the local MRS catalog.
- (2) The entry of the remote pubset *T051*, which is assigned to user *USER1* as a data pubsetto which an RFA connection is subsequently to be set up, is displayed.
- (3) The entry of the remote pubset *2OSG*, to which an RFA connection is subsequently to be set up, is likewise displayed.
- (4) The entry of the local pubset *2OS6*, to which an RFA connection is subsequently to be set up, is displayed.
- (5) The first SET-RFA-CONNECTION command of the task sets up an RFA connection to the pubset with the catalog ID *2OSG*. The AFR partner task is to run on the remote system under user ID *USER1*. The subsequent messages indicate that this partner task has been started with the TSN *2PQM*.
- (6) A second SET-RFA-CONNECTION is issued for pubset *2OSG*. This command does not initiate a new AFR partner task, even though another user ID (*USER2*) was specified.
- (7) The SHOW-FILE-ATTRIBUTES command for all files of user ID *USER2* on pubset *2OSG* yields the display of only those files which can be accessed by a foreign user ID - in this case *USER1* - if the highest access control is active (cf. point 12 below).
- (8) The SHOW-RFA-CONNECTIONS command displays the current RFA connections of the task. The connection to pubset *2OSG* is displayed only once, even though two SET-RFA-CONNECTION commands were issued for it.
- (9) The REMOVE-RFA-CONNECTION command clears the first connection to pubset *2OSG*. The subsequent SHOW-RFA-CONNECTIONS command shows that the connection to this pubset still exists.
- (10) This REMOVE-RFA-CONNECTION command clears the second and last connection to pubset *2OSG*. At the same time, it also terminates the AFR partner task, since this was the last connection to the remote system with the BCAM name *D216ZE04*.
- (11) SET-RFA-CONNECTION is issued to set up a new RFA connection to pubset *2OSG*. This time the AFR partner task runs under the user ID *USER2* and is given the TSN *2PQT*.
- (12) The SHOW-FILE-ATTRIBUTES command for all files of user ID *USER2* on pubset *2OSG* now returns **all** files of this user ID, since the AFR task is running under this user ID.
- (13) This SHOW-FILE-ATTRIBUTES command for all files of user ID *USER3* on pubset *2OSG* is rejected, since this user ID is not entered in the user catalog of pubset *2OS6*.
- (14) SET-RFA-CONNECTION sets up another RFA connection, this time for pubset *IOSY*. Since pubset *2OS6* is also assigned to remote processor *D216ZE04* (see output of the SHOW-MASTER-CATALOG-ENTRY command at the beginning of the trace, and also point 2 above), no new AFR task is started (see point 16).
- (15) The SHOW-FILE-ATTRIBUTES command for all files of user ID *USER3* on pubset *2OS6* returns no files, since the user ID has no files on pubset *2OS6* or all files are inaccessible for foreign user IDs (the AFR partner task is running under the "foreign" user ID *USER2*).
- (16) A further SHOW-RFA-CONNECTIONS command supplies information on all currently existing RFA connections of the task.
- (17) REMOVE-RFA-CONNECTION with the specification CATALOG-ID=\*ALL clears down **all** RFA connections of the task and thus also terminates the AFR partner task.
- (18) The SET-RFA-CONNECTION command sets up an RFA connection to pubset *2OS6*. This time the AFR partner task runs under the user ID *USER3* and is given the TSN *2PRM*.
- (19) SHOW-FILE-ATTRIBUTES can now be used to display all files of user ID *USER3* on pubset *2OS6*.
- (20) This REMOVE-RFA-CONNECTION command clears the RFA connection to pubset *2OS6* and thus also terminates the AFR partner task.

# **4 Macros**

# **4.1 DMS macros in an RFA environment**

The following table contains all the DMS macros relevant for an RFA environment. Any special features of specific macros are explained in the notes following the table.

General note:

In the case of an RFA connection to a system < BS2000/OSD-BC V5.0, macros for the remote file are only supported with regard to the functionality of the BS2000 version of the remote system.

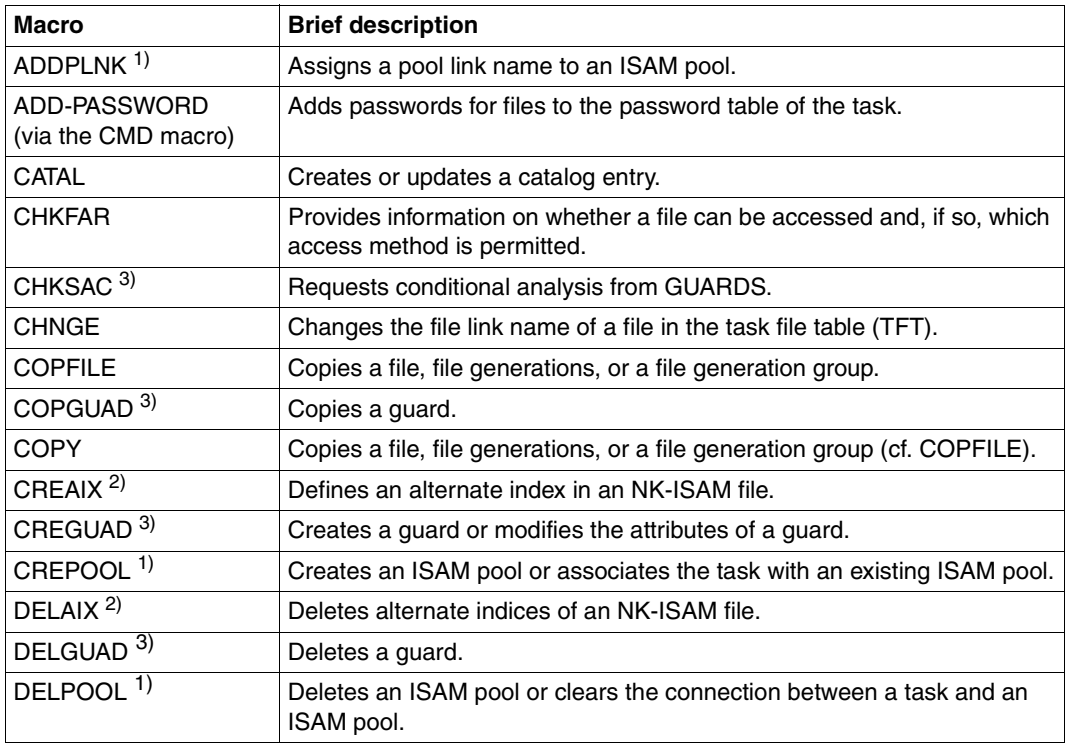

Table 5: DMS macros in an RFA environment (part 1 of 2)

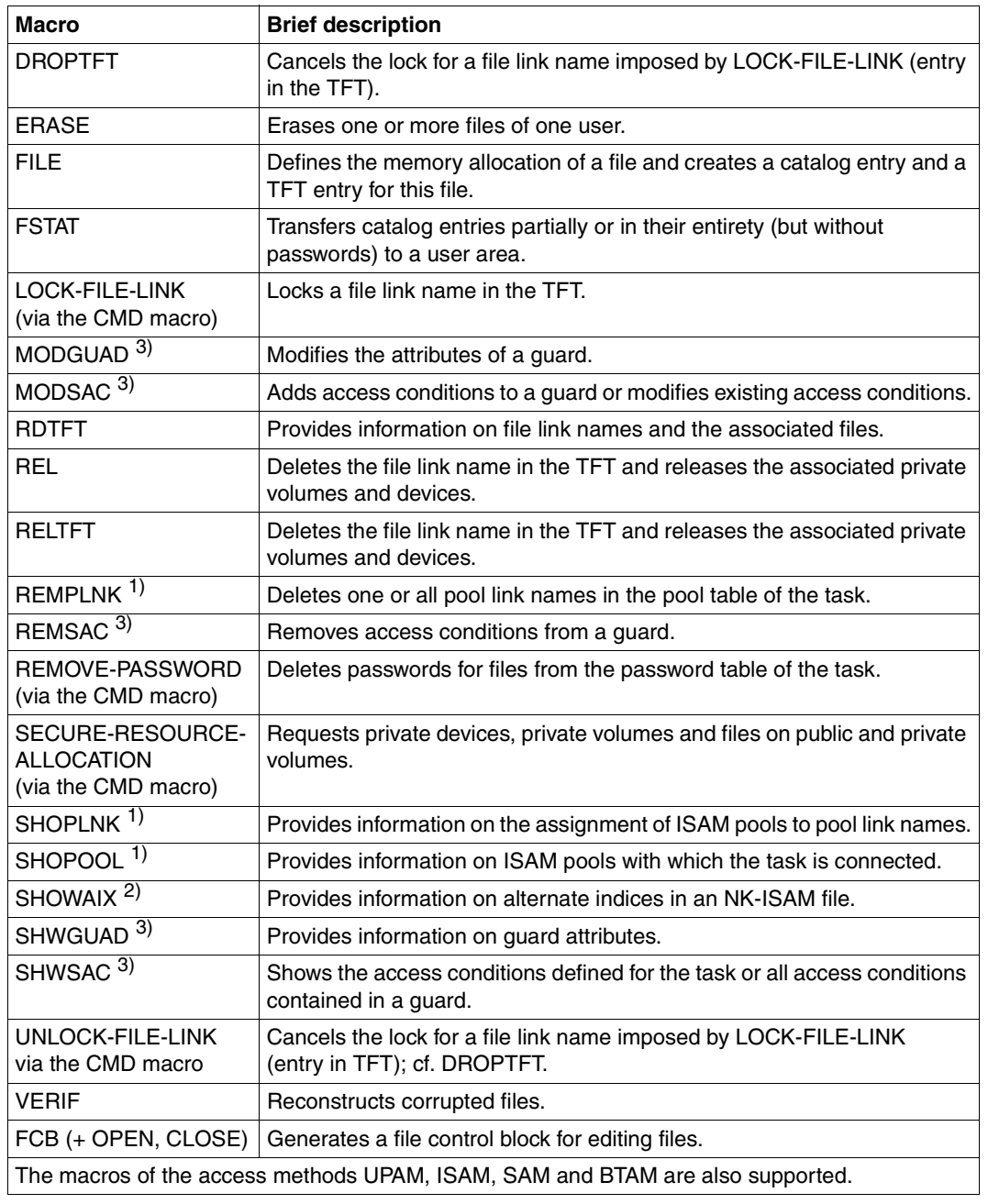

Table 5: DMS macros in an RFA environment (part 2 of 2)

*Notes* 

- 1) For information on NK-ISAM files, see the correspsonding commands on [page 47f](#page-46-0)f. Information on the attributes of remote ISAM pools and on pool link name assignment can be retrieved from the local system.
- 2) The corresponding commands for the remote processing of NK-ISAM files with alternate indexes (secondary keys) can be found on [page 47f](#page-46-0)f.
- 3) The GUARDS macros listed here are available only if the software product SECOS is in use. In managing the GUARDS objects (i.e. the guards) on a remote processor, the following restrictions apply:
	- copying a guard is only possible when target and source guard are locally accessible on the same processor
	- should a guard be renamed, the target and source guard are locally accessible on the same processor
	- the output area for RFA SHOW commands is only supported up to a size of 64 Kbytes. If the output area is larger, only information of maximum 64 Kbytes per call will be transfered. The rest of the information can be transfered by repeating the call. In this way, no information is lost from the macro.

# **4.2 Special features of DMS macros**

### **EXLST Branch to error exits**

The R0 register does not contain the address of the errored block for the error exits ERROPT and WLRERR of the EXLST macro.

*Additional note*

The system ignores ERROPT=RELEXP and WLRERR=RELEXP.

## **FCB Reserve space and supply information to file control block**

This macro is supported in an RFA connection. However, the EAM access method is **not** supported in RFA mode.

In the case of SAM and ISAM files, a user entry for IOAREA1/IOAREA2 is ignored.

### **RDTFT Provide information on files**

The RDTFT macro (call parameters MF=D, PLIST=OUTPUT,VERSION=3) can be used to generate a DSECT for the output information.

The following extract from a macro expansion was created with PREFIX=C. Bit  $2^6$  in byte CDRSNT1 identifies a given file as a remote file:

```
 TFTOUT2 RDTFT MF=D,PLIST=OUTPUT,PREFIX=C,VERSION=3
1 ********* READ TFT (RDTFT) OUTPUT PARAMETER LIST
 . 
 . 
 . 
1 ********************LINKAGE INFORMATION 003
1 CDRLINFO EQU * 003
1 CDRSNTO DS X
 . 
 . 
1 CDRSNT1 DS
            1 CDRSNT1 DS X EXTENDED SENTINEL 003
1 CDRUNLOD EQU X'80' 7-7 S UNLOAD 003
1 CDRREMOT EQU X'40'<br>1 CDROCVOL EQU X'08'
1 CDROCVOL EQU X'08' 3-3 OPEN VOLUME<br>1 CDRLLEN EQU *-CDRLINFO LENGTH OF LIN
                             LENGTH OF LINKAGE INFORMATION 003
 .
```
 . .

# **5 Commands for user task logging**

Status information on active RFA tasks and their AFR partner tasks can be obtained by means of the commands described below.

# **SHOW-APPLICATION Output BCAM application of RFA tasks**

By means of the SHOW-APPLICATION command, systems support staff can query from the console which RFA tasks are active in the system.

/SHOW=APPLICATION addresses all open BCAM applications in the system. If the MAX-MSG-NUMBER operand is not specified, not more than 10 applications will be displayed. Message BCA08E7, which includes (in insert &00) the name of the application, is issued for every application that is displayed. The name of a BCAM application which was opened by an RFA task is:

**R<tsn><sysid>** where

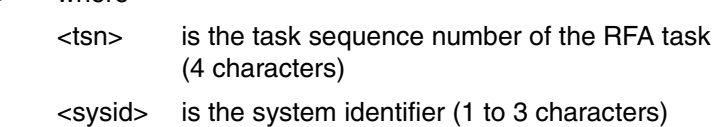

If theTSN of an RFA task is known, systems support staff can request information on all BCAM applications opened by this task by issuing /SHOW=APPLICATION,SELECT=\*by-attributes(job-id=\*tsn<tsn>)

A detailed description of the SHOW-APPLICATION command can be found in the manual "BCAM, Volume 2" [\[10\]](#page-124-0).

The SHOW-APPLICATION commanc is available as of BCAM V16.0. On systems with BCAM <V16.0 the information can be output using BCSHOW command.

*Example*

/**show-application select=\*by(job-id=\*tsn(0axp))**

```
% BCA08E7 APPLICATION (APP#=X'0000001C'): NAME=(NEA,R0AXP171D017ZE11)/
HOST=D017ZE11, TASKS=1, CONNECTIONS=1, GROUP=-, FUNCT=NEA, SHARE=N 
% BCA08E7 APPLICATION (APP#=X'00000001'): NAME=(NEA,$DIALOG D017ZE11)/
HOST=D017ZE11, TASKS=5, CONNECTIONS=4, GROUP=APLG0, FUNCT=NEA, SHARE=Y
```
The RFA task was opened with the system identifier *171*. An RFA task with the TSN *0AXP* (see BCAM name R0AXP171) is running in the system.

# **SHOW-USER-STATUS Output information on active RFA tasks**

The SHOW-USER-STATUS command in conjunction with the operand INFORMATION=\*ENVIRONMENT logs the following information for an AFR partner task: under STATION, the corresponding BCAM application; under PROCESSOR, the BCAM name of the RFA processor.

The user receives information on all tasks running under his user ID and on all tasks which he has started from his user ID (extended access).

Systems support staff can request information on all tasks in the system.

A detailed description of this command can be found in the manual "Commands, Volume 3" [\[1\].](#page-120-0)

*Example of a SHOW-USER-STATUS output* 

In local system A a user task with the name *RFAJOB* sets up an RFA connection to remote system B. The outputs in the local and remote systems for the command SHOW-USER-ATTRIBUTES INFORMATION=\*ENVIRONMENT for the user IDs of the user task and the AFR partner task are reproduced below:

Local system A (with system ID *171*):

Terminal:

```
/show-user-sta inf=*envir
NAME TSN STATION PROCESSOR HOLD MRSCAT 
RFAJOB 0AXP BT200407 D016ZE04 
% SPS0171 NO LOCAL SPOOLOUT JOB PRESENT 
% SPS0420 RSO WARNING : SOME RSO PRINT-JOBS CANNOT BE DISPLAYED 
% SCP1095 DPRINTSV WARNING : SOME DPRINT PRINT-JOBS CANNOT BE DISPLAYED
```
#### Console:

```
/show-application select=*by(job-id=*tsn(0axp))
```

```
% BCA08E7 APPLICATION (APP#=X'0000001C'): NAME=(NEA,R0AXP171D017ZE11)/
HOST=D017ZE11, TASKS=1, CONNECTIONS=1, GROUP=-, FUNCT=NEA, SHARE=N 
% BCA08E7 APPLICATION (APP#=X'00000001'): NAME=(NEA,$DIALOG D017ZE11)/
HOST=D017ZE11, TASKS=5, CONNECTIONS=4, GROUP=APLG0, FUNCT=NEA, SHARE=Y
```
A SHOW-APPLICATION command at the console of local system A displays the name of the BCAM application *R0AXP171* opened by the RFA task with the task sequence number *0AXP*.

Remote system B:

Terminal:

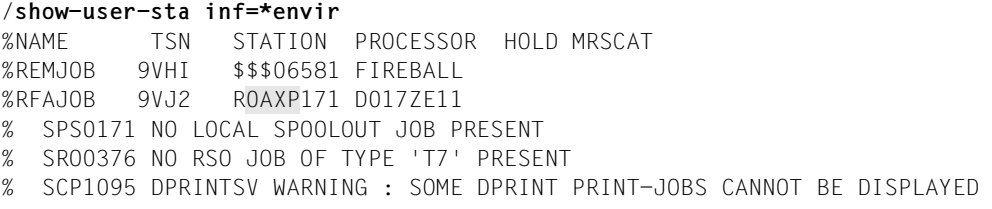

#### /**show-job-status \*tsn(9vj2)**

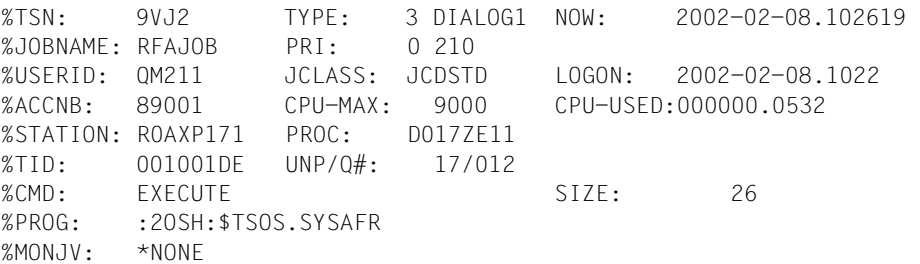

The AFR partner task in remote system B (with the TSN *9VJ2*) has adopted the job name *RFAJOB* of the calling task from local system A. Furthermore, the TSN *0AXP* of the calling task has become part of the terminal name for the AFR partner task (see gray shading). The output of the SHOW-JOB-STATUS command for the AFR partner task (with the TSN *9VJ2*) indicates that this has loaded the program *\$TSOS.SYSAFR*.

# **6 Accounting**

The accounting system is responsible for collecting and preparing data for user accounting and operations accounting.

The data acquired for user accounting enables the computer center to bill users for resources/services received and/or to fix certain quotas for the allocation of such resources/services.

The information collected for operations accounting provides a complete survey of the utilization and availability of the entire computer system for the specified time.

Depending on the contents, the accounting routine writes different types of accounting records to a file specially provided for that purpose. This accounting file is then the basis for further evaluation.

For a definition of the accounting file and a detailed explanation of the accounting record please refer to the appropriate section in "Computer Center Ready Reference, Volume 1" [\[17\].](#page-126-0)

The RAV software product is available to evaluate the accounting file, see manual "RAV" [\[18\]](#page-126-1).

# **RFA session accounting record**

The RFA session accounting record is written upon termination of an RFA session (REMOVE-RFA-CONNECTION, EXIT-JOB, LOGOFF, task abortion).

Using the ARDS macro, a user can generate for record ID 'DRFA' a dummy section (DSECT) which describes the data structure of the RFA session accounting record in the accounting file. The ARDS macro is described in greater detail in the manual "Executive Macros" [\[12\]](#page-124-1).

### **(A) Record definition**

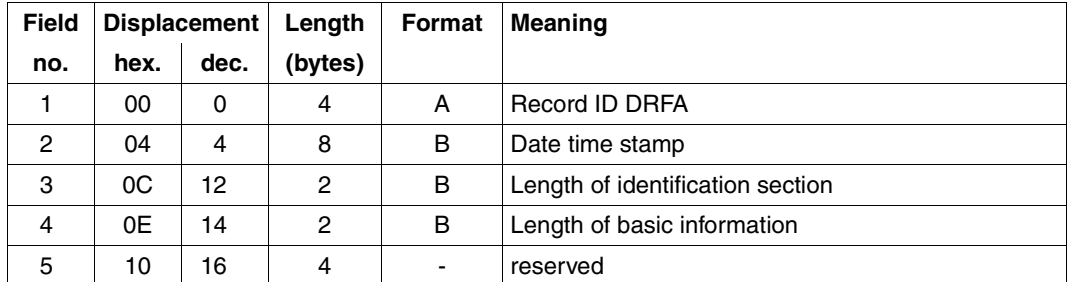

Length of the record description: 20 bytes

#### **(B) Identification section**

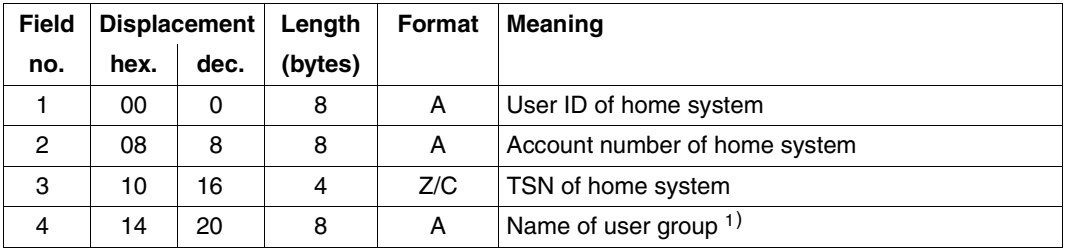

1) Contains \*UNIVERS if the user does not belong to a user group or if the software product SECOS is not is use.

Length of the identification section: 28 bytes

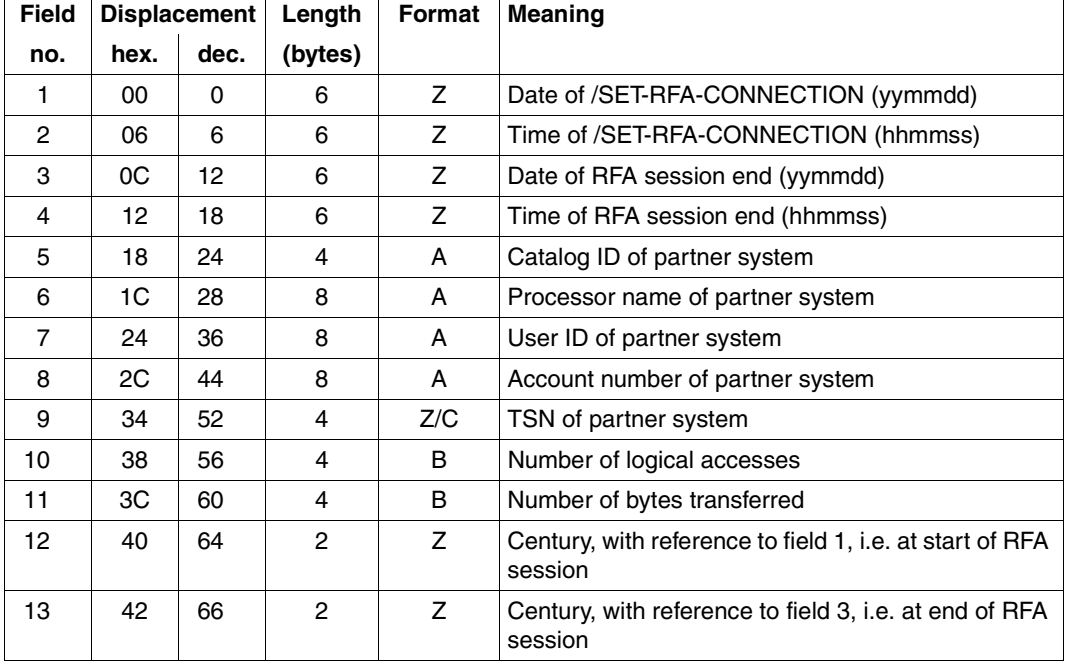

#### **(C) Basic information**

Length of basic information: 68 bytes

#### **(D) Variable information**

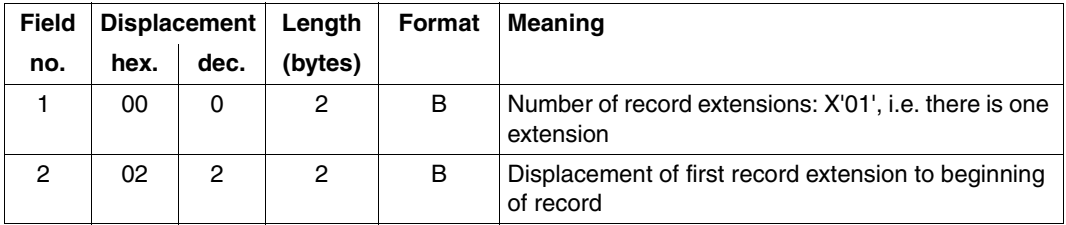

Length of extension header: 4 bytes

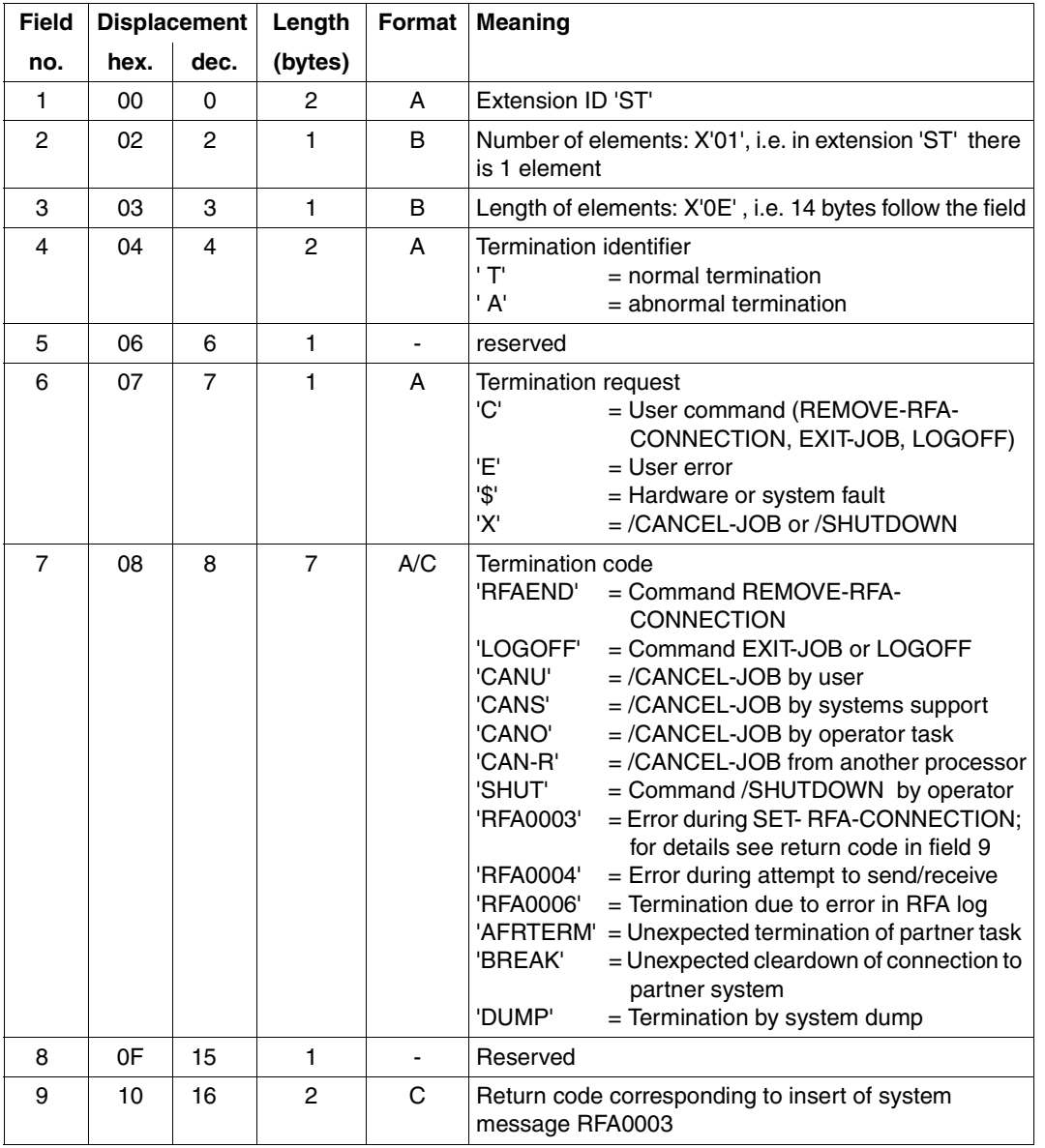

The variable information of the accounting record is contained in a record extension:

The record extension must not be deactivated.

Length of extension: 18 bytes.

# **7 Installation**

The following components are delivered with RFA V14.0A:

#### **IMON installation directory**

The installation directory SYSSII.RFA.140 contains the release items belonging to RFA V14.0A for installation using the installation monitor IMON. More detailed information can be found in the "IMON" manual [\[13\].](#page-125-0)

The following table provides an overview of the release items and the associated file names for the RFA subsystem. The TSOS user ID is assumed by default.

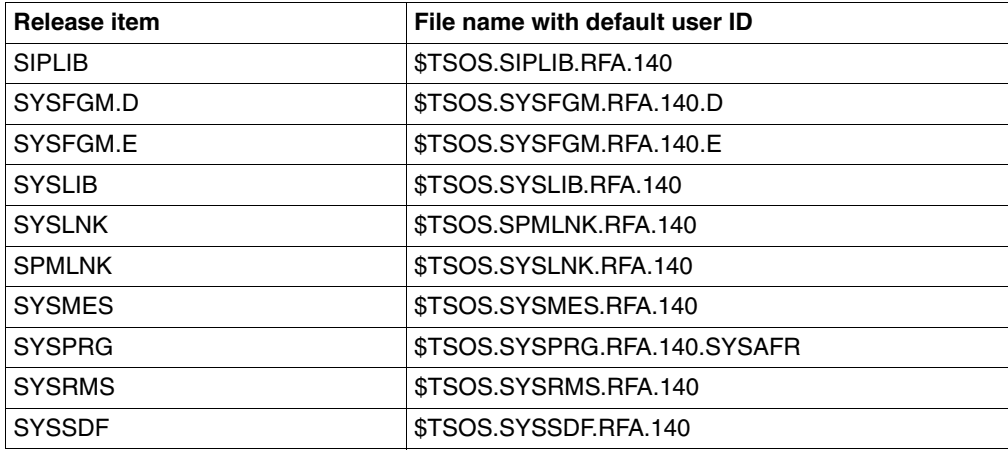

Table 6: Release items and associated file names with default user IDs

#### **Release notice**

The files SYSFGM.RFA.140.D and SYSFGM.RFA.140.E contain the release notice for the subsystem RFA V14.0A in German and English, respectively.

The release notice includes information on the installation of the subsystem and can be printed by means of the command /PRINT-DOCUMENT <file>, LINE-SPACING=\*BY-EBCDIC-CONTROL.

#### **Syntax file**

The syntax file SYSSDF.RFA.140 is supplied with RFA. This file is entered in the SDF parameter file as the subsystem syntax file (MODIFY-SDF-PARAMETERS command).

For user-defined group and user syntax files, the following points apply in the case of a version changeover:

If these files contain RFA commands modified by SDF-A, they must be regenerated. Group syntax files for which HIERARCHY=\*NO is set and which contain RFA commands must likewise be regenerated.

The management of system and group syntax files and the SDF-I utility routine are described in the "SDF Management" manual [\[14\].](#page-125-1)

#### **Message file**

The message file SYSMES.RFA.140 is supplied with RFA. It is entered during the IMON installation as a MIP parameter file (MODIFY-MIP-PARAMETER command).

In addition, the message texts (plus explanatory and response texts) can be found in [chapter "Messages" on page 91.](#page-90-0)

#### **Libraries and the REP file**

You will find the link and load modules (LLM) for /390 systems, belonging to the subsystem RFA in the SYSLNK.RFA.140 library.

You will find the link and load modules (LLM) with SPARC architecture in the SPMLNK.RFA.140 library.

The SIPLIB.RFA.140 library contains privileged static calls for the RFA subsystem. The file SYSLIB.RFA.140 contains non privileged static calls (i.e. macros) for the RFA subsystem.

#### **SYSAFR program**

The SYSAFR program is called by the partner task of a remote system. It controls the RFA accesses of the remote system to the local system.

The SYSPRG.RFA.140.SYSAFR file is renamed to \$.SYSAFR during IMON installation.

# <span id="page-90-0"></span>**8 Messages**

RFA0001 SYSAFR. DATE '(&00)'

#### **Meaning**

(&00): creation date in the form YYYY/MM/DD.

RFA0002 COMMAND PROCESSING COMPLETED

#### **Meaning**

The command /SET-RFA-CONNECTION or /REMOVE-RFA-CONNECTION or /SHOW-RFA-CONNECTIONS has been executed successfully.

RFA0003 ERROR '(&00)'. COMMAND PROCESSING ABORTED

#### **Meaning**

Error (&00) occurred during the processing of the /SET-RFA-CONNECTION or /REMOVE-RFA-CONNECTION command. In a procedure all commands are rejected until /SET-JOB-STEP or /LOGOFF. (&00): error code.

- 01: possible reasons:
	- incomplete MRSCAT entry.
	- Invalid MRSCAT entry.
	- The remote MRSCAT status is INACCESSIBLE.
	- Contact the system administrator.
- 02: catalog identifier not found in MRSCAT. The system administrator has to create the MRSCAT entry.
- 03: /SET-RFA-CONNECTION with the cat ID of the user default pubset is not possible if the user default pubset is a shared pubset.
- 04: the /REMOVE-RFA-CONNECTION command is rejected because no /SET-RFA-CONNECTION command has been issued before.
- 05: error during creation of RFA bourses and contingencies.
- 06: RFA connection inoperable. Terminate the connection with the /REMOVE-RFA-CONNECTION command and create a new one with the /SET-RFA-CONNECTION command.
- 07: BCAM did not answer within a specified time limit.
- 08: the /SET-RFA-CONNECTION command cannot be executed because the user already has established the maximum number of 16 RFA connections.
- 09: insufficient class 5 memory for RFA tables. Repeat the /SET-RFA-CONNECTION command later.
- 0A: shortage of BCAM. Possible reasons:
	- limit of BCAM applications,
	- limit of BCAM connections,
	- BCAM requests to try the action later. Possible reason:
		- the remote processor does not run.
		- The local host is not known to BCAM in the partner system.

Cases 1 and 2: contact the system administrator.

- 0B: BCAM shutdown warning.
- 0C: BCAM shutdown finished.
- 0D: BCAM not active.

Contact the system administrator.

- 0E: unknown partner. The host name found in the MRSCAT entry is not known to BCAM. Contact the system administrator.
- 0F: request of connection has been rejected. Contact the system administrator.
- 10: the operator disconnects BCAM. Contact the system administrator.
- 11: error during creation of the partner task. Possible reasons:
	- error in the protocol.
	- File \$SYSAFR missing, not share or not cataloged on the default user ID.
	- The versions of \$SYSAFR and the remote BS2000 do not fit together.
	- User ID or account number unknown to the remote system.

- Invalid password.

Contact the system administrator to install the (correct) file \$SYSAFR or to make file \$SYSAFR share or to establish the missing user ID and account number in the remote system or correct the command.

12: the /REMOVE-RFA-CONNECTION command is rejected while a program is loaded.

Terminate the program and try the command again.

- 13: BCAM buffer too small. BCAM has been generated with a buffer size which is not big enough for RFA. Contact the system administrator.
- 14: error during a read from a terminal: a hardware error or the terminal is disconnected. Try the command again.
- 15: for shared pubsets the user IDs of /SET-RFA-CONNECTION, /SET-LOGON-PARAMETERS and the AFR partner task have to be the same. Contact the system administrator to give a /MODIFY-MASTER-CATALOG-ENTRY with SHARED-PUBSET=NO for this catalog identifier.

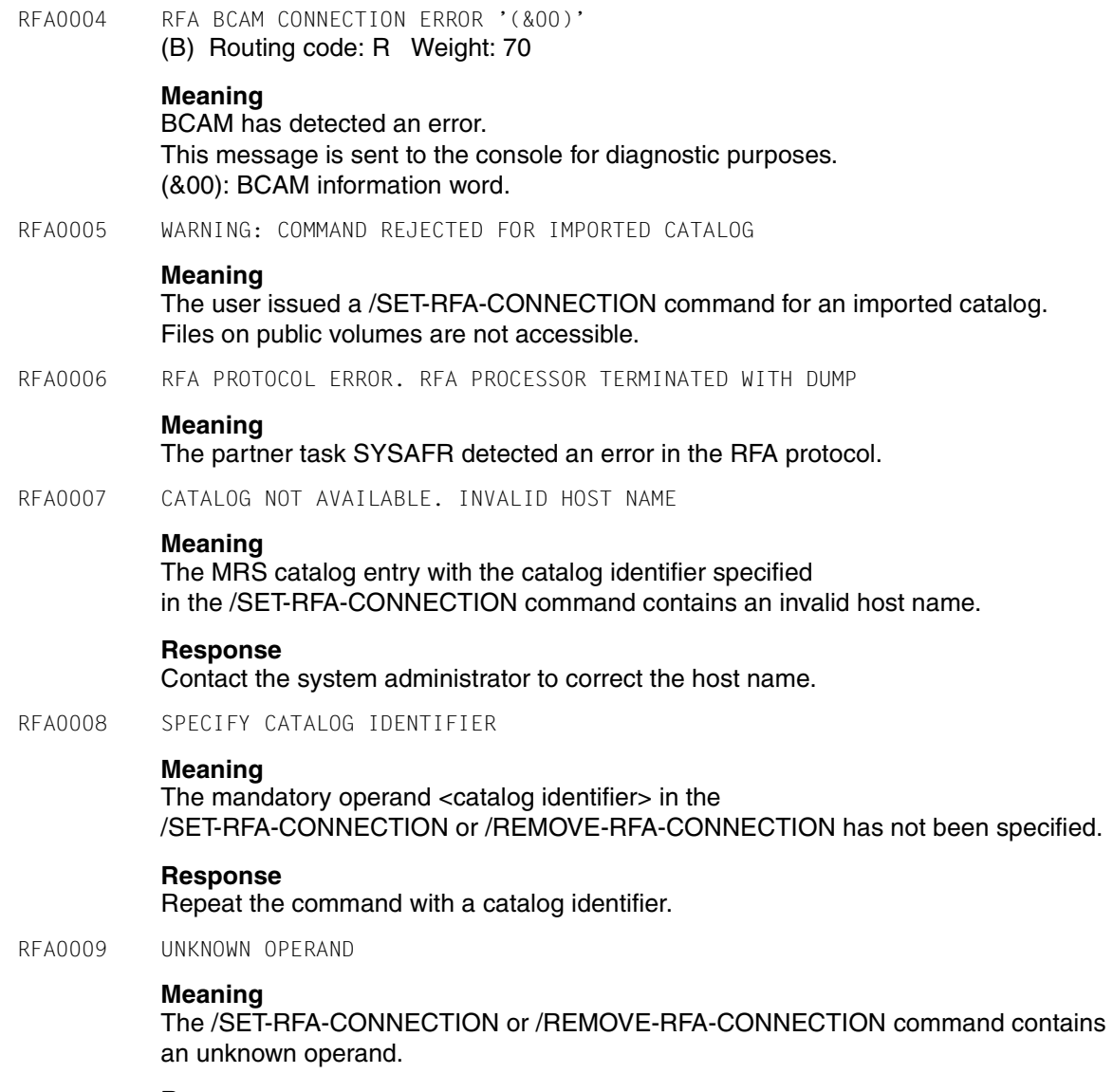

#### **Response**

Compare the command with the description in the manual and correct it.

RFA0010 INVALID KEYWORD

#### **Meaning**

The /SET-RFA-CONNECTION or /REMOVE-RFA-CONNECTION command contains an invalid keyword.

#### **Response**

Compare the command with the description in the manual and correct it.

RFA0011 INVALID OPERAND '(&00)'

#### **Meaning**

The displayed operand in the /SET-RFA-CONNECTION or /REMOVE-RFA-CONNECTION command has an invalid value.

(&00): Name of operand CATALOG-ID USER-IDENTIFICATION ACCOUNT PASSWORD **CONNECTION** ANSWER.

#### **Response**

Compare the operand with the description in the manual and correct it.

RFA0012 ERROR IN RFA OR IN TASK TABLES OR MEMORY MANAGEMENT

#### **Meaning**

Possible reasons:

- A software error was detected during RFA processing.
- A request or release memory was terminated with system error.
- When trying to get a task specific or job specific information an error was detected.

#### **Response**

Contact system diagnosis if the reason of this error is unexplainable.

RFA0013 NO REMOTE PARTNER. SYSAFR ABORTED

#### **Meaning**

RDATA has been rejected with operand error.

This indicates that SYSAFR has been executed by a local user, which cannot be done successfully. SYSAFR must be executed by a partner system.

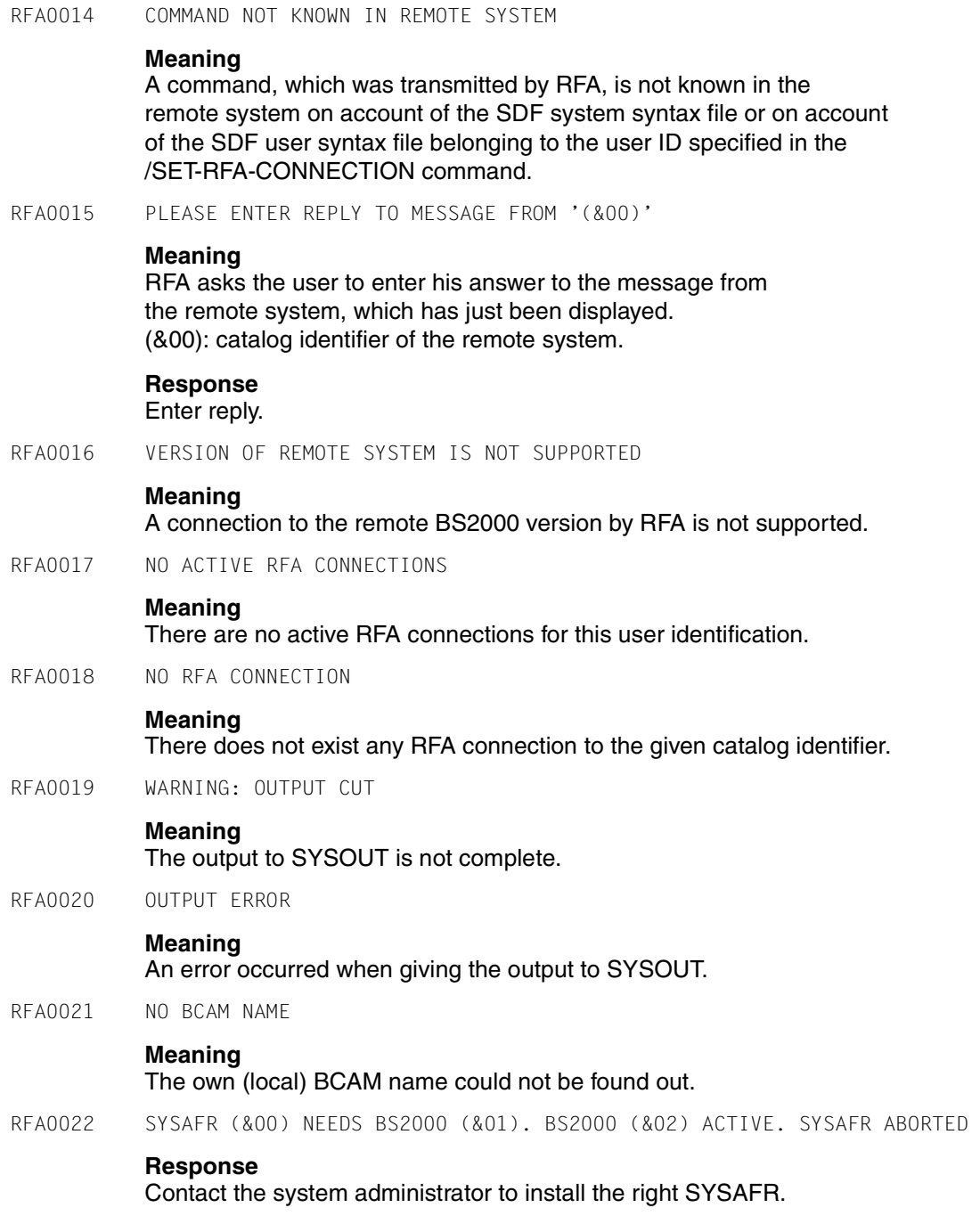

RFA0023 RFA CONNECTION INOPERABLE. **Meaning** The RFA connection is not established correctly; it is inoperable. **Response** Terminate the connection with /REMOVE-RFA-CONNECTION and create a new one with /SET-RFA-CONNECTION. RFA0024 NO ADDITIONAL RFA CONNECTION POSSIBLE. **Meaning** The maximum number of RFA connections is already established. RFA0025 PROGRAM LOADED. COMMAND PROCESSING ABORTED. **Meaning** The command /REMOVE-RFA-CONNECTION is rejected while a program is loaded. **Response** Terminate the program and try the command again. RFA0026 COMMAND REJECTED FOR A SHARED PUBSET. **Meaning** The SET-RFA-CONNNECTION command is rejected when the catalog identifier specifies a shared pubset and the catalog identifier specifies the user default pubset or - the userids of /SET-RFA-CONNECTION, /SET-LOGON-PARAMETERS and the AFR partnertask are not the same. RFA0027 RFA CONFIGURATION ERROR. **Meaning** During the command processing an error occurs in the RFA configuration. For example the host name is missing in the MRSCAT entry or

the partner host is unknown to BCAM.

#### **Response**

For more detail look at the obtained message RFA0003 and contact the system or network administrator if necessary.

# **9 SDF syntax representation**

The following example shows the representation of the syntax of a command in a manual. The command format consists of a field with the command name. All operands are then listed, accompanied by their permissible values. Operand values which introduce structures and the operands dependent on these operands are listed separately.

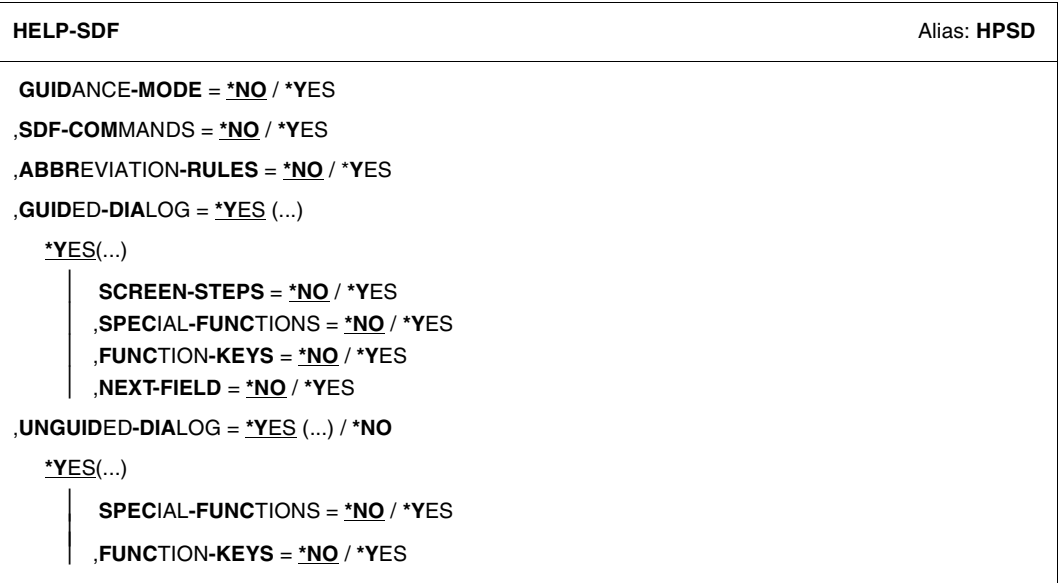

This syntax description is valid for SDF V4.5A.The syntax of the SDF command/statement language is explained in the following three tables.

#### *[Table](#page-98-0) 7: Notational conventions*

The meanings of the special characters and the notation used to describe command and statement formats are explained in [table 7.](#page-98-0)

#### *[Table](#page-100-0) 8: Data types*

Variable operand values are represented in SDF by data types. Each data type represents a specific set of values. The number of data types is limited to those described in [table](#page-100-0) 8.

The description of the data types is valid for the entire set of commands/statements. Therefore only deviations (if any) from the attributes described here are explained in the relevant operand descriptions.

#### *Table 9: [Suffixes for](#page-106-0) data types*

Data type suffixes define additional rules for data type input. They contain a length or interval specification and can be used to limit the set of values (suffix begins with *without*), extend it (suffix begins with *with*), or declare a particular task mandatory (suffix begins with *mandatory*). The following short forms are used in this manual for data type suffixes:

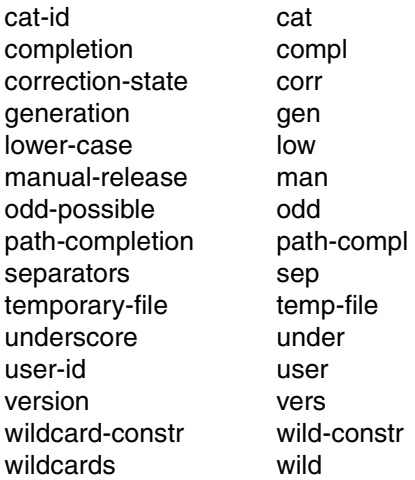

The description of the 'integer' data type in [table](#page-106-0) 9 contains a number of items in italics; the italics are not part of the syntax and are only used to make the table easier to read. For special data types that are checked by the implementation, [table](#page-106-0) 9 contains suffixes printed in italics (see the *special* suffix) which are not part of the syntax.

The description of the data type suffixes is valid for the entire set of commands/statements. Therefore only deviations (if any) from the attributes described here are explained in the relevant operand descriptions.

### **Metasyntax**

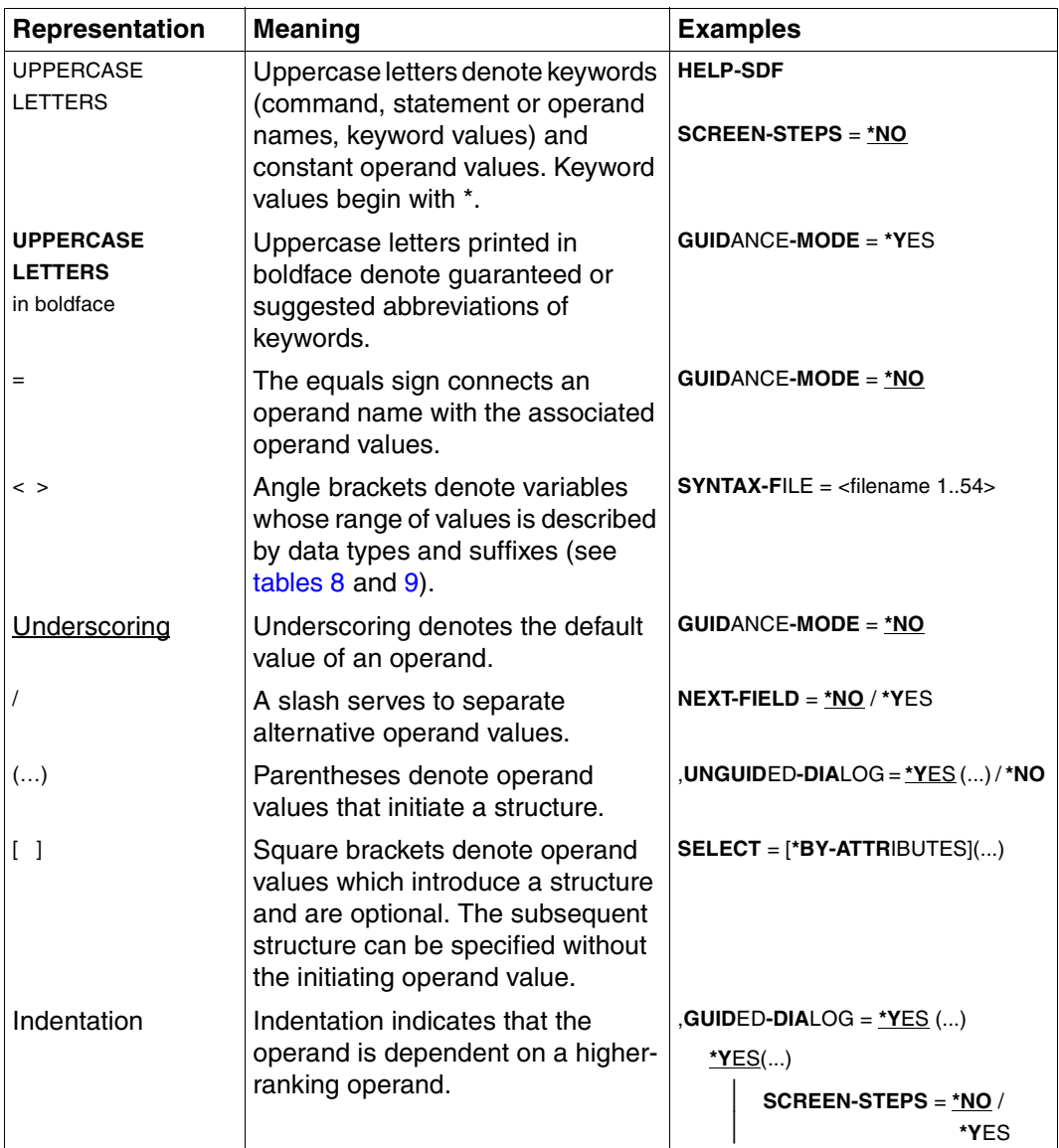

<span id="page-98-0"></span>Table 7: Metasyntax (part 1 of 2)

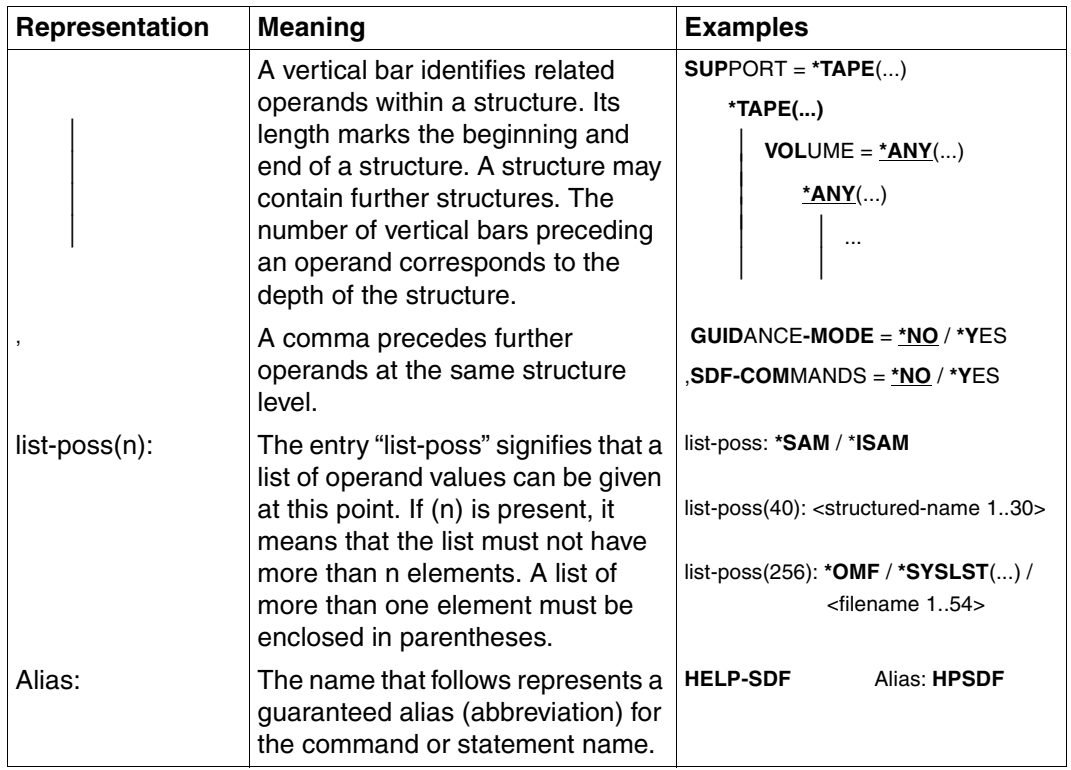

Table 7: Metasyntax (part 2 of 2)

### **Data types**

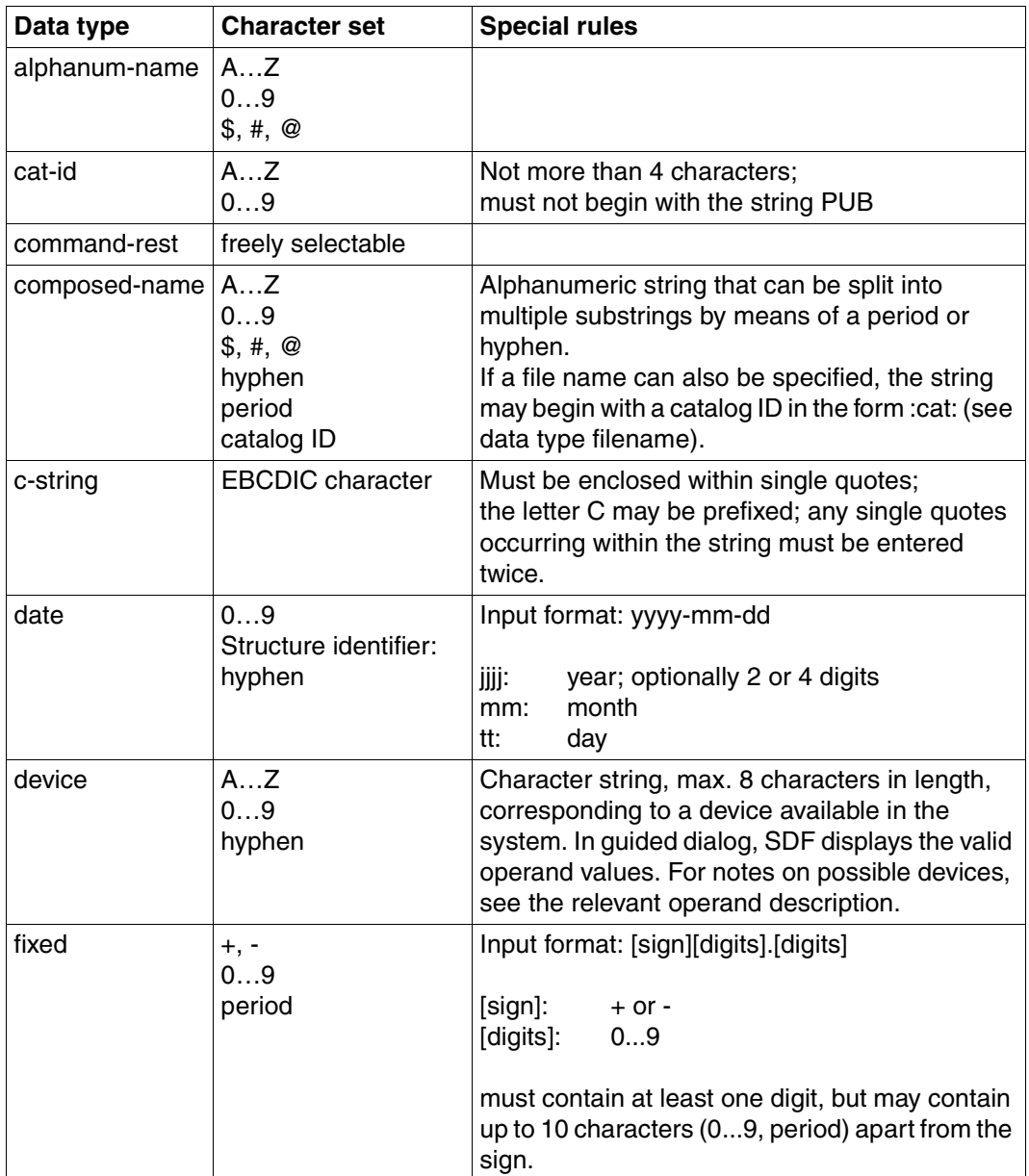

<span id="page-100-0"></span>Table 8: Data types (part 1 of 6)

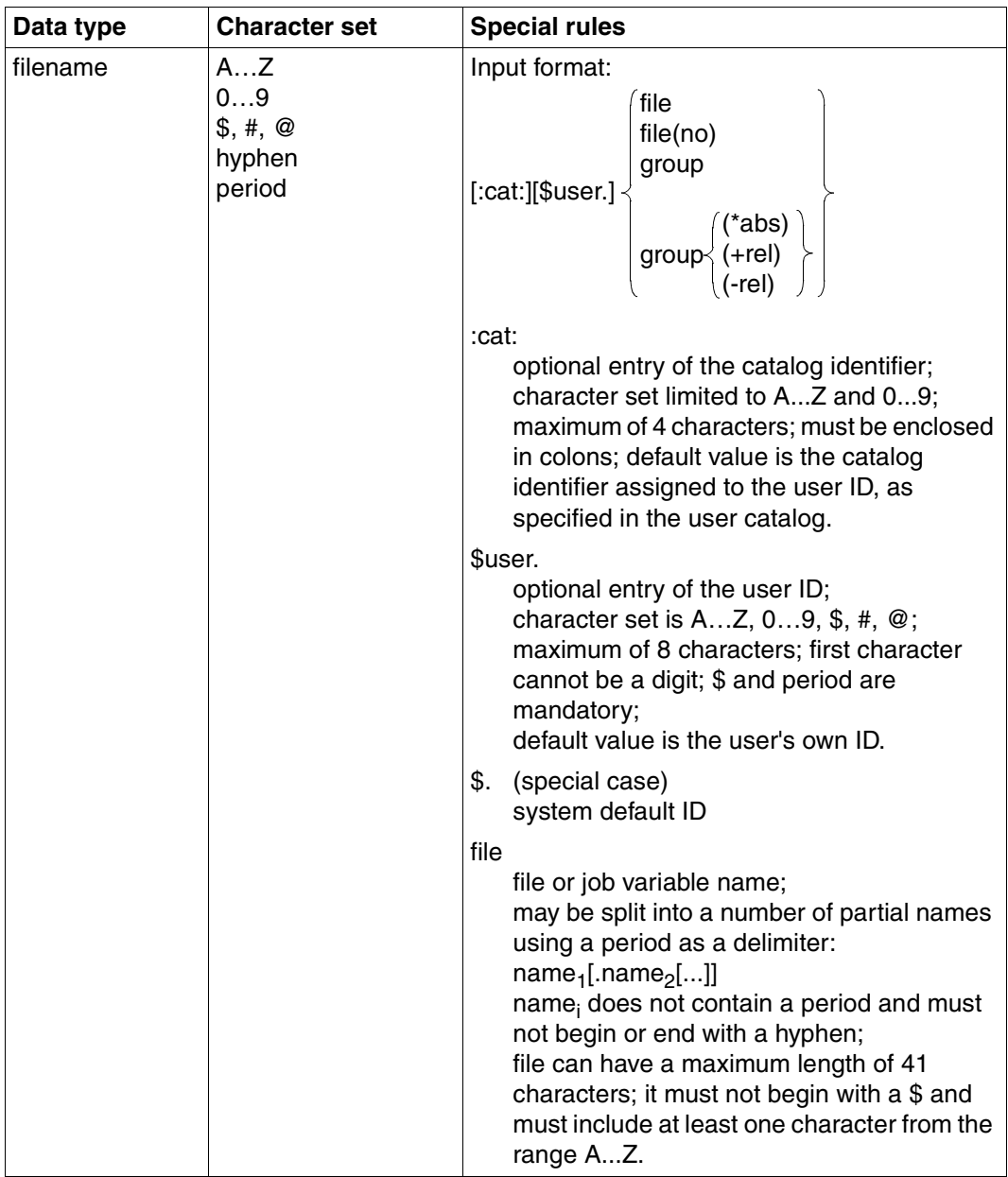

Table 8: Data types (part 2 of 6)

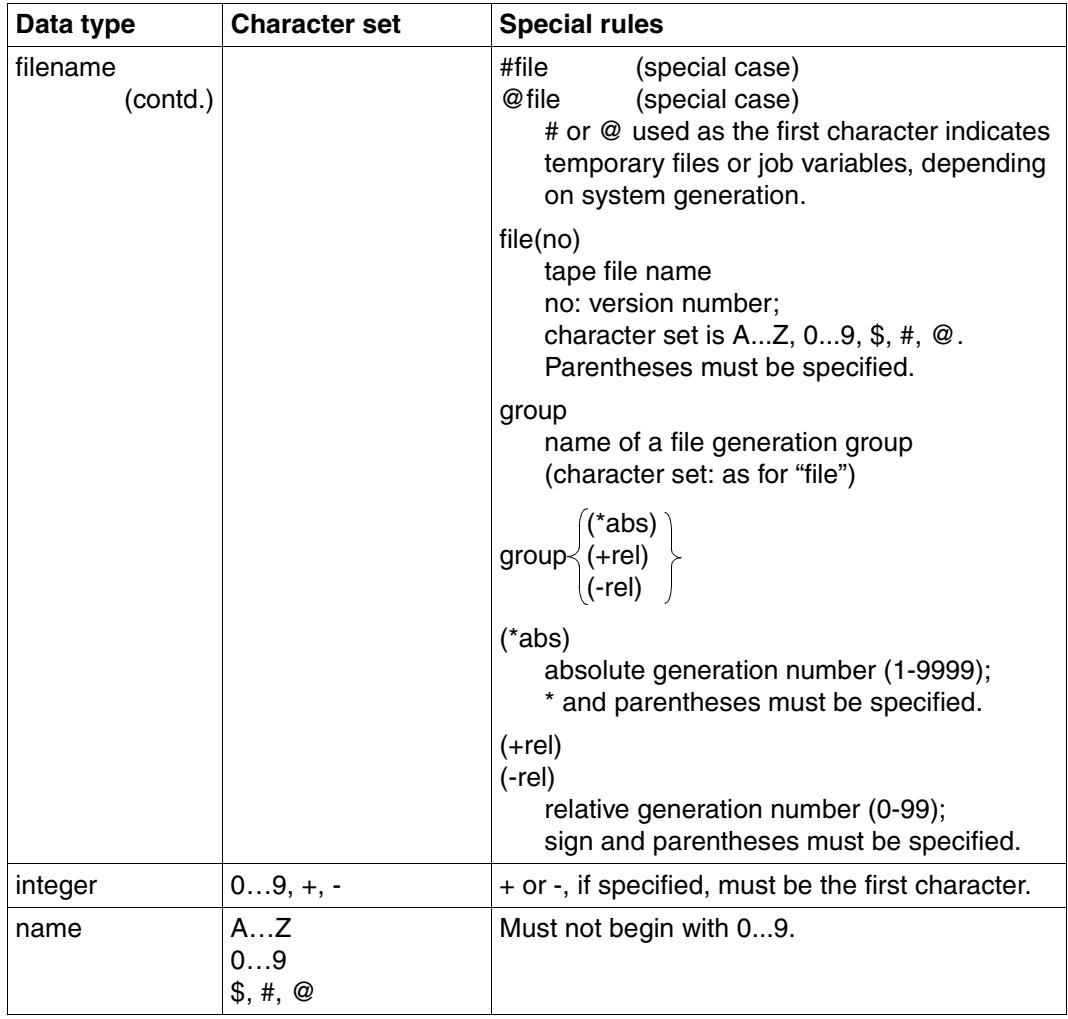

Table 8: Data types (part 3 of 6)

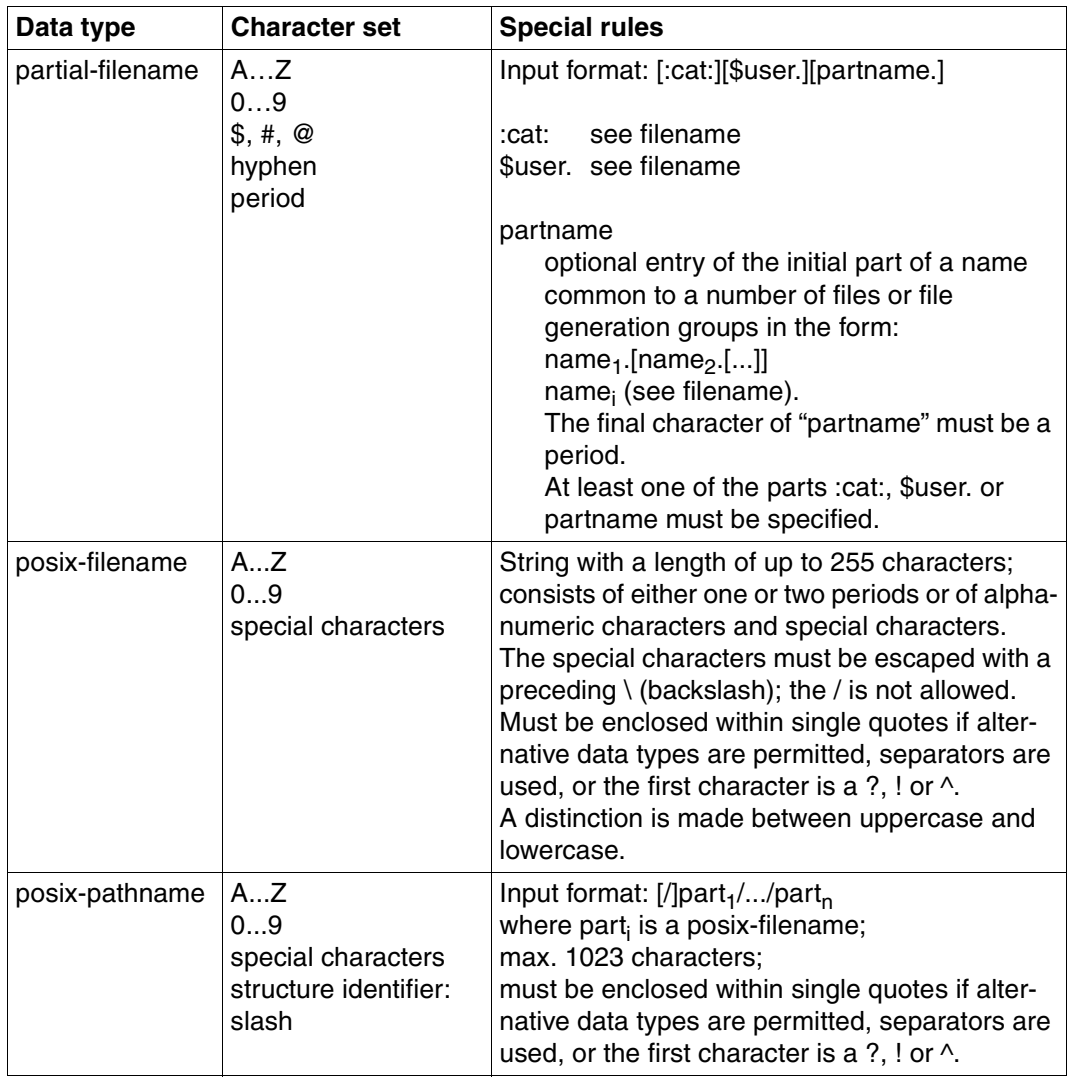

Table 8: Data types (part 4 of 6)

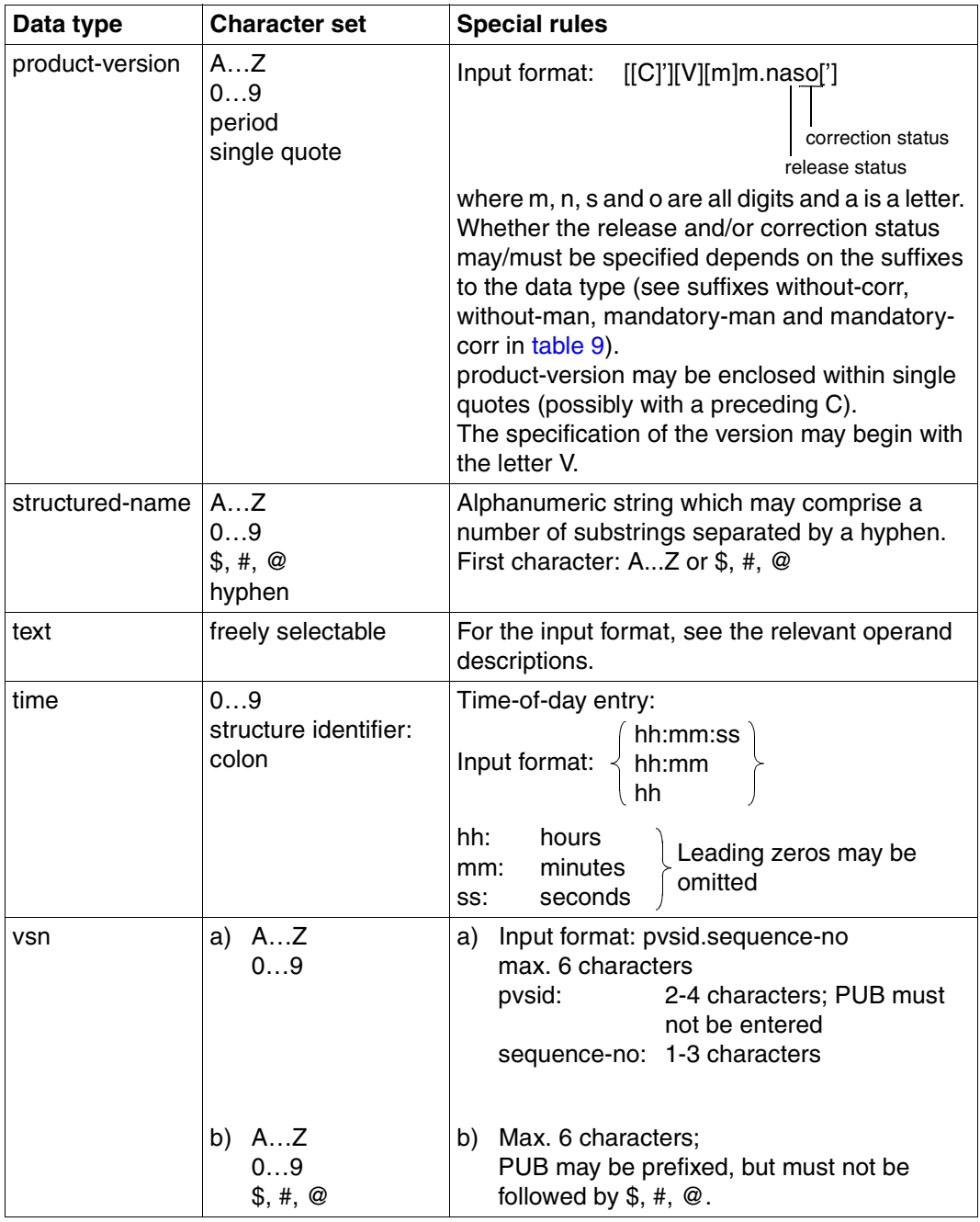

Table 8: Data types (part 5 of 6)

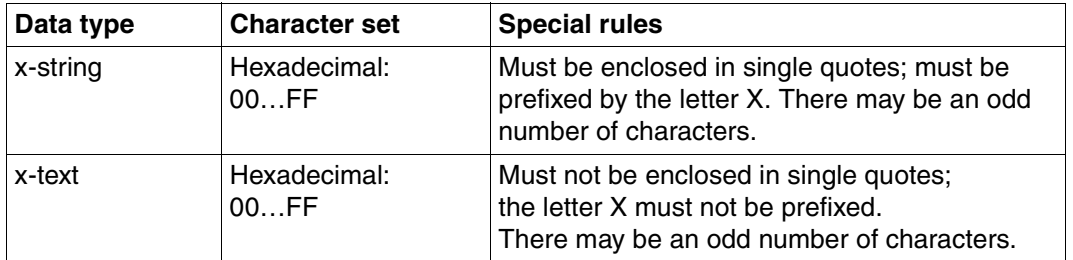

Table 8: Data types (part 6 of 6)

### **Suffixes for data types**

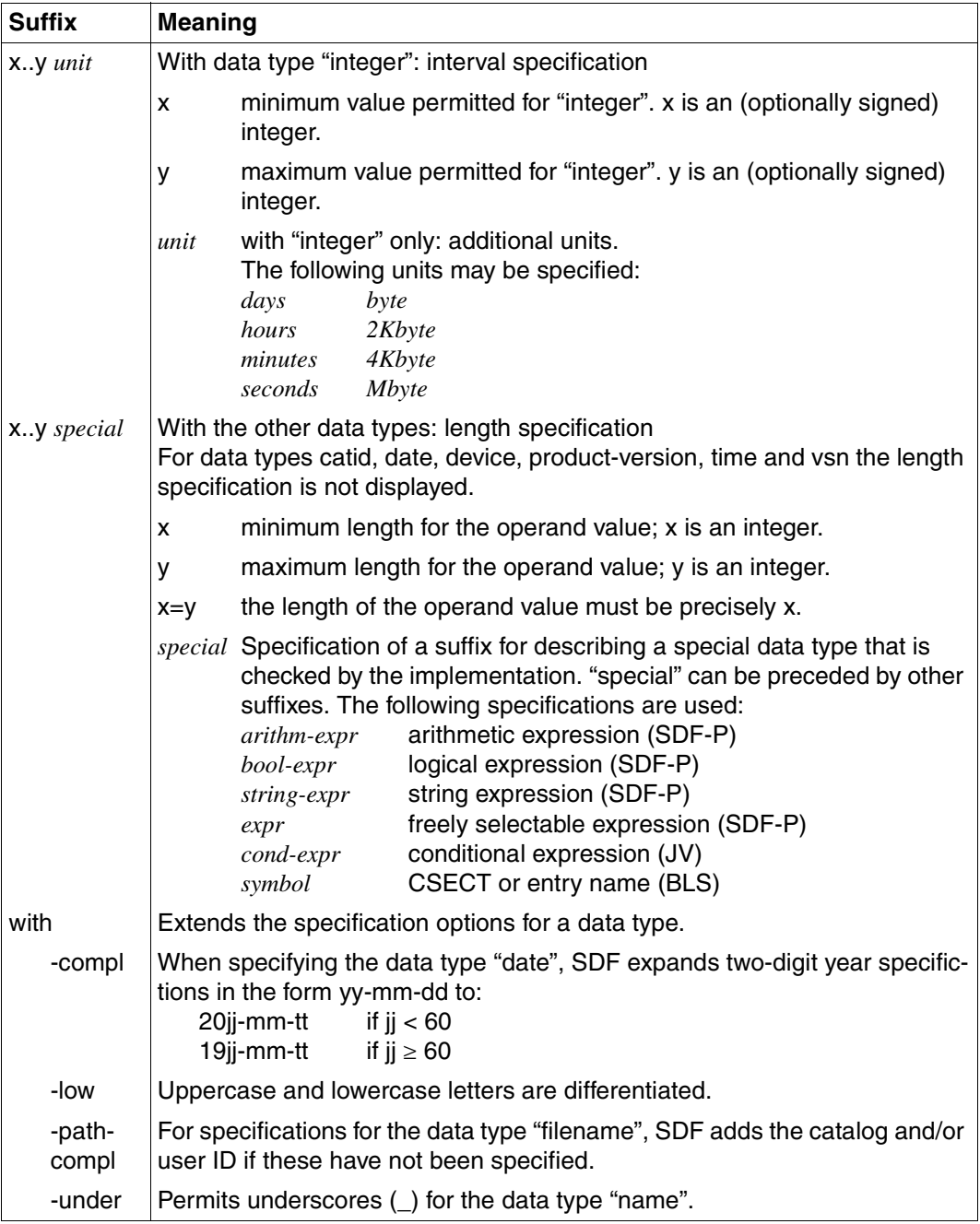

<span id="page-106-0"></span>Table 9: Data type suffixes (part 1 of 7)

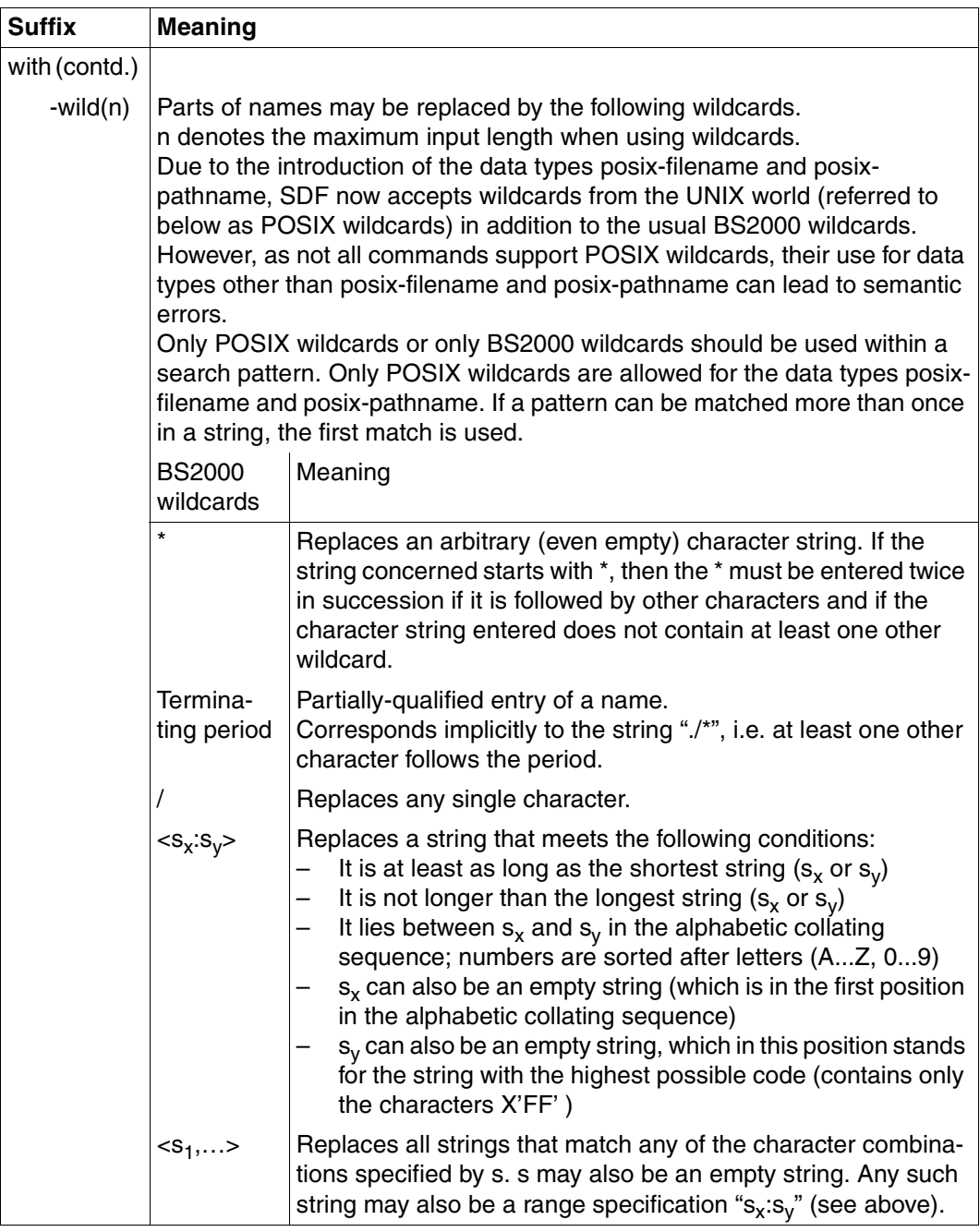

Table 9: Data type suffixes (part 2 of 7)
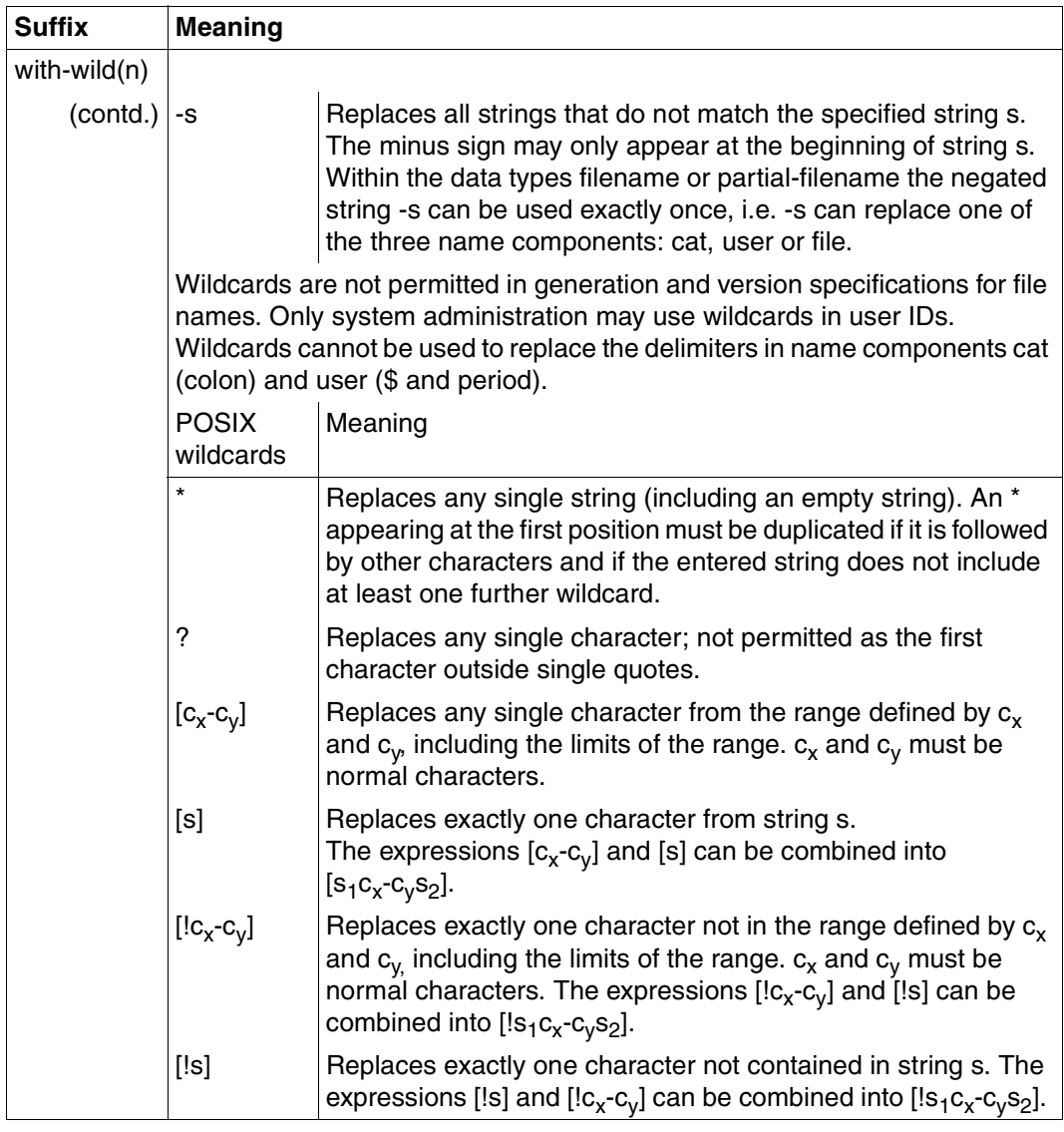

Table 9: Data type suffixes (part 3 of 7)

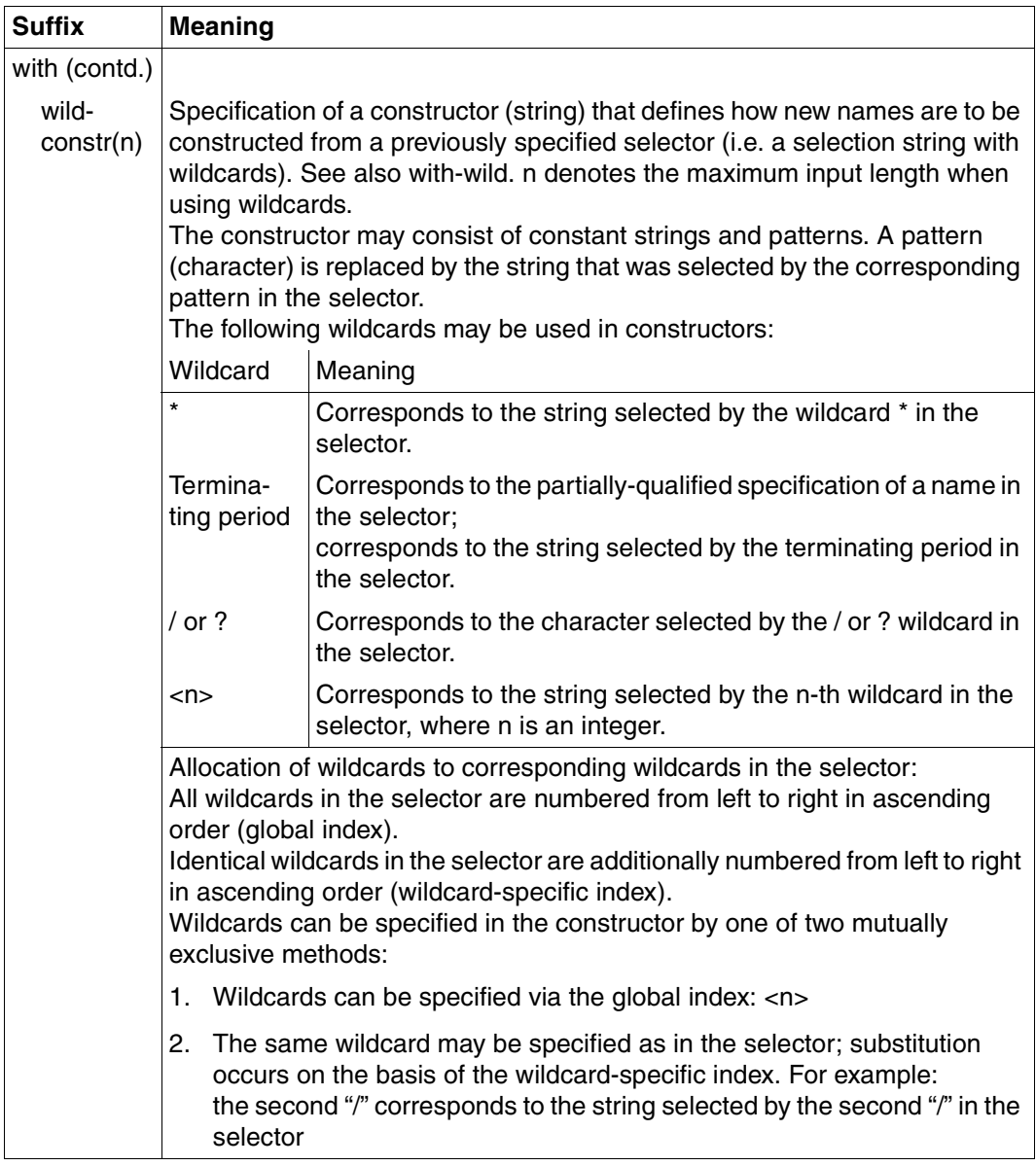

Table 9: Data type suffixes (part 4 of 7)

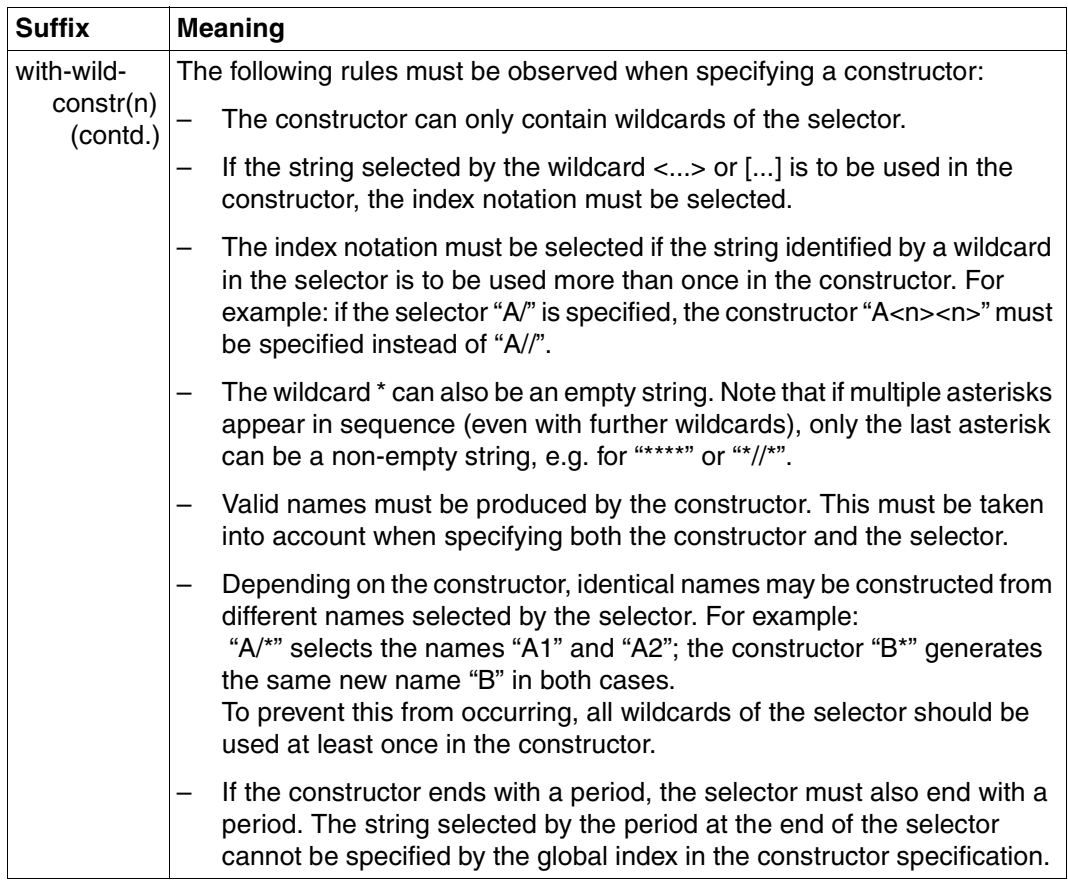

Table 9: Data type suffixes (part 5 of 7)

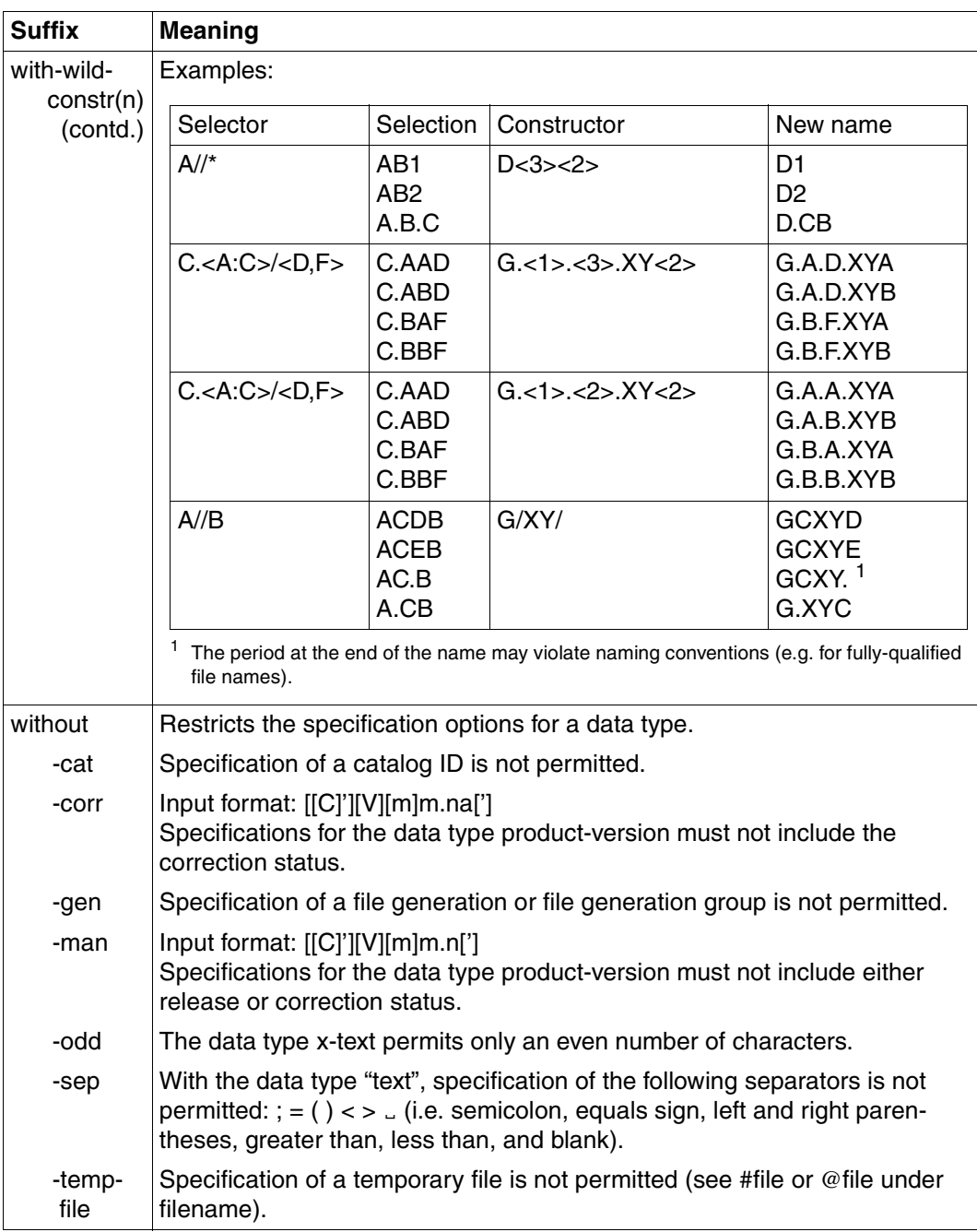

Table 9: Data type suffixes (part 6 of 7)

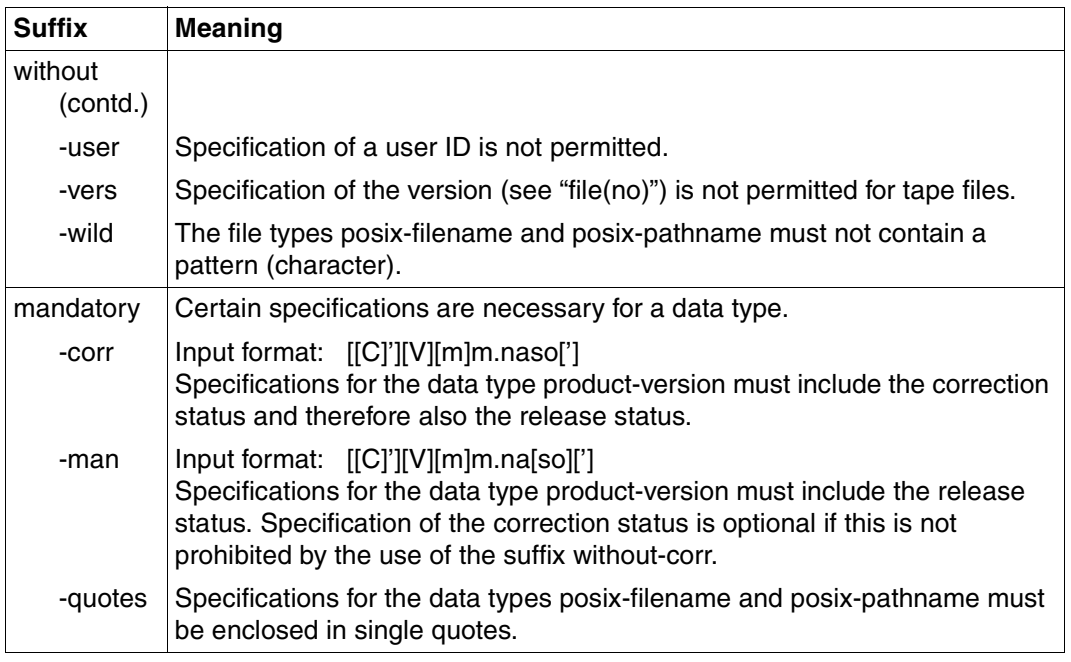

Table 9: Data type suffixes (part 7 of 7)

# <span id="page-114-8"></span>**Glossary**

### <span id="page-114-0"></span>**access in RFA mode**

A file is accessed in RFA mode whenever an RFA connection exists, with the following exception: if the TFT entry for a file was created before the RFA connection was set up, then this file is also accessed via HIPLEX MSCF while the connection exists.

### <span id="page-114-1"></span>**AFR**

Access From Remote; access from (an)other BS2000 processor(s) to files stored on a local processor.

#### <span id="page-114-2"></span>**AFR partner task**

Task (of one processor) which is assigned to the RFA task of another processor; the operations requested by the RFA task are performed on a local file by the partner task. The AFR partner task is executed in the user state (TU state).

#### <span id="page-114-3"></span>**MRS**

Multiprocessor system; constitutes a homogeneous BS2000 computer network.

#### <span id="page-114-4"></span>**MRSCAT**

Data structure which performs the mapping between the catalog identifier and the BCAM name of the BS2000 processor on which the catalog is located.

#### <span id="page-114-5"></span>**processor**

This denotes both a BS2000 system with its own hardware and a virtual BS2000 machine made available under VM2000.

#### <span id="page-114-6"></span>**remote file**

File which is located and managed on a BS2000 processor other than that from which an RFA session is opened.

#### <span id="page-114-7"></span>**remote system**

BS2000 system running on another, remote processor or on a virtual machine made available under VM2000.

## <span id="page-115-0"></span>**RFA**

Remote File Access; access to files in other BS2000 processors from the local processor (home system).

#### <span id="page-115-1"></span>**RFA task**

User task for which there is at least one RFA connection to a remote processor.

### <span id="page-115-2"></span>**shared pubset**

Pubset that can be operated at several systems or processors simultaneously. This pubset has to be entered in the MRSCAT by systems support by means of ADD-MASTER-CATALOG-ENTRY or MODIFY-MASTER-CATALOG-ENTRY ...,SHARED-PUBSET=\*YES.

## <span id="page-115-3"></span>**SYSID**

Identification of a processor, consisting of one to three characters. The following values are possible: A,...,Z; 0,...9 and 65,...,192. The default value is 250.

# <span id="page-116-0"></span>**Figures**

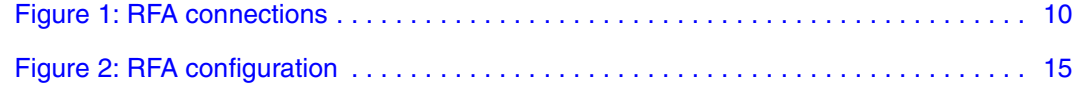

# <span id="page-118-0"></span>**Tables**

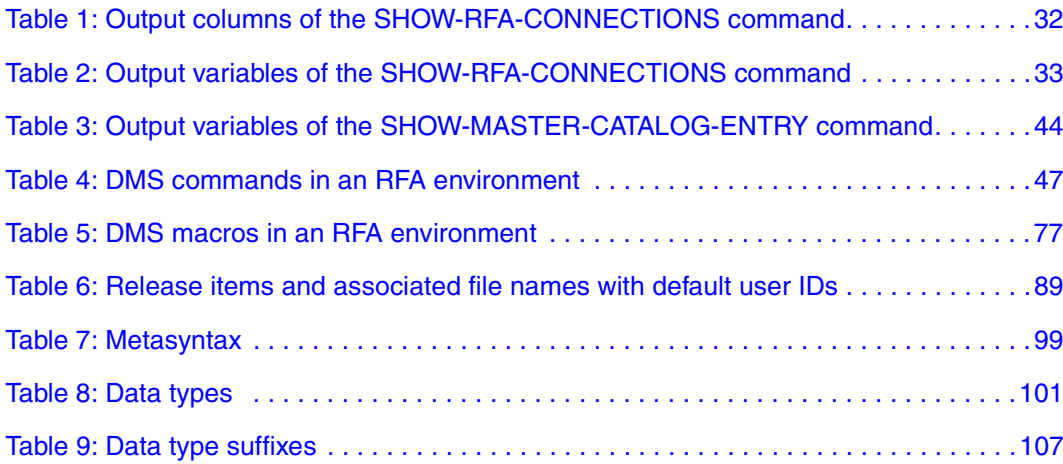

# <span id="page-120-0"></span>**Related publications**

### [1] **BS2000/OSD-BC V5.0 Commands, Volumes 1 - 5**  User Guide

*Target group*

This manual is addressed to nonprivileged users and systems support staff. *Contents*

Volumes 1 through 5 contain the BS2000/OSD commands ADD-... to WRITE-... (basic configuration and selected products) with the functionality for all privileges. The command and operand functions are described in detail, supported by examples to aid understanding. An introductory overview provides information on all the commands described in Volumes 1 through 5.

The Appendix of Volume 1 includes information on command input, conditional job variable expressions, system files, job switches, and device and volume types.

The Appendix of Volumes 4 and 5 contains an overview of the output columns of the SHOW commands of the component NDM. The Appendix of Volume 5 contains additionally an overview of all START commands.

There is a comprehensive index covering all entries for Volumes 1 through 5. *Order numbers*

U2338-J-Z125-15-76 Commands, Volume 1, A – C U41074-J-Z125-2-76 Commands, Volume 2, D – MOD-JO U21070-J-Z125-5-76 Commands, Volume 3, MOD-JV – R U41075-J-Z125-2-76 Commands, Volume 4, S – SH-PRI U23164-J-Z125-4-76 Commands, Volume 5, SH-PUB – Z

#### [2] **BS2000/OSD-BC V5.0 Commands, Volume 6, Output in S Variables and SDF-P-BASYS**  User Guide

*Target group*

This manual is addressed to programmers and users who write procedures. *Contents*

Volume 6 contains tables of all S variables that are supplied with values by the SHOW commands in conjunction with structured output. Further chapters deal with:

introduction to working with S variables

– SDF-P-BASYS V2.2A

*Order number* U23165-J-Z125-4-76

#### [3] **SDF V4.5A** (BS2000/OSD) **Introductory Guide to the SDF Dialog Interface** User Guide

*Target group*  BS2000/OSD users

#### *Contents*

This manual describes the interactive input of commands and statements in SDF format. A Getting Started chapter with easy-to-understand examples and further comprehensive examples facilitates use of SDF. SDF syntax files are discussed.

*Order number*  U2339-J-Z125-8-76

## [4] **BS2000/OSD-BC V5.0**

#### **Introductory Guide to Systems Support** User Guide

*Target group*

This manual is addressed to BS2000/OSD systems support staff and operators. *Contents*

The manual covers the following topics relating to the management and monitoring of the BS2000/OSD basic configuration: system initialization, parameter service, job and task control, memory/device/system time/user/file/pubset management, assignment of privileges, accounting and operator functions.

*Order number* U2417-J-Z125-14-76

## [5] **HIPLEX MSCF V3.0A** (BS2000/OSD)

BS2000 Processor Networks User Guide

*Target group*

This manual is addressed to systems support, operators and nonprivileged users. *Contents*

HIPLEX MSCF (BS2000) makes it possible to combine two or more BS2000/OSD mainframes to form an LCS, CCS, SPVS or XCS computer network. The manual describes HIPLEX MSCF (BS2000), possible applications, prerequisites for use, and commands. *Order number* U3615-J-Z125-8-76

## [6] **BS2000/OSD-BC V5.0 Introductory Guide to DMS** User Guide

#### *Target group*

This manual is addressed to nonprivileged users and systems support staff.

*Contents*

It describes file management and processing in BS2000.

Attention is focused on the following topics:

- volumes and files
- file and catalog management
- file and data protection
- OPEN, CLOSE and EOV processing
- DMS access methods (SAM, ISAM,...)

The main new features of OSD-BC V5.0 are the introduction of files larger than or equal to 32 Gbytes and the possibility of restricting TSOS co-ownership of files.

*Order number* U4237-J-Z125-7-76

#### [7] **BS2000/OSD-BC V5.0 DMS Macros**

User Guide

*Target group* 

The manual addresses assembly language programmers.

*Contents*

The manual describes the DMS macro interface for the BS2000/OSD basic configuration. There is a brief description of the access method-specific features relevant to programming, followed by a description of the macros in alphabetical order.

*Order number*  U4250-J-Z125-7-76

[8] **SECOS V4.0A** (BS2000/OSD Security Control System User Guide

*Target group* 

- BS2000 system administrators
- BS2000 users working with extended access protection for files

*Contents*

Capabilities and application of the functional units:

- SRPM (System Resources and Privileges Management)
- SRPMSSO (Single Sign On)
- GUARDS (Generally Usable Access Control Administration System)
- GUARDDEF (Default Protection)
- GUARDCOO (Co-owner Protection)
- SAT (Security Audit Trail).

*Order number* U5605-J-Z125-6-76

#### [9] **BS2000/OSD-BC V5.0**

Utility Routines User Guide

*Target group* 

The manual addresses both nonprivileged users and systems support.

*Contents*

The manual describes the utilities: DPAGE V14.0A, INIT V14.0A, JMP V2.0A, JMU V14.0A, LMSCONV V3.3B, PAMCONV V13.0A, PASSWORD V14.0A, PVSREN V1.4A, RMS V7.1A, SCDM V5.0A, SMPGEN V14.0A, SPCCNTRL V14.0A, TPCOMP2 V14.0A, VOLIN V14.0A.

*Order number* U4303-J-Z125-7-76

#### [10] *open***Net Server V2.0** (BS2000/OSD) **BCAM V16.0A Volume 1**  User Guide

### *Target group*

The manual is intended for network planners, generators and administrators who define BS2000 systems.

*Contents*

BCAM Volume 1 describes BCAM itself, how it is embedded in TRANSDATA and TCP/IP and ISO networks, plus generation and administrative activities.

Generation examples illustrate the description.

Additionally BCAM tools for generation and diagnosis are described.

## [11] *open***Net Server V2.0** (BS2000/OSD)

### **BCAM V16.0A Volume 2**

Reference Manual

### *Target group*

The manual is intended for network operators, generators and administrators who define BS2000 systems.

*Contents*

BCAM Volume 2 is based on Volume 1 and describes in detail the BCAM commands required for generation and operation.

The KOGS macros required for static generation are introduced and the BCAM messages are listed.

## [12] **BS2000/OSD-BC V5.0**

## **Executive Macros**

User Guide

*Target group*

This manual is addressed to all BS2000/OSD assembly language programmers. *Contents*

The manual contains a summary of all Executive macros:

- linking and loading
- virtual storage, memory pool, ESA
- task and program control
- ITC, serialization, eventing, DLM, contingencies, STXIT
- messages, accounting, JMS, TIAM, VTSU, ....

Detailed description of all macros in alphabetical order and with examples; general training section dealing with ITC, serialization, eventing, DLM, contingencies, STXIT, virtual storage, memory pool, ESA, ...

*Order number* U3291-J-Z125-10-76

### [13] **IMON V2.5** (BS2000/OSD) **Installation Monitor** User Guide

*Target group*

This manual is intended for systems support staff of the BS2000/OSD operating system. *Contents*

The manual describes the installation and administration of BS2000 software using the IMON installation monitor and its three components IMON-BAS, IMON-GPN and IMON-SIC. Installation (standard and customer-specific) using the component IMON-BAS for systems with BS2000-OSD V2.0 and as of BS2000-OSD V3.0/V4.0 is described in detail with the aid of examples in two separate chapters.

*Order number* U21926-J-Z125-3-76

# [14] **SDF V4.5A** (BS2000/OSD)

**SDF Management** 

User Guide

#### *Target group*

This manual is intended for system administrators and experienced BS2000 users.

*Contents*

It describes how SDF is installed and administered using SDF commands and the SDF-I, SDF-U and SDF-PAR utility routines. It includes a description of SDF-I, SDF-U and SDF-PAR statements.

*Order number* U2622-J-Z125-10-76

## [15] **BS2000/OSD-BC V5.0**

**System Installation**

User Guide

*Target group*

This manual is intended for BS2000/OSD system administration.

*Contents*

The manual describes the generation of the hardware configuration with UGEN and the following installation services: disk organization with MPVS, the installation of volumes using the SIR utility routine, and the IOCFCOPY subsystem.

*Order number*

U2505-J-Z125-15-7600

# [16] **DSSM V4.0/SSCM V2.3 Subsystem Management in BS2000/OSD**

User Guide

*Target group*

This manual addresses systems support staff and software consultants of BS2000/OSD. *Contents*

The following are described: BS2000/OSD subsystem concept, dynamic subsystem management (DSSM) V4.0, subsystem catalog management (SSCM) V2.3 and the associated commands and statements.

DSSM supports the option of creating and managing user-specific subsystem configurations on a task-local basis.

*Order number* U23166-J-Z125-3-76

# [17] **BS2000/OSD-BC V4.0 Computer Center Ready Reference, Volume 1**

*Target group*

This Ready Reference is addressed to systems support staff in BS2000 computer centers. *Contents*

The Ready Reference is intended to assist systems support staff in their daily work in the BS2000 computer center. It contains tables and excerpts from other manuals presenting information on BS2000 operation in concise, condensed form; information on accounting records, the parameter service and the syntax of the computer center utility routines. *Order number*

U370-J-Z125-13-76

## [18] **RAV** (BS2000/OSD)

## **Computing Center Accounting Procedure** User Guide

*Target group* 

This manual is intended for systems support staff and RAV administrators.

*Contents*

The manual describes the use of RAV in computer centers and the accounting process.

### [19] **BS2000/OSD-BC V5.0 System-Managed Storage**  User Guide

*Target group*

This manual is intended for systems support staff.

*Contents*

The manual provides an overview of the functions available in BS2000/OSD and the products of the basic configuration for supporting system-managed storage. The most important of these is the SM pubset, whose structure, characteristics and application options are described in the manual. A variety of scenarios are presented, showing how the SMS functionality can best be used and explaining the transition from SF pubsets to SM pubsets.

*Order number* U25174-J-Z125-2-76

## [20] **SDF-P V2.2A** (BS2000/OSD)

#### **Programming in the Command Language**  User Guide

*Target group*

This manual is addressed to BS2000 users and systems support staff.

*Contents*

SDF-P is a structured procedure language in BS2000. The manual begins with introductory chapters dealing with the basic principles of procedures and variables, and goes on to provide detailed descriptions of SDF-P commands, functions and macros. Overview of contents:

- brief introduction to SDF-P
- procedure concept in SDF-P
- creating, testing, calling and controlling S procedures
- S variables, S variable streams, functions, expressions
- converting non-S procedures
- macros, predefined (built-in) functions, SDF-P commands

SDF-P V2.2A can only be used in conjunction with SDF-P-BASYS  $\ge$  V2.1A, VAS  $\ge$  V2.0A and SDF  $\geq$  V4.1A.

*Order number* U6442-J-Z125-5-76

### [21] **BS2000/OSD Softbooks English**  CD-ROM

*Target group* BS2000/OSD users

*Contents*

The CD-ROM "BS2000/OSD SoftBooks English" contains almost all of the English manuals and README files for the BS2000 system software of the latest BS2000/OSD version and also of the previous versions, including the manuals listed here.

These Softbooks can also be found in the Internet on our manual server. You can browse in any of these manuals or download the entire manual.

*Order number*

U26175-J8-Z125-1-76

*Internet address*

http://manuals.fujitsu-siemens.com

# <span id="page-130-0"></span>**Index**

# **A**

access in RFA mode [115](#page-114-0) access methods [5](#page-4-0) accounting [85](#page-84-0) ADD-FILE-LINK command [51](#page-50-0) ADD-MASTER-CATALOG-ENTRY command [13,](#page-12-0) [58](#page-57-0) ADD-PASSWORD command [51](#page-50-1) AFR [5](#page-4-1), [115](#page-114-1) AFR partner task [5](#page-4-1), [18,](#page-17-0) [81,](#page-80-0) [115](#page-114-2)

# **B**

BCAM application output name [81](#page-80-1) BCSHOW command [81](#page-80-1) output BCAM application of an RFA task [81](#page-80-1)

# **C**

cache medium information on [42](#page-41-0) catalog entry [10](#page-9-1) create for MRSCAT [58](#page-57-1) determine for MRSCAT [34](#page-33-0) catalog ID [11](#page-10-0) delete from MRSCAT [66](#page-65-0) catalog name [13](#page-12-1) catid [11](#page-10-0) command ADD-FILE-LINK [51](#page-50-0) ADD-MASTER-CATALOG-ENTRY [58](#page-57-0) ADD-PASSWORD [51](#page-50-1) COPY-FILE [51](#page-50-2) CREATE-FILE [52](#page-51-0) CREATE-FILE-GROUP [52](#page-51-1) DELETE-FILE [53](#page-52-0)

DELETE-FILE-GENERATION [53](#page-52-1) DELETE-FILE-GROUP [53](#page-52-2) EXPORT-FILE [53](#page-52-3) MODIFY-FILE-ATTRIBUTES [54](#page-53-0) MODIFY-FILE-GENERATION-SUPPORT [54](#page-53-1) MODIFY-FILE-GROUP-ATTRIBUTES [54](#page-53-2) MODIFY-MASTER-CATALOG-ENTRY [62](#page-61-0) REMOVE-MASTER-CATALOG-ENTRY [66](#page-65-1) REMOVE-PASSWORD [51](#page-50-3) REMOVE-RFA-CONNECTION [28](#page-27-0) REPAIR-DISK-FILES [55](#page-54-0) representation of syntax [97](#page-96-0) SECURE-RESOURCE-ALLOCATION [55](#page-54-1) SET-FILE-LINK [51](#page-50-4) SET-RFA-CONNECTION [22](#page-21-0) SHOW-FILE-LINK [55](#page-54-2) SHOW-ISAM-POOL-ATTRIBUTES [56](#page-55-0) SHOW-MASTER-CATALOG-ENTRY [34](#page-33-0) SHOW-RFA-CONNECTIONS [30](#page-29-0) commands [47](#page-46-1) COPY-FILE command [51](#page-50-2) CREATE-FILE command [52](#page-51-0) CREATE-FILE-GROUP command [52](#page-51-1)

# **D**

Data Management System (DMS) [10](#page-9-2) data types in SDF [98,](#page-97-0) [101](#page-100-1) suffixes [98](#page-97-1) default user ID for installation [89](#page-88-1) delete catalog ID in MRSCAT [66](#page-65-2) DELETE-FILE command [53](#page-52-0) DELETE-FILE-GENERATION command [53](#page-52-1) DELETE-FILE-GROUP command [53](#page-52-2) DMS [10](#page-9-2) macros [77](#page-76-1)

# **E**

entry determine pubset entry in MRSCAT [34](#page-33-0) EXLST macro [80](#page-79-0) EXPORT-FILE command [53](#page-52-3)

# **F**

FCB macro [80](#page-79-1) file identification [11](#page-10-1) file name [11](#page-10-2)

## **I**

identification of files [11](#page-10-1) information on accessibility to pubsets [34](#page-33-0) on cache medium [42](#page-41-1) on tasks on pubsets [34](#page-33-0) pubset accessibility [34](#page-33-1) installation directory [89](#page-88-2)

## **J**

job monitoring tasks (pubset) [34](#page-33-0)

# **L**

library [90](#page-89-0) logging [81](#page-80-0)

## **M**

management of pubsets [34](#page-33-0) message file [90](#page-89-1) metasyntax of SDF [97](#page-96-1) modify wait times for batch tasks [62](#page-61-1) MODIFY-FILE-ATTRIBUTES command [54](#page-53-0) MODIFY-FILE-GENERATION-SUPPORT command [54](#page-53-1) MODIFY-FILE-GROUP-ATTRIBUTES command [54](#page-53-2) MODIFY-MASTER-CATALOG-ENTRY command [13,](#page-12-2) [62](#page-61-0) MPVS<sub>[9](#page-8-0)</sub>

MRS [13](#page-12-3), [115](#page-114-3) MRSCAT [13](#page-12-3), [115](#page-114-4) check catalog entry [34](#page-33-2) create catalog entry [58](#page-57-2) delete catalog entry [66](#page-65-3) request catalog entry [34](#page-33-0)

# **N**

notational conventions for SDF [97](#page-96-1)

# **O**

output information on RFA connections [30](#page-29-0)

# **P**

path name [11](#page-10-3) privileges SHOW-MASTER-CATALOG-ENTRY command [34](#page-33-0) processor [115](#page-114-5) public volume set [16](#page-15-0) pubset check availability of catalogs [34](#page-33-3) create entry in MRSCAT [58](#page-57-3) information on accessibility [34](#page-33-0) request MRSCAT entries [34](#page-33-0) show accessing tasks [42](#page-41-2) pubset entry in MRSCAT [58](#page-57-4)

# **R**

RDTFT macro [80](#page-79-2) release item [89](#page-88-3) release notice [89](#page-88-4) remote file  $6, 7, 115$  $6, 7, 115$  $6, 7, 115$  $6, 7, 115$  $6, 7, 115$ remote file access [5](#page-4-2) remote processor [7](#page-6-1) remote system [7](#page-6-0), [51,](#page-50-5) [115](#page-114-7) REMOVE-MASTER-CATALOG-ENTRY command [13](#page-12-4), [66](#page-65-1) REMOVE-PASSWORD command [51](#page-50-3) REMOVE-RFA-CONNECTION command [7](#page-6-2), [28](#page-27-0) REP file [90](#page-89-2) REPAIR-DISK-FILES command [55](#page-54-0)

RFA [5,](#page-4-2) [7,](#page-6-3) [116](#page-115-0)

clear down connection [28](#page-27-1) generate partner task [22](#page-21-1) output connection information [30](#page-29-1) output information [30](#page-29-1) output partner task information [30](#page-29-1) set up connection [22](#page-21-1) terminate partner task [28](#page-27-1) RFA accounting record record description [86](#page-85-0) RFA configuration [15](#page-14-1) RFA connection [6,](#page-5-1) [7,](#page-6-4) [8](#page-7-0) RFA task [81](#page-80-2), [116](#page-115-1)

# **S**

SDF syntax representation [97](#page-96-0) SECURE-RESOURCE-ALLOCATION command [55](#page-54-1) SET-FILE-LINK command [51](#page-50-4) SET-RFA-CONNECTION command [7,](#page-6-4) [22](#page-21-0) shared pubset [116](#page-115-2) RFA connection [26](#page-25-0) SHOW-APPLICATION command [81](#page-80-3) output BCAM application of RFA tasks [81](#page-80-4) SHOW-FILE-LINK command [55](#page-54-2) SHOW-ISAM-POOL-ATTRIBUTES command [56](#page-55-0) SHOW-MASTER-CATALOG-ENTRY command [13,](#page-12-5) [34](#page-33-0) SHOW-RFA-CONNECTIONS command [30](#page-29-0) SHOW-USER-STATUS [82](#page-81-0) statement representation of syntax [97](#page-96-0) STATUS(E=ENVIR) [82](#page-81-0) suffixes for data types [98](#page-97-2), [107](#page-106-1) syntax description [97](#page-96-2) syntax file [90](#page-89-3) syntax representation [97](#page-96-0) SYSAFR<sub>[90](#page-89-4)</sub> SYSID [116](#page-115-3)

# **T**

target catalog [18](#page-17-1) target processor [5](#page-4-3) task file table  $(TFT)$  [51](#page-50-6) task information on pubset tasks [34](#page-33-0) task logging [81](#page-80-0) TFT [51](#page-50-6)

# **U**

user ID [11](#page-10-3)

# **Contents**

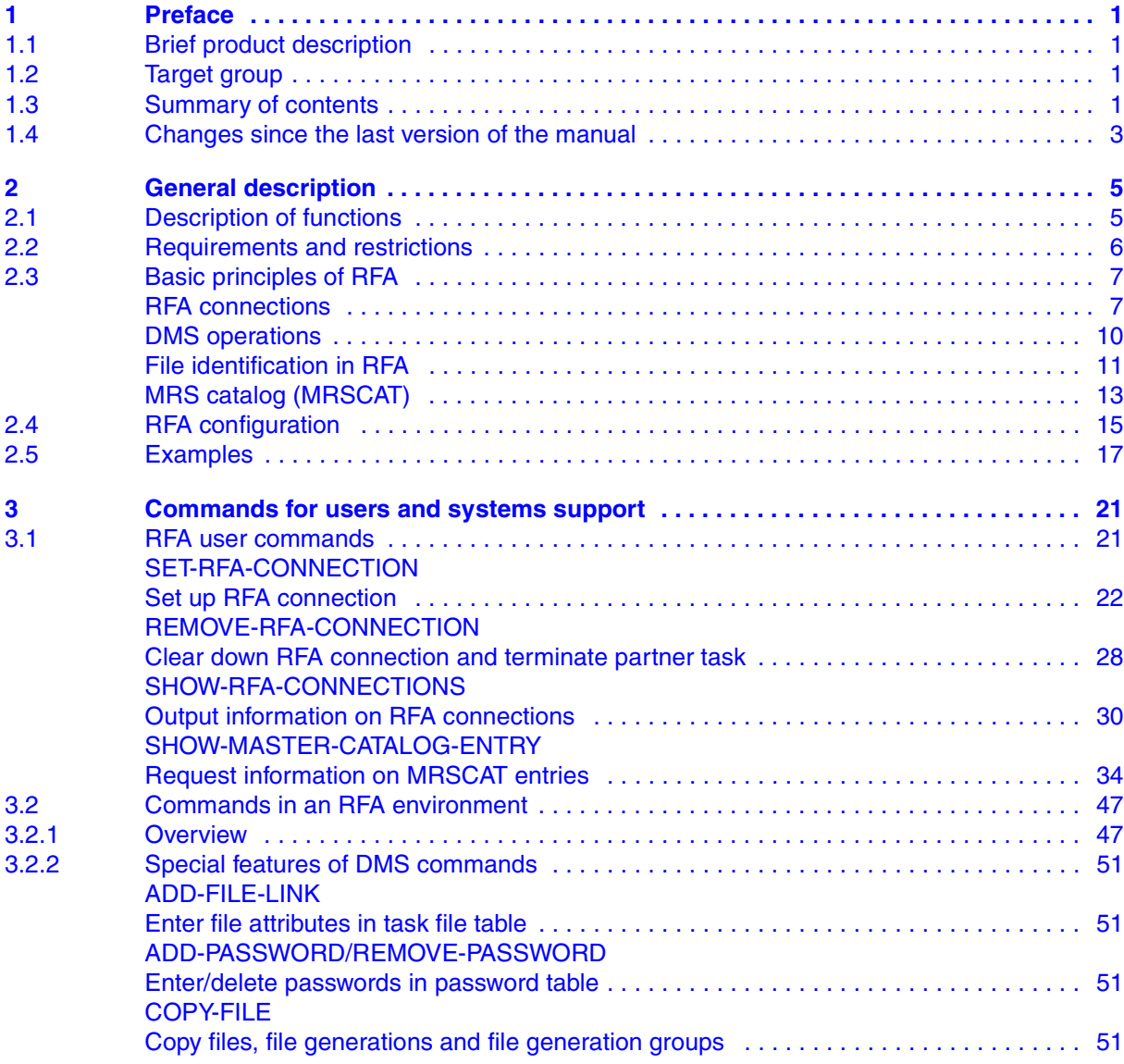

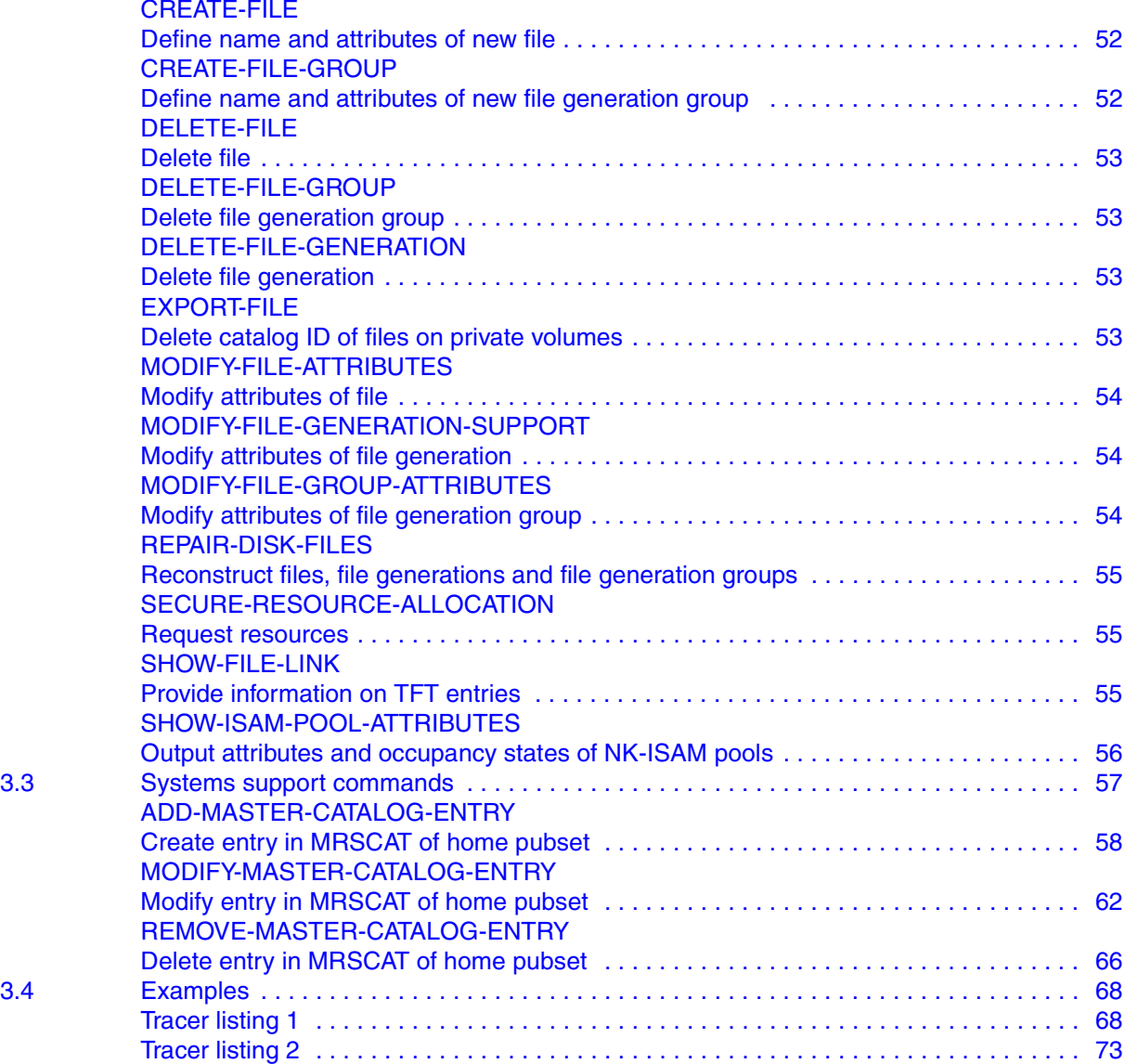

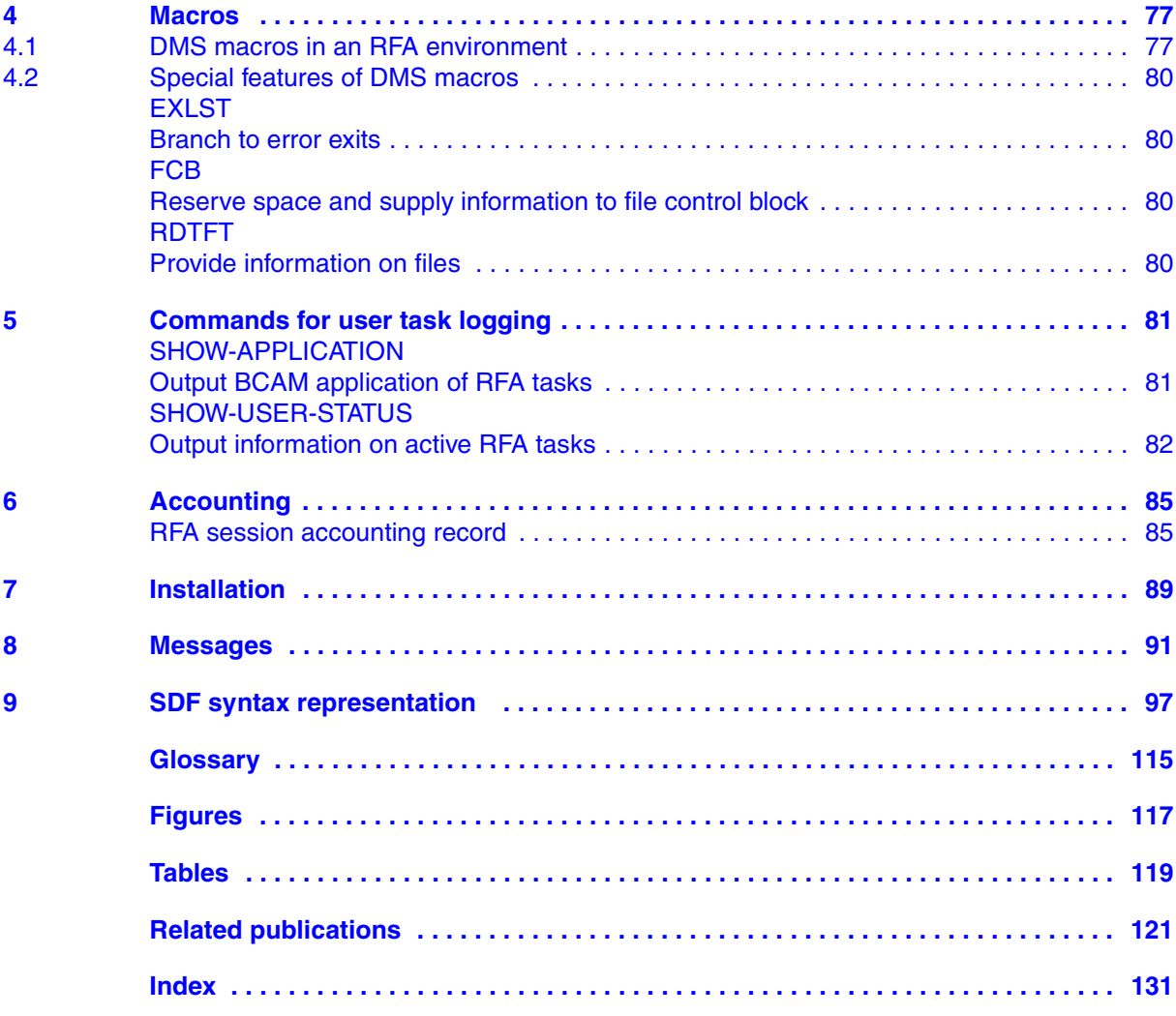

# **RFA V14.0A (BS2000/OSD)**

# **Remote File Access**

*Target group* Users and systems support

#### *Contents*

The manual explains the basics of the RFA concept. All RFA commands are described in detail, as are the particularities of DMS commands when accessing files on a remote system by means of RFA.

### **Edition: March 2002**

**File: rfa.pdf**

Copyright © Fujitsu Siemens Computers GmbH, 2002.

All rights reserved. Delivery subject to availability; right of technical modifications reserved.

All hardware and software names used are trademarks of their respective manufacturers.

This manual was produced by cognitas. Gesellschaft für Technik-Dokumentation mbH [www.cognitas.de](http://www.cognitas.de)

Fujitsu Siemens computers GmbH User Documentation 81730 Munich Germany

# **Fax: (++49) 700 / 372 00000**

[e-mail: manuals@fujitsu-siemens.com](mailto:manuals@fujitsu-siemens.com) <http://manuals.fujitsu-siemens.com>

Submitted by

# **Comments** Suggestions **Corrections**

Comments on RFA V14.0A Remote File Access

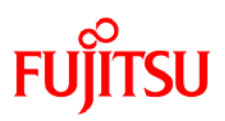

# **Information on this document**

On April 1, 2009, Fujitsu became the sole owner of Fujitsu Siemens Computers. This new subsidiary of Fujitsu has been renamed Fujitsu Technology Solutions.

This document from the document archive refers to a product version which was released a considerable time ago or which is no longer marketed.

Please note that all company references and copyrights in this document have been legally transferred to Fujitsu Technology Solutions.

Contact and support addresses will now be offered by Fujitsu Technology Solutions and have the format *…@ts.fujitsu.com*.

The Internet pages of Fujitsu Technology Solutions are available at *http://ts.fujitsu.com/*... and the user documentation at *http://manuals.ts.fujitsu.com*.

Copyright Fujitsu Technology Solutions, 2009

# **Hinweise zum vorliegenden Dokument**

Zum 1. April 2009 ist Fujitsu Siemens Computers in den alleinigen Besitz von Fujitsu übergegangen. Diese neue Tochtergesellschaft von Fujitsu trägt seitdem den Namen Fujitsu Technology Solutions.

Das vorliegende Dokument aus dem Dokumentenarchiv bezieht sich auf eine bereits vor längerer Zeit freigegebene oder nicht mehr im Vertrieb befindliche Produktversion.

Bitte beachten Sie, dass alle Firmenbezüge und Copyrights im vorliegenden Dokument rechtlich auf Fujitsu Technology Solutions übergegangen sind.

Kontakt- und Supportadressen werden nun von Fujitsu Technology Solutions angeboten und haben die Form *…@ts.fujitsu.com*.

Die Internetseiten von Fujitsu Technology Solutions finden Sie unter *http://de.ts.fujitsu.com/*..., und unter *http://manuals.ts.fujitsu.com* finden Sie die Benutzerdokumentation.

Copyright Fujitsu Technology Solutions, 2009